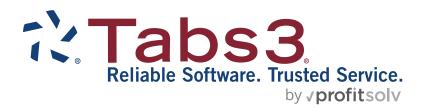

# Tabs3 Custom Report Writer Manual

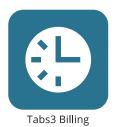

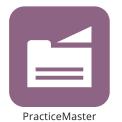

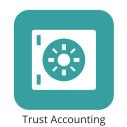

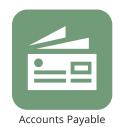

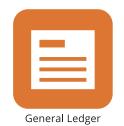

# **Tabs3 Custom Report Writer Manual**

Copyright © 1990-2025

Software Technology, LLC 1621 Cushman Drive Lincoln, NE 68512 (402) 423-1440 **Tabs3.com** 

Tabs3, PracticeMaster, Tabs3Pay, and the "pinwheel" symbol ( are registered trademarks of Software Technology, LLC.

Version 17 (Friday, March 7, 2025)

# **Table of Contents**

| Chap | ter 1 - Introduction & Getting Started                                                                                                    |
|------|----------------------------------------------------------------------------------------------------|
|      | Software Technology, Inc. Tabs3 Billing Custom Report Writer Overview Computer Requirements Tutorial Conventions Used in this Manual Conventions Used in the Program Installing Tabs3 Billing Custom Report Writer Starting Up the Tabs3 Billing Custom Report Writer Access Rights Data Entry Keystrokes Text Editing Keystrokes General Windows Keystrokes Lookup Windows Backing Up Default Windows Printer                                          |
| Chap | ter 2 - Report Writer Manager                                                                                                    |
|      | Report Writer Manager                                                                                                    |
| Chap | ter 3 - Report Writer Window                                                                                                    |
|      | Report Writer Window       13         Main Tab.       13         Column Definition Tab       15         Types of Fields       16         Fields on the Column Definition Tab       17         Formulas       24         Math Formulas       24         Order of Operation       25         String Formulas (or Alpha Formulas)       25         Spacer Columns       26         Query Tab       26         Sort Tab       28         Print Tab       34 |
|      | Output Format                                                                                                    |

Table of Contents

| Chap | oter 4 - Forms Writer Window                                                | 39 |
|------|-----------------------------------------------------------------------------|----|
| ·    | Forms Writer Window                                                         | 39 |
|      | Main Tab.                                                                   |    |
|      | Form Layout Tab                                                             |    |
|      | Fields on the Form Layout Tab                                               |    |
|      | Form Preview Window                                                         |    |
|      | Query Tab                                                                   |    |
|      | Sort Tab Print Tab                                                          |    |
|      | FIIII 140                                                                   |    |
| Chap | oter 5 - Tutorial                                                           | 53 |
| •    | Introduction                                                                |    |
|      | Installing the Tabs3 Report Writer Software & Sample Data                   |    |
|      | Starting Up the Tabs3 Report Writer                                         |    |
|      | Report Writer Manager                                                       | 54 |
|      | Creating a Tabs3 Report Writer Definition                                   | 55 |
|      | Main Tab                                                                    |    |
|      | Column Definition Tab                                                       |    |
|      | Query Tab                                                                   |    |
|      | Sort Tab                                                                    |    |
|      | Saving a Definition                                                         |    |
|      | Printing a Report                                                           |    |
|      | Printing a Tabs3 Report Definition                                          |    |
|      | Creating a Tabs3 Form Writer Definition                                     | 63 |
|      | Main Tab.                                                                   |    |
|      | Form Layout Tab                                                             |    |
|      | Form Preview Window                                                         |    |
|      | Query Tab                                                                   | 66 |
|      | Sort Tab                                                                    | 67 |
|      | Printing Tabs3 Forms                                                        |    |
|      | Printing a Tabs3 Form Definition                                            |    |
|      | Defining Another Tabs3 Form Definition                                      |    |
|      | Main Tab                                                                    |    |
|      | Form Layout Tab                                                             |    |
|      | Query Tab.                                                                  |    |
|      | Sort Tab                                                                    |    |
|      | In Summary                                                                  |    |
|      | III Sullillary                                                              |    |
| APPE | ENDIX A - Report & Form Definition Fields                                   | 77 |
|      |                                                                             |    |
| APPE | ENDIX B - dBase III Field Names                                             | 83 |
|      |                                                                             |    |
| APPE | ENDIX C - Microsoft Word Field Names                                        | 87 |
| /    |                                                                             |    |
| Samp | ple Reports                                                                 | 91 |
| •    | ·                                                                           |    |
|      | Accounts Receivable 91 Days Past Due That Are Greater Than 50% of Total A/F |    |
|      | Accounts Receivable by Primary Attorney                                     |    |
|      | Allocation of YTD Fee Receipts by Attorney  Preferred Client List           |    |
|      | Client List Including A/R & Work-In-Process by Originating Attorney         |    |
|      | Inactive Client List                                                        |    |
|      | Client Status Report                                                        |    |
|      | Payment Only Client Report                                                  |    |

|      | Monthly Productivity by Category            | 108 |
|------|---------------------------------------------|-----|
|      | Work-In-Process by Working Attorney         | 110 |
|      | Client Notes Report                         | 112 |
|      | New Client List by Primary Attorney         | 114 |
|      | Client Billing Notes Report                 | 116 |
|      | Comprehensive Client Notes Report           | 118 |
|      | 1 x 3.5 Inch Mailing Labels                 |     |
|      | 1.5 x 4 Inch File Folder Labels             | 122 |
|      | 2 x 4 Inch Rotary Index Cards               | 124 |
|      | 3 x 5 Inch Rotary Index Cards               | 126 |
|      | Client File                                 | 128 |
|      | Client Custom Fields for Task Based Billing | 131 |
|      |                                             |     |
|      |                                             |     |
| ndex | (                                           | 33  |

Table of Contents iii

# Chapter 1 Introduction & Getting Started

# Software Technology, Inc.

Since 1979, Software Technology, Inc., has been developing, selling and supporting top quality financial and practice management software for solos to 50+ timekeeper firms. Our software is backed by our professional staff with experience in accounting, program development and customer support. We are committed to providing our customers with user-proven, reliable software.

# **Tabs3 Billing Custom Report Writer Overview**

The Tabs3 Billing Custom Report Writer allows users of Tabs3 software to define and print reports and forms based on information in Tabs3. Reports can be saved in a report format or various file formats including fixed or variable length field format, MS Word mail-merge format, dBASE format or WordPerfect merge format. The Forms Writer portion of the software is ideal for printing mailing labels, rotary index cards, client file labels, and much more.

The Tabs3 Billing Custom Report Writer lets you quickly create the reports you want with exactly the information you want. With the intuitive Report Writer Manager window, you will find the Tabs3 Billing Custom Report Writer extremely easy to use for running reports and forms as well as creating them. Once a report or form is defined, you can easily modify it or use it as a basis for a new report or form definition. The ability to preview a report or form while creating it lets you immediately make changes to definitions. Multiple pre-defined definitions and a tutorial make getting started a snap.

# **Computer Requirements**

The Tabs3 Billing Custom Report Writer has the same requirements as Tabs3 with the following additional requirements:

□ The Tabs3 Billing Custom Report Writer requires approximately 1 MB of additional disk storage space.

The Tabs3 Billing Custom Report Writer must be run on the same computer on which Tabs3 is being run. The Report Writer saves its data files in the Tabs3 program directory. The Report Writer also uses the Tabs3 data files.

Tabs3 Report Writer can use any of the installed Windows printers.

**Note:** The Tabs3 software must be installed before installing the Tabs3 Report Writer software. Make sure the Tabs3 and Tabs3 Report Writer versions match. For example, if you have Version 17 of Tabs3, you must also have Version 17 of the Tabs3 Report Writer.

#### **Tutorial**

A tutorial for the Tabs3 Report Writer software is available in Chapter 5 of this manual. The tutorial will step you through installation and how to start the software. You will create one Tabs3 report and two Tabs3 forms. You will also print the report, report definition, forms and form definitions.

If this is your first experience with the Tabs3 Report Writer, we recommend you skip to Chapter 5 of this manual and follow the tutorial. The estimated completion time of the tutorial is 60 minutes.

#### Conventions Used in this Manual

The term "click" or "clicking" means to select the specified item by clicking the primary mouse button once. The term "double-click" means to select the specified item by clicking the primary mouse button twice. The term "right-click" means to select the specified item by clicking the secondary mouse button once (usually the right mouse button). If desired, the keyboard method can be used to select the specified item. Details regarding keystrokes can be found beginning on page 3.

This manual shows command button labels in **bold face** type.

# **Conventions Used in the Program**

The software uses a "Multiple Document Interface". This interface allows multiple program windows to be open at the same time. For example, you can have a report writer definition window open, a client window open, and two fee windows open all at the same time. In addition to opening multiple program windows, each user can open multiple programs on the same workstation as well as open multiple copies of the same program on the same workstation. All of these tasks can be accomplished without logging in as another user. Keep in mind that certain tasks require exclusive use of the software.

# **Installing Tabs3 Billing Custom Report Writer**

**Note:** The Tabs3 Billing Custom Report Writer is accessed via the Tabs3 **Reports** menu. Install the Tabs3 Report Writer software *after* you have installed Tabs3.

**Note:** During installation a file named READWSTI.WRI is installed. This file contains information regarding the software that may not appear elsewhere in the documentation.

Tabs3 Report Writer software is provided on a CD and must be installed to a hard disk where Tabs3 is installed.

#### To install Tabs3 Billing Custom Report Writer on your hard disk:

- 1. Insert the CD into your CD drive.
- 2. A CD Browser program will automatically start.

**Note:** If the CD Autorun feature is disabled, click the **Start** button, and then click **Run**. Click the **Browse** button and navigate to the CD drive. Double-click the **LAUNCH.EXE** file. Click **OK**.

3. Select the appropriate menu option depending on whether you are installing full working versions or trial versions.

Follow the on-screen instructions to install the software.

Note: Tabs3 Report Writer must be installed in the same directory as the System Configuration and Tabs3 programs.

# Starting Up the Tabs3 Billing Custom Report Writer

To start the Tabs3 Billing Custom Report Writer, you must first start Tabs3. From the Tabs3 window, click Reports and then click Report Writer. If the Tabs3 Report Writer module has not been installed, the Report Writer menu option will be dimmed.

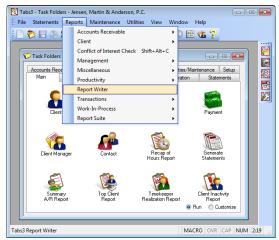

Fig. 1-1, Menu Options Used to Start the Tabs3 Report Writer

Once the Report Writer has been started, the Report Writer Manager window will be displayed (page 7).

# **Access Rights**

System security is implemented by defining access rights and passwords using the System Configuration program. System security consists of defining user records, access profiles, then assigning one or more access profiles to each user. Access rights are defined for each access profile level whereas passwords are optionally defined for each user. Members of the Manager access profile have access rights to all programs in the software. If a user is assigned access rights to Report Writer, the user will have access to all functions in Report Writer.

Additionally, Tabs3 has the ability to designate clients as secure clients, thereby preventing access to those clients unless rights are specifically granted to the user. As another level of security, you can set up a User ID so the user has access to a particular timekeeper's transactions but does not have access to other timekeeper's transactions. These security protocols also apply to Tabs3 Report Writer. Refer to Security Overview in the Tabs3 Help for a detailed overview of all security features in Tabs3.

# **Data Entry Keystrokes**

#### **Text Editing Keystrokes**

Left-Arrow Moves the cursor left one character.

Right-Arrow Moves the cursor right one character. Ctrl + Left-Arrow Moves the cursor left one word.

Ctrl + Right-Arrow Moves the cursor right one word.

Home Moves the cursor to the beginning of a field or line.

End Moves the cursor to the end of a field or line.

Ctrl + Home Moves the cursor to the beginning of a field.

Ctrl + End Moves the cursor to the end of a field.

Tab Moves the cursor to the next field.

Enter Moves the cursor to the next field (data entry windows only).

Shift + Tab Moves the cursor to the previous field.

Shift + Enter Moves the cursor to the previous field (data entry windows only).

Del Deletes the character to the right of the cursor or deletes selected text.

Backspace Deletes the character to the left of the cursor or deletes selected text.

Ctrl + Del Deletes all characters to the right of the cursor on the current line.

#### **General Windows Keystrokes**

Ctrl+F4 Closes the current window (not the main application window).

Alt+F4 Closes the main application window.

Ctrl+F6 Switches to the next window within the main application window.

Ctrl+Shift+F6 Switches to the previous window within the main application window.

Alt+Tab Switches to the next application in Windows.

Ctrl+Tab *or* Moves forward through program tabs in a window.

Ctrl + PgDn

Ctrl+Shift+Tab or

Ctrl+PgUp

Moves backward through program tabs in a window.

Alt + Down-Arrow Displays drop-down lists and lookup windows where applicable.

# **Lookup Windows**

A lookup window is indicated by a button. Clicking this button or pressing **Alt+Down-Arrow** will display a lookup window for the associated field. Lookup windows are used to select a specific record. Every other row is lightly shaded making it easy to read across the row.

While in a lookup window, you can use the PgUp, PgDn, Up-Arrow, Down-Arrow, Home and End keys to scroll through existing records (provided focus is on the list portion of the window). Scroll bars can also be used to scroll through the list of records. The **OK** button or the Enter key is used to select a highlighted record, and the **Cancel** button or the ESC key can be used to close the window. Double-clicking can also be used to select a record and close the window.

Lookup windows can be repositioned and resized but must be closed before switching to any other task. The size and position of each lookup window is saved each time the lookup window is closed. Column widths in the lookup window can also be resized and are saved. To resize a column, move the mouse pointer between the desired column headings, then click and drag the right side of the column to the desired size.

In most lookup windows, you can change the sorting order of the records by clicking a column heading. An ascending a sort indicator will be shown in the column heading indicating the sorting order. Clicking the same column heading again will reverse the sort order and change the sort indicator to a descending sort indicator. In most instances, the secondary sort is entry order.

#### **Incremental Searching**

Incremental searching capabilities are available in all lookup windows based on the sorted column. After typing a letter or number when a lookup window is displayed, a small incremental search window will open allowing you to type more characters. As each character is typed, the next record in the sorted column that matches the character entered will be highlighted.

#### Autofill

All fields with lookup windows have autofill capabilities. As you enter characters into a lookup field, the field will autofill based on the information entered. Also, a list of possible choices matching the characters entered will be displayed, allowing you to easily select the entry you want to complete the field.

# **Backing Up**

To guard against loss of data, backup copies of your data should be made and stored in a safe location. It is your responsibility to establish adequate and frequent backup procedures. Your reseller or computer dealer can assist you with this task.

Note: The Back Up Data Files program provided with Tabs3 does not back up Report Writer data files.

All Tabs3 Report Writer definition files end with the file extension of "T3R" or "T3L":

- \*.T3R(Reports)
- \*.T3L(Forms)

The only other Tabs3 Report Writer data file is the table of contents file. The Rebuild Table of Contents program (page 9) can be used to recreate the table of contents file. The table of contents file is named:

WT3RWDEF.TOC

#### **Default Windows Printer**

The software can print to any installed Windows printer. Each time a report is generated, the Windows printer selected is saved as the default Windows report printer.

Complete details regarding Print Setup can be found in Help and the Tabs3 manual.

**Note:** The **Use Commas in All Numeric Fields** check box in the Advanced Printing Features of Print Setup is not used by Tabs3 Report Writer. Instead, the use of commas is controlled on the **Main** tab of the report definition by the **Print Commas in Amounts** check box.

# Chapter 2 Report Writer Manager

#### Introduction

Tabs3 Report Writer lets you create **definitions** for custom reports and forms. Definitions include the instructions that are used to create reports and forms. Definitions consist of report writer definitions and form definitions. Report writer definitions are defined in the Report Writer window *(Chapter 3)*. Form definitions are defined in the Forms Writer window *(Chapter 4)*. Once defined, these definitions can be used to generate reports and forms. Report writer definitions end in \*.T3R and form definitions end in \*.T3L. All definitions are stored in the working directory and are shown in the Tabs3 Report Writer table of contents.

## **Report Writer Manager**

The Report Writer Manager is shown when the *Reports* | *Report Writer* menu options are selected from the Tabs3 menu bar. The Report Writer Manager consists of a table of contents and is also used to access the various functions in the Report Writer. The **Report Writer Table of Contents** list is a list of report writer and form definitions. The name, type, description and last modified date is shown for each report writer and form definition in the list. The Report Writer Manager Table of Contents file is named WT3RWDEF.TOC and is located in the current working directory. Report writer definitions are shown first in alphabetical order by name followed by form definitions in alphabetical order by name.

The Report Writer Manager is used to create, modify, delete, copy and rename report writer and form definitions. This window includes a list of custom reports which is also referred to as the Table of Contents. You can use the PgUp, PgDn, Up-Arrow, Down-Arrow, Home and End keystrokes as well as the scroll bars to scroll through the Table of Contents.

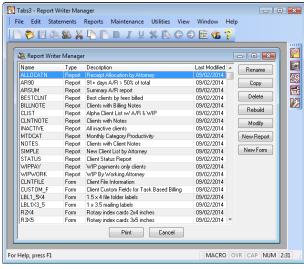

Fig. 2-1, Report Writer Manager

The following buttons are available in the Report Writer Manager:

**Rename** The **Rename** button allows you to rename the highlighted definition.

**Copy** The **Copy** button allows you to copy the highlighted definition to a new name.

**Delete** The **Delete** button allows you to delete the highlighted definition.

**Rebuild** The **Rebuild** button allows you to rebuild the Table of Contents.

**Modify** The **Modify** button allows you to modify the highlighted definition.

New Report The New Report button allows you to create a brand new report writer

definition from scratch.

**New Form** The **New Form** button allows you to create a brand new form definition from

scratch.

The **Print** button can be used to print the highlighted report or form. Double-clicking a definition shown in the list can also be used to print a report or form.

The **Cancel** button, the button, or ESC can be used to close the Report Writer Manager.

#### **Rename Definition**

Access Reports | Report Writer | Report Writer Manager | Rename

**Purpose** The **Rename** button is used to rename a previously created definition. The

definition file is renamed and the Table of Contents file is changed to reflect the new name. The Last Modified date in the Table of Contents file is not changed.

To rename a definition, highlight the definition you want renamed in the Report Writer Manager. Click the **Rename** button. A dialog box will be displayed allowing you to enter a New Name.

New Name Maximum of 8 characters. The Report Name can consist of letters, numbers and

the underscore character. You cannot specify a Report Name that already exists.

**Note:** All report writer definitions are saved with an extension of "T3R" (i.e., "\*.T3R"). All form definitions are saved with an extension of "T3L" (i.e.,

"\*.T3L").

Once you have entered the New Name, click **OK** to rename the definition.

The Cancel button will return to the Report Writer Manager without renaming the definition.

# **Copy Definition**

Access Reports | Report Writer | Report Writer Manager | Copy

**Purpose** The **Copy** button is used to copy an existing definition to a new name thus

allowing you to use an existing definition as a basis for a new definition. The definition file is copied and the Table of Contents file is changed to include the

new name.

To copy a definition, highlight the desired definition in the Report Writer Manager and click **Copy**. A dialog box will be displayed allowing you to specify a name for the new definition.

**New Report Name** 

Maximum of 8 characters. The Report Name can consist of letters, numbers and

the underscore character.

**Note:** All report writer definitions are saved with an extension of "T3R" (i.e., "\*.T3R"). All form definitions are saved with an extension of "T3L" (i.e., "\*.T3L").

Once you have entered the New Name, click **OK** to copy the definition.

The Cancel button will return to the Report Writer Manager without copying the definition.

#### **Delete Definition**

Access Reports | Report Writer | Report Writer Manager | Delete

**Purpose** The **Delete** button is used to delete an existing definition from the Table of

Contents and the directory. The definition is deleted and the Table of Contents

file is modified to eliminate the deleted definition.

To delete a definition, highlight the desired definition in the Report Writer Manager and click **Delete**. You will be prompted to confirm that you want to delete the definition. Click Yes if you want to delete the definition. Otherwise, click No if you do not want to delete the definition. You will be returned to the Report Writer Manager.

#### **Rebuild Table of Contents**

Access Reports | Report Writer | Report Writer Manager | Rebuild

**Purpose** To recreate the Table of Contents file based on the report definitions and form

definitions found in the current working directory.

The information shown in the Tabs3 Report Writer Table of Contents is stored in a single table of contents file (WT3RWDEF, TOC). This file may need to be rebuilt if report writer or form definitions are manually added, edited, deleted or renamed via the operating system.

The rebuild process deletes the current Table of Contents file and recreates a new one based on the report writer definitions (\*.T3R) and form definitions (\*.T3L) in the Tabs3 working directory. The rebuild process retrieves the type of definition, the definition name, the report description and the date the report was last edited.

To rebuild the Table of Contents, click the Rebuild button in the Report Writer Manager. You will be asked to confirm that you want to rebuild the Table of Contents.

Click Yes if you want to begin the rebuild process. Upon confirmation, the rebuild process will begin and a progress indicator will be shown indicating how far along the rebuild process is. Upon completion, you will be returned to the Report Writer Manager. The rebuild process takes a matter of seconds to complete and cannot be aborted once started. Running this program does not delete any data. It can be run multiple times without having any adverse effect.

Click No if you do not want to rebuild the Report Writer Table of Contents. You will be returned to the Report Writer Manager.

Chapter 2 Report Writer Manager

#### Why would I want to rebuild the Table of Contents?

Typically, you shouldn't have to rebuild the Table of Contents. The most common reason for having to rebuild is when you receive a report definition from a third party. For example, if a reseller or consultant prepared definitions for your firm, the definitions would have to be copied to your Tabs3 working directory on your computer. Once transferred, in order to access the definitions via the Report Writer Manager, the definitions would have to be present in the Table of Contents file. In order for the new definitions to be shown in the Table of Contents on your computer, the table of contents must be rebuilt.

# **Modify Definition**

Access Reports | Report Writer | Report Writer Manager | Modify

**Purpose** The **Modify** button is used to edit a previously created definition.

To modify a definition, highlight the desired definition in the Report Writer Manager and click **Modify**. The Report Writer window (page 13) or Forms Writer window (page 39) will be displayed depending on whether you are modifying a report definition or a form definition.

# **New Report**

Access Reports | Report Writer | Report Writer Manager | New Report

**Purpose** The **New Report** button is used to create a new report writer definition.

To create a new report writer definition, click the **New Report** button in the Report Writer Manager window. A dialog box will be displayed allowing you to enter a New Name.

**New Name** Maximum of 8 characters. The Report Name can consist of letters, numbers and

the underscore character. You cannot specify a Report Name that already exists.

**Note:** All report writer definitions are saved with an extension of "T3R" (i.e.,

"\*.T3R").

Once you have entered the New Name, click **OK** to create the report. The Report Writer window (page 13) will be displayed allowing you to define the report writer definition.

The Cancel button will return to the Report Writer Manager without creating the definition.

#### **New Form**

Access Reports | Report Writer | Report Writer Manager | New Form

**Purpose** The **New Form** button is used to create a new form definition.

To create a new form definition, click the **New Form** button in the Report Writer Manager window. A dialog box will be displayed allowing you to enter a New Name.

New Name Maximum of 8 characters. The Report Name can consist of letters, numbers and

the underscore character. You cannot specify a Report Name that already exists.

Note: All form definitions are saved with an extension of "T3L" (i.e., "\*.T3L").

Once you have entered the New Name, click **OK** to create the form. The Forms Writer window *(page 39)* will be displayed allowing you to define the form definition.

The Cancel button will return to the Report Writer Manager without creating the definition.

# Printing a Report, Form, or Definition

Access Reports | Report Writer | Report Writer Manager | Print

**Purpose** To print a report, report definition, form or form definition.

Highlight the desired report or form in the Report Writer Manager. Click the **Print** button or double-click the desired definition. The **Print** tab will be displayed. Click the **Print** button if you want to print a report or form. Otherwise, click the **Print Definition** button if you want to print a report definition or form definition. The Print dialog box will be displayed allowing you to display, print, or save the report, form or definition to a disk file, or save the report to the DropBox.

Chapter 2 Report Writer Manager 11

# Chapter 3 Report Writer Window

### **Report Writer Window**

The Report Writer window is shown after selecting a report via the Report Writer Manager and clicking the **Modify** or **New Report** buttons. The report writer definition name is shown in the title bar.

The Report Writer window consists of the following tabs:

|                 |         |  |  |  |  |  |  |  |  |  |  |  | P | ag | e # |
|-----------------|---------|--|--|--|--|--|--|--|--|--|--|--|---|----|-----|
| Main Tab        |         |  |  |  |  |  |  |  |  |  |  |  |   |    | 13  |
| Column Definiti | ion Tab |  |  |  |  |  |  |  |  |  |  |  |   |    | 15  |
| Query Tab       |         |  |  |  |  |  |  |  |  |  |  |  |   |    | 26  |
| Sort Tab        |         |  |  |  |  |  |  |  |  |  |  |  |   |    | 28  |
| Print Tab       |         |  |  |  |  |  |  |  |  |  |  |  |   |    | 34  |

Note: Only the Print and Query tabs are shown when using the Print button via the Report Writer Manager.

#### Main Tab

The **Main** tab of the Report Writer window is used to define standard settings such as the report description and the report headings.

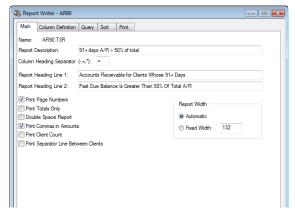

Fig. 3-1, Main Tab of a Report Definition

Name

The Name is shown for reference purposes only and represents the file name where the report writer definition is stored. The report writer definition is named using the **New Report**, **Rename**, or **Copy** buttons in the Report Writer Manager (page 7). The Name will be displayed in the Report Writer Manager and in the title bar of the Report Writer window.

#### **Report Description** Maximum of 50 characters. Enter a description that describes the report's

function. The Report Description will be displayed in the Report Writer Manager

and in the title bar of the Report Writer window.

#### **Column Heading** Separator (-,=,\*)

Enter one character to be used as a column heading separator. Only the characters shown (-, =, or \*) can be used. The dash symbol and equal symbol work quite well for this purpose.

**Note:** The column heading separator prints the width of the heading, not the width of the column.

| FEE WIP | FEE WIP |
|---------|---------|
| 0.00    | 0.00    |
| 412.50  | 412.50  |
| 617.50  | 617.50  |

Fig. 3-2, Examples of Column Heading Separators

#### **Report Heading Line 1**

Maximum of 50 characters. Enter the first line of the Report Heading. The report headings will print centered on all pages of the report. If the first heading line is left blank, only the date and optional page number will print for the first heading

#### **Report Heading Line 2**

Maximum of 50 characters. Enter the second line of the Report Heading. The report headings will print centered on all pages of the report. If the second heading line is left blank, no heading line will print and the firm name will print directly below the first heading line.

| Date: 11/15/2014 | Preferred Client List Sorted By Highest Fees Billed Burns, Jensen, & Powers, P.C. | Page: 1 |
|------------------|-----------------------------------------------------------------------------------|---------|
|                  | buills, Jelisell, & Fowers, F.C.                                                  |         |

Fig. 3-3, Example of a Report Heading. The first two lines contain Report Heading Lines 1 and 2. The third line is the firm's name from Firm Information in the System Configuration program.

#### **Print Page Numbers**

Select this check box if you want the page numbers to be printed on the report. The page numbers will print right justified on the first heading line of each page.

Clear this check box if you do not want page numbers printed on the report.

#### **Print Totals Only**

Select this check box if you do not want the detail for each client to print and only want to print totals.

Clear this check box if want to print the detail for each client.

**Note:** If you select this check box and totals are not printing, make sure each column you want to subtotal has its Subtotal check box on the Column **Definition** tab selected.

#### **Double Space Report**

Select this check box if you want the report to be double spaced.

Clear this check box if you want the report to be single spaced.

#### **Print Commas in Amounts**

Select this check box if you want commas to be used in amounts on the report.

Clear this check box if you do not want commas to be used in amounts on the

**Note:** Use of commas in amounts may require wider column widths.

**Print Client Count** 

Select this check box if you want a count of selected client records to print at the end of the report. If this check box is selected, the text "Total Client Record Count: XXXXX" will be printed at the end of the report where "XXXXX" represents the number of clients included.

Clear this check box if you do not want a count of client records to print at the end of the report.

**Print Separator Line** Between Clients

Select this check box if you want a ruling line to print between each client record on the report.

Clear this check box if you do not want a ruling line to print between each client record.

**Report Width** 

Select the type of Report Width you want used for the report. The Report Width essentially determines the overall width that will be used by the report headings. When printing or previewing, the maximum report width is 510. Anything that exceeds 510 will be truncated.

Automatic Select **Automatic** if you want the width to be the total of all columns defined on the Column Definition tab.

> Select Fixed Width if you want the report width to be a specific width. If you select Fixed Width, you will be allowed to specify the width. The maximum width is 510. If you attempt to add columns that allow the total report width to exceed the defined width, "(Overflow)" will be displayed next to the Total Width field at the bottom right side of the Column Definition

tab.

**Fixed Width** 

#### **Column Definition Tab**

The Column Definition tab of the Report Writer window is the "heart" of the report definition. This is where columns and formulas are defined. Each report can consist of up to 200 columns that are user defined. Rows always represent one client record. The number of rows depends on the number of clients you have in Tabs3. Each column will be either a field from the Tabs3 Data or a formula line. This tab includes the Tabs3 field used for the column, a formula if the column is a formula column, the width of the column, the column headings, the subtotaling prompt, the option to leave amounts blank when zero and whether to print on the primary or secondary subtotal line.

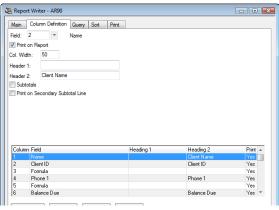

Fig. 3-4, Column Definition Tab of a Report Definition

As each column is added, it is shown in the display of columns in the lower portion of the window. Each line in the display of columns represents a single column. To modify an existing column, simply highlight the desired column and the associated fields with that column will be displayed in the upper portion of the window.

New Column The New Column button can be used to define a new column. You can also

click on the (New Column) row in the column display to add a new column. To insert a column between existing columns, add a new column and then use the

**Move Up** button to move the column to the desired position.

Delete The **Delete** button can be used to delete the highlighted column. A column that

has been defined as a sort column, selection criteria or used in a formula cannot

be deleted.

Move Up The Move Up button or Ctrl+Up can be used to move the highlighted column up

one row. All column references in formula lines will automatically be

renumbered.

Move Down The Move Down button or Ctrl+Down can be used to move the highlighted

column down one row. All column references in formula lines will automatically

be renumbered.

Archive Note: When specifying archive information, amounts for deleted clients are not accessible.

#### **Types of Fields**

The data fields in Tabs3 from which data can be selected are classified as the following field types:

**Decimal** A **decimal** field is a field that represents a dollar amount, a percentage amount or

an hours field.

Numeric A numeric field is a field that represents a non-decimal number such as

timekeeper number and rate code.

Alphanumeric An alphanumeric field is a field that represents an alphanumeric field such as

the client name, timekeeper initials, category description, phone number, client notes, etc. Check box fields are also considered alphanumeric fields (i.e.,

selected = "Y", cleared = "N").

Date A date field is a field that represents a date such as date opened or last statement

date.

**Note:** The fields available for the Report Writer and Forms Writer are the same with the following exceptions. The Formula (#132), Client Notes (#40), Billing Notes and Instructions (#45), Beginning Statement Notes (#46) and Ending Statement Notes (#47) fields are not available in the Forms Writer. The Text field (#133) is not available in the Report Writer.

Note: Appendix A in the Tabs3 Report Writer manual includes a chart that defines each field.

The following figures show the Column Definition tab for the various type of fields.

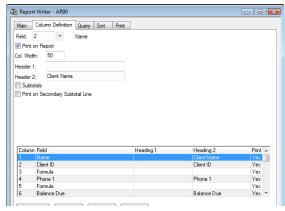

Fig. 3-5, Example of an Alpha Field

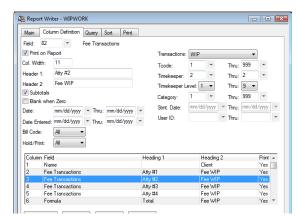

Fig. 3-6, Example of a Numeric Work-In-Process Field or Archived Field

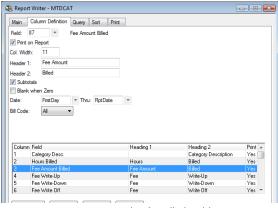

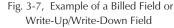

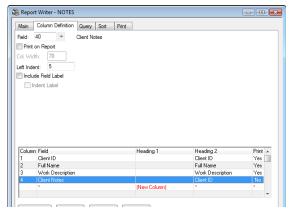

Fig. 3-8, Example of a Client Notes Field

#### Fields on the Column Definition Tab

Not all fields are available for all columns. The fields that are displayed depend on the type of column being defined. The following fields are available:

#### **Field**

Maximum of 3 digits (1-132). Columns are based on a data field or a formula. Select a number from "1-131" to specify a data field. Select field "132" if you want to define a formula. After selecting a field, the field name will be displayed to the right of the field number.

The button can be used to open the Field Lookup window that allows you to view a list of fields and select a field or formula by double-clicking it. Appendix A includes a list of all available fields.

#### **Print on Report**

Information in columns can be printed on a report or used for calculations, or selection and sorting purposes.

**Note:** In order to select a field for sorting, it must be defined as a column.

Select this check box if you want the column to print on the report.

Clear this check box if you do not want the column to print on the report. For example, if you want to use a field in a formula line but don't want the field to print on the report, you would clear this check box. As another example, you may want to sort and total a report by category, but you don't want the category to print in a separate column on the report since the category number already prints in the subtotal line. When this check box is cleared, the Column Width, Header 1 and Header 2 fields will be unavailable.

**Note:** If the column you are defining is a Client Notes (#40), Billing Notes and Instructions (#45), Beginning Statement Notes (#46) or Ending Statement Notes (#47) field, the **Print on Report** field behaves differently. When including notes on a report, the notes text begins printing on the line below the client record. The **Column Width** field allows you to specify the width of the notes. Notes will be reformatted to the specified width. When including notes on a report, you will also be allowed to specify a Left Indent for the notes. Column headings cannot be defined for the notes column, however the note field label can optionally be included. Notes cannot be used in sorts or selection criteria. However, if you clear the **Print on Report** check box when defining a notes column, only clients with that type of note will be eligible for selection.

#### Column Width

Maximum of 3 digits (1-255). Enter the width of the column. The column width is measured by the number of characters. The default column width is the width

Chapter 3 Report Writer Window

of the Tabs3 data field. You can accept the default column width or widen or narrow it as desired.

After specifying the Column Width, the overall total width for the report will be shown at the bottom right-hand corner of the window. The text "(Overflow)" will be shown next to the overall total width if the column width specified causes the overall total width to exceed a fixed report width. However, you will be permitted to add the column.

**Note:** The **Column Width** field is available only when the **Print on Report** check box is selected.

**Note:** You may want to increase the default column size of "11" for numeric columns if you are working with large dollar amounts and are including commas on the report.

**Note:** Alphanumeric fields are always left justified; numeric and decimal fields are typically right justified.

**Note:** When the contents of a numeric column exactly fit or exceed the column width, a carriage return is generated causing the remaining line of output to be printed on the next line. To avoid this situation, increase the column width.

#### **Notes Fields**

If the column you are defining is a Client Notes (#40), Billing Notes and Instructions (#45), Beginning Statement Notes (#46) or Ending Statement Notes (#47) field, the **Print on Report** field behaves differently. When including notes on a report, the notes text begins printing on the line below the client record. The Column Width field allows you to specify the width of the notes. Notes will be reformatted to the specified width. When including notes on a report, you will also be allowed to specify a Left Indent for the notes. Column headings cannot be defined for the notes column, however the note field label can optionally be included. Notes cannot be used in sorts or selection criteria. However, if you clear the **Print on Report** check box when defining a notes column, only clients with notes will be eligible for selection.

**Note:** Notes fields are not exported unless the Report Format is specified when printing the report.

#### Header 1 Header 2

Up to two lines of column headings can be assigned to each column. The length of the heading is based on the column width. Enter the column heading that you want to print on the first line in the Header 1 field and the column heading that you want printed on the second line in the Header 2 field.

Column headings will always print right justified for numerical fields and left justified for alphanumeric and date fields.

**Note:** When using one-line column headings, you may want to use Header 2 instead of Header 1 to avoid a blank line between the heading line and the column heading separator.

**Note:** These fields are not available if the **Print on Report** check box is cleared. Also, these fields will not be displayed if you are defining a Client Notes (field 40), Billing Notes and Instructions (#45), Beginning Statement Notes (#46) or Ending Statement Notes (#47) column.

#### Left Indent

Maximum of 2 digits (0-99). This field will only be displayed when you are defining a Client Notes, Billing Notes and Instructions, Beginning Statement

Notes, or Ending Statement Notes column. Notes begin printing on the line below the client record. Enter the number of characters you want the notes field indented.

The field label will also be indented provided the Include Field Label and Indent Label check box is selected.

#### **Subtotals**

This check box determines whether a subtotal will print for a column.

Select this check box if you want a subtotal to print for the numeric column being defined.

Clear this check box if you do not want the subtotal to print. If this check box is cleared, subtotals specified on the **Sort** tab will not be printed.

Note: Subtotal figures cannot be used in formula lines.

#### Blank When Zero

This field determines whether a value of zero should print. In some instances, it may be desirable to only print the value if it is a non-zero amount.

Select this check box if you do not want an amount to print when the amount is zero

Clear this check box if you always want an amount to print, even if it is zero.

**Note:** This field is displayed only if the column being defined is a decimal column or a formula column.

#### Print on Secondary Subtotal Line

This field is available if the column being defined is an alphanumeric column.

Clear this check box if you want the field text to print on the primary subtotal line

Select this check box if you want the field text to print on the secondary subtotal line.

**Hint:** If you do not want the field text to print on the subtotal line, clear the **Subtotals** check box.

#### **Include Field Label**

This field determines whether a label for a note field will be displayed prior to the note. This option is available for the Client Notes (#40), Billing Notes and Instructions (#45), Beginning Statement Notes (#46), and Ending Statement Notes (#47) fields.

Select this check box if you want a label for the note field to print. The label will be printed above the note. If the **Indent Label** check box is selected, the label will use the same indent as the note.

Clear this check box if you want the note to print, without a label.

#### Indent Label

This check box will only be available when you are defining a Client Notes, Billing Notes and Instructions, Beginning Statement Notes, or Ending Statement Notes column *and* the **Include Field Label** check box is selected.

Select this check box if you want the field label to indent the amount specified in the Left Indent field. When this check box is selected, the field label will print directly above the notes field.

Clear this check box is you do not want the field label to indent the amount specified in the Left Indent field. When this check box is cleared, the field label will print in the far left column regardless of where the notes print.

Chapter 3 Report Writer Window 19

#### **Custom Field**

Maximum of 2 digits (1-50). Enter the number for the Custom Field you want to print in the column.

**Print** 

Select whether you want the Label, Text, or Label and Text to print.

**Label** Select **Label** if you want only the Label for the custom field to

print.

**Text** Select **Text** if you want only the Text for the custom field to

print.

Label Select Label and Text if you want the Label and Text for the

and Text custom field to print.

Date

Enter the beginning and ending transaction date for the transactions you want selected.

The default beginning and ending date is "mm/dd/yyyy". If you want all transactions selected, accept the default beginning and ending dates.

Press "R" if you want the report date specified when the report is generated to be used for the date. The text "RptDate" will be displayed in the date field indicating that the report date will be used for the date field.

Press "F" if you want the first day of the month specified for the report date to be used as the beginning date. The text "FirstDay" will be displayed in the date field indicating that the first day of the month specified for the report date will be used for the date field.

**Note:** Use of "R" and "F" in the date fields as the beginning or ending date allows you to run the report every month without having to edit the report writer definition.

**Archive Note:** When including archived transactions, you will also be asked to specify a beginning and ending statement date. Only those archived transactions that are included in both date ranges specified will be selected.

**Note:** If the column being defined is based on a Billed field, a Write-Up/ Write-Down field, a Write Off field or one of the processed Payments fields (field #'s 86-112), the date is based on the date stored in the client ledger record.

**Date Entered** 

Enter the beginning and ending date of entry for the transactions you want selected.

The default beginning and ending date is "mm/dd/yyyy". If you want all transactions selected, accept the default beginning and ending dates.

Press "R" if you want the report date specified when the report is generated to be used for the date. The text "RptDate" will be displayed in the date field indicating that the report date will be used for the date field.

Press "F" if you want the first day of the month specified for the report date to be used as the beginning date. The text "FirstDay" will be displayed in the date field indicating that the first day of the month specified for the report date will be used for the date field.

**Note:** Use of "R" and "F" in the date fields as the beginning or ending date allows you to run the report every month without having to edit the report writer definition.

#### **Bill Code**

Select whether you want to include billable transactions, non-billable transactions or all transactions.

All Select All if you want both billable and non-billable

transactions selected.

Billable Select Billable if you want only billable transactions selected.

Non-Billable Select Non-Billable if you want only non-billable transactions

selected.

Hold/Print

Select whether you want all transactions, transactions with a status of Print and Save or transactions with a status of Hold.

All Select All if you want all transactions included regardless of the

Status field.

Print/Save Select Print/Save if you want all transactions included that

have a status of Print or Save. Transactions that have a status of

Update will also be included.

**Note:** Payments cannot have a status of **Save**.

**Hold** Select **Hold** if you want only transactions that have a status of

Hold.

**Transactions** 

Select whether you want work-in-process transactions only, archived transactions only or both work-in-process and archived transactions.

WIP Select WIP if you want only work-in-process transactions

selected.

**Archive** Select **Archive** if you want only archived transactions selected.

**Both WIP** and Archive

Select **Both WIP and Archive** if you want both work-in-process and archived transactions selected.

**Note:** If you select **Archive** or **Both WIP and Archive**, you will be allowed to specify a beginning and ending statement date.

**Tcode** 

Maximum of 3 characters (transaction code number or alpha code) for each field. Enter the range of transaction codes you want used to select the transactions to include.

**Task Based Billing Note:** Task based billing transactions do not include a transaction code. Instead, each Activity/Expense code is assigned a transaction code in the Task Code program. If a range of transaction codes is specified, the system looks to see whether the transaction code assigned to the Activity/Expense code falls within the range to determine if the task based billing transaction should be included.

The button can be used to open the Tcode Lookup window that allows you to view a list of transaction codes and select any transaction code by double-clicking it.

Right-clicking this field displays a shortcut menu that allows easy access to the Tabs3 Transaction Code program for adding or editing purposes.

**Timekeeper** 

Maximum of 3 characters (timekeeper number or initials) for each field. Enter the range of timekeepers you want used to select the transactions to include. The timekeepers specified here correspond to the timekeeper shown on the

Chapter 3 Report Writer Window

21

transaction rather than the primary, secondary or originating timekeeper assigned to the client (e., this timekeeper represents the working timekeeper range).

The button can be used to open the Timekeeper Lookup window that allows you to view a list of timekeepers and select any timekeeper by double-clicking it.

Right-clicking this field displays a shortcut menu that allows easy access to the Tabs3 Timekeeper program for adding or editing purposes.

#### **Timekeeper Level**

Maximum of 1 digit (1-9). Enter the range of timekeeper levels you want included. The timekeeper level numbers specified here correspond to the timekeeper level assigned to timekeepers in the timekeeper file.

#### Category

Maximum of 3 digits (1-999). Enter the range of category numbers you want included. The category numbers specified here correspond to the category shown on the fee transaction rather than the category assigned to the client in the client data entry program.

The button can be used to open the Category Lookup window that allows you to view a list of categories and select any category by double-clicking it.

Right-clicking this field displays a shortcut menu that allows easy access to the Tabs3 Category program for adding or editing purposes.

#### **Cost Type**

Maximum of 1 digit (0-9). Enter the range of Cost Types you want included. The cost type range does not apply to finance charge credit transactions.

#### **Statement Date**

Enter the beginning and ending statement date for the transactions you want selected. This field is available only when **Archive** or **Both WIP and Archive** are selected for Transactions.

The default beginning and ending statement date is "mm/dd/yyyy". If you want all statements selected, accept the default beginning and ending statement dates.

Press "R" if you want the report date specified when the report is generated to be used for the date. The text "RptDate" will be displayed in the date field indicating that the report date will be used for the date field.

Press "F" if you want the first day of the month specified for the report date to be used as the beginning statement date. The text "FirstDay" will be displayed in the date field indicating that the first day of the month specified for the report date will be used for the date field.

**Note:** Use of "R" and "F" in the date fields as the beginning or ending statement date allows you to run the report every month without having to edit the report writer definition.

**Archive Note:** When including archived transactions, you will also be asked to specify a beginning and ending transaction date. Only those archived transactions that are included in both date ranges specified will be selected.

#### **User ID**

Maximum of 8 characters. Enter the range of User IDs you want included. A range of User IDs is based on alphabetic order of User ID.

The button can be used to open the User Lookup window that allows you to view a list of users and select any user by double-clicking it.

#### **Receipt Allocation Type**

**Note:** This selection parameter is available only for field #'s 77-79. The Firm, Primary Timekeeper, Secondary Timekeeper and Originating Timekeeper options are available only for field #79.

Enter one of the following designations: Fees, Cost Expenses, Cost Advances, Finance Charge, Fee Sales Tax, Expense Sales Tax, Advance Sales Tax, Primary Timekeeper, Secondary Timekeeper, Originating Timekeeper or Firm.

If **Fees** is selected, you will be asked to specify a beginning and ending timekeeper. The default beginning timekeeper is 0. When **Fees** is selected, the Include Fee Compensation Amounts check box is available.

If **Cost Expenses** or **Cost Advances** is selected, you will be asked to specify a beginning and ending Cost Type.

If **Primary Timekeeper**, **Secondary Timekeeper** or **Originating Timekeeper** is selected, you will be asked to specify a beginning and ending timekeeper range and/or timekeeper level range.

**Note:** The Receipt Allocation information (field#'s 76-79) is retrieved from the statement detail file whereas the billed fields (field #'s 86-107) are retrieved from the client ledger file.

# **Include Fee Compensation Amounts**

The **Include Fee Compensation Amounts** check box is only available when the **Receipt Allocation Type** field is set to **Fees**.

Select this check box to report the amount paid less any primary, secondary, and originating allocations.

Clear this check box to report the full amount allocated to the specified timekeeper(s) without regard to fee compensation amounts.

#### **Receipt Allocation Period**

Enter the time period of payment transactions to include. Valid time periods for this report include:

All

Today

Current Reporting Month

Current Calendar Month

Current Reporting Month Prior Year

Current Calendar Month Prior Year

Current Ouarter

Current Reporting Year

Current Calendar Year

Prior Reporting Month

Prior Calendar Month

Prior Reporting Month Prior Year

Prior Calendar Month Prior Year

Prior Quarter

Prior Reporting Year

Prior Calendar Year

Custom

When any time period (with the exception of **Custom**) is selected, the date range currently associated with that period will also be displayed. The report definition stores the period, rather than the date, and when run will use the current date range that is associated with that time period.

If **Custom** is selected, a specific date range must also be specified. The report definition stores the date range specified and will always use that date as the default when running the report.

**Note:** This selection parameter is available only for field #'s 76-79, and 108.

Chapter 3 Report Writer Window 23

#### **Formulas**

A formula is a column in a Tabs3 Report Writer definition whose field is defined as #132. A formula field can have a maximum of 70 characters. Upper case or lower case characters can be used in a formula line. There are two types of formulas: math formulas and string formulas.

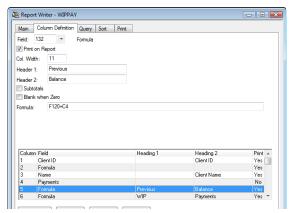

Fig. 3-9, Example of a Formula Field

#### **Math Formulas**

Each Tabs3 field and column is categorized as one of the following types of fields: alphanumeric, numeric, date or decimal. Only decimal fields/columns can be used in math formulas. Alphanumeric, numeric (i.e., non-decimal) and date fields cannot be used in math formulas.

Operators that can be used in a formula field include:

**Addition** + An arithmetic operator permitting addition.

**Subtraction** – An arithmetic operator permitting subtraction.

**Multiplication** \* An arithmetic operator permitting multiplication.

**Division** / An arithmetic operator permitting division.

Percentage % An arithmetic operator that multiplies a number by 100 and then places a percent

sign after the new number. For example, the calculation of 100/500 equals ".20". Applying the percentage arithmetic operator to the formula will display the result as "20%". The formulas "100/500%" and "(100/500)%" will both yield the same results. Percentages are rounded to the nearest hundredth of a percentage. For

example, ".18767%" would become "18.77%".

**Note:** If a multiplication or division operator is used in a formula column that is totaled, then the total is calculated according to the formula. For formula columns that do not use a multiplication or division operator and are totaled, the total is calculated as a "running" total.

Columns and fields are referred to by a single letter designator © for columns and F for fields) followed by the column number or field number. For example, column #7 would be referred to as C7 and field #63 would be referred to as F63.

Previously defined columns can be used in a formula. For example, if you are defining Column 8, you can use columns 1 through 7 in the formula. The following is an example of a formula line:

C2 + C7

**Note:** Columns that are greater than the column number of the formula column cannot be used in the formula. For example, if you are defining Column 8, you cannot use C10 in the formula.

The F3 key can be used to display a list of defined columns when the cursor is in the Formula field.

You can also use a field in a formula. For example, let's say you want to use the Balance Due (field #120) in your formula but the balance due is not used in a previously defined column. If you are defining Column 8, you could enter:

#### F120 - C6

The F2 key can be used to display a list of available fields when the cursor is in the **Formula** field.

**Note:** Using a field vs. a column that is defined using the same field may not yield the same values. This is due to the fact that when defining work-in-process, billed and write-up/write-down columns, you have the ability to specify selection parameters such as beginning and ending date, tcode, timekeeper, cost type, etc. This note applies to field #'s 76-112.

**Note:** If a "field" and the multiplication or division operator are used in a formula, the column will not total. You can work around this by defining the field as a column (using a column number less than the column number of the formula column) that does not print. Use the column in your formula instead of the field.

#### **Order of Operation**

The order of calculations performed within a formula is as follows:

- 1. All calculations within parentheses are performed first. In cases of nested parentheses, calculations within the innermost parentheses are performed first.
- 2. All calculations outside of parentheses are performed from left to right. There is no hierarchy of operators. For example, in the calculation 4 + 3 \* 2, the Report Writer calculates the answer as 14, not 10. If you want the answer to be calculated as 10, you would need to insert parentheses, 4 + (3 \* 2).

#### **String Formulas (or Alpha Formulas)**

String formulas can be used in a formula field. String formulas can be used when you want to concatenate fields and/or text into one field. An excellent example of this is if you are extracting name and address information for a database file. Your database file may require the city and state in the same field, but Tabs3 stores both the city and state as separate fields.

Only field references are allowed in string formulas; column references are not allowed. Alphanumeric fields, date fields and numeric fields can be used in string formulas; however, decimal fields cannot be used.

When using multiple Tabs3 fields in a string formula, you cannot mix "types." For example, you cannot include an alphanumeric field and a numeric field in the same formula. You cannot include a numeric field and a date field in the same formula. You can however, include an alphanumeric field and a date field in the same formula.

You can enter your own free form text as long as it is delimited with single quotes. For example, if you wanted to place a comma followed by a space between 2 fields, you would enter: ','

The addition operator (+) is the only operator that can be used in string formulas.

In the example where you want to combine City and State into one column, you would enter a formula of:

This formula will extract the City, insert a comma and one blank space followed by the State.

Chapter 3 Report Writer Window 25

The Tabs3 Report Writer removes any blank spaces at the end of a field. For example, if the city of "OMAHA" (5 characters) is used (City is a 20 character field), the remaining 15 characters are truncated and are not extracted.

### **Spacer Columns**

After displaying your report or printing it out for the first time, you may want to add a "spacer" column. A "spacer" column is a column that consists of spaces only. All numeric columns are right justified and all alphanumeric columns are left justified. Spacer columns are particularly useful when inserted between a numeric column and an alphanumeric column.

To add a spacer column, you must add or insert a formula column (field #132). Designate the width of the spacer column in the **Column Width** field. In the formula line, enter a single quote followed by a blank space followed by another single quote, (i.e., '').

An example of a spacer column is shown in the following figure.

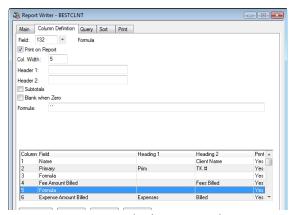

Fig. 3-10, Example of a "Spacer" Column

**Note:** The Tabs3 Report Writer automatically places 1 blank space between columns. If you currently have one blank space between two columns and you add a spacer column of 3 characters, you will end up with 5 characters between the two columns (i.e., there is a blank space both before and after the spacer column).

# **Query Tab**

The **Query** tab of the Report Writer window is used to specify selection criteria that are used to determine whether or not the client or record should be included on the report. Up to 40 queries can be defined for each definition. For example, you can state that you only want clients with a primary timekeeper of 1 included on the report. Or, you can state that you only want to include clients with a balance due that is greater than \$200.00. Or you can state that you only want clients included that have work-in-process less than \$500.00. Or, you can stipulate that you only want clients included that meet all of the aforementioned criteria.

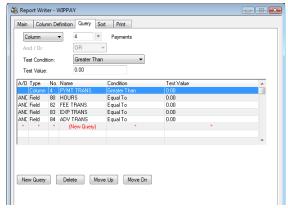

Fig. 3-11, Query Tab

**Note:** This tab is optional. If you want all clients selected, then simply skip this tab.

**Note:** You also have the ability to change or add queries at the time you print the report. The changes made at that time are temporary and are not saved to the report definition file.

As each query is added, it is shown in the display of queries in the lower portion of the window. Each line in the display of queries represents a single query. To modify an existing query, simply highlight the desired query and the associated fields with that query will be displayed in the upper portion of the window.

**New Query** The **New Query** button can be used to define a new query. You can also click on

the (New Query) row in the query display to add a new query. To insert a query between existing queries, add a new query and then use the **Move Up** button to

move the query to the desired position.

**Delete** The **Delete** button can be used to delete the highlighted query. Any subsequent

queries will be moved up one position.

Move Up The Move Up button or Ctrl+Up can be used to move the highlighted query up

one row

Move Down The Move Down button or Ctrl+Down can be used to move the highlighted

column down one row.

#### Fields on the Query Tab

The following fields are found on the **Query** tab.

**Field/Column** Select **Field** or **Column** and then select the desired field or column.

**Column** Select **Column** if you are going to use a column for selection

purposes.

Field Select Field if you are going to use a field for selection

purposes.

The ability to use a field as a selection parameter allows you to define selection criteria on fields that are not included in the report. For example, you may only want to include clients that have a zip code greater than 50000 and less than 60000 on your report, but not include the zip code field as a column on your report.

After selecting field or column, the button can be used to open the Field or Column Lookup window that allows you to view a list of fields/columns and select a field/column by double-clicking it.

Chapter 3 Report Writer Window 27

#### And/Or

Select **And** or **Or** for the selection criteria. This field is not available for the first query.

And Select And if you want the previous criterion and the current

criterion to be true in order for the client to be selected.

Or Select Or if you want the previous criterion or the current

criterion to be true in order for the client to be selected.

**Note:** Multiple selection criteria are tested in the order they are presented. You cannot assign priority to a selection criterion or a group of selection criteria.

#### **Test Condition**

You can select one condition per criterion. The following test conditions are available:

☐ Greater Than

☐ Greater Than or Equal To

☐ Equal To

□ Less Than

☐ Less Than or Equal To

□ Not Equal To

Contains

**Note:** The "Contains" condition can only be used when the column or field you have selected is alphanumeric (i.e., it cannot be used when the column/field # selected is a date, decimal or numeric column/field).

**Note:** The "Equal To" condition, when used with an alphanumeric field, will return records whose field starts with the specified Test Value.

#### **Test Value**

The information that can be entered in the **Test Value** field depends on whether the Field/Column specified is alphanumeric, numeric or date. Enter the value you want used for comparison purposes.

**Alphanumeric** Alphanumeric strings are allowed when the field or column is

alphanumeric. Maximum of 30 characters for alphanumeric columns or fields. Check box fields are also treated as alphanumeric fields (i.e., selected = "Y" and cleared = "N"). For example, if you wanted to select clients whose **Inactive** check box is selected, you would specify Field 50 EQUAL to Y

(or Field 50 CONTAINS Y).

**Numeric** Maximum of 11 characters (including decimal point and minus

sign if used) for numeric columns or fields.

**Date** Select Report Date or Other Date. If you select Other Date, you

will be allowed to specify the desired date. An mm/dd/yyyy

format is used for date fields.

#### **Sort Tab**

The **Sort** tab of the Report Writer window is used to define sorting and subtotaling for the report. This tab lets you select sorting orders, whether you want to subtotal and if so lets you specify subtotal descriptions and headings. You can also select whether you want to print subtotals only and select an ascending or descending sort order.

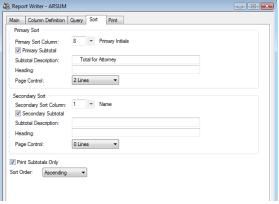

Fig. 3-12, Sort Tab

Note: This tab is optional. If no sorting is selected, then the clients will be listed in random order.

#### **Primary Sort**

#### **Primary Sort Column**

Maximum of 3 digits (blank or 1-200). Enter the defined column that you want

the report sorted on. The button can be used to open the Column Lookup window that allows you to view a list of columns and select a column by double-clicking it.

For example, if you select a Primary Sort Column of Originating Timekeeper, then all of originating timekeeper #1's clients will print first, followed by all of originating timekeeper #2's clients, etc.

If you want the report to be sorted, you must select a defined column. You cannot sort on a field that has not been defined as a column. If no column is selected, the report will be sorted by the first column.

**Hint:** If you want to sort the report on a field that is not a defined column, simply add a column to the report and clear the **Print on Report** check box. For example, if you want the report output in alphabetical order by Name Search and the **Name Search** field is not a defined column, then you must define a column that uses the **Name Search** field (field #4) and clear the **Print on Report** check box.

**Note:** When selecting an alpha column as the Primary Sort Column, only the first 30 characters are used for sorting.

The example in Fig. 3-13 is a simple accounts receivable report. A primary sort of client name (last name/first name) was selected. No primary subtotal was selected. The **Print Subtotals Only** check box (page 33) was cleared. An ascending sort order was selected.

Chapter 3 Report Writer Window 29

| Date: 06/01/2014 Accounts Receivable Report<br>Burns & Jensen, P.C. | Page: 1     |
|---------------------------------------------------------------------|-------------|
| Client Name                                                         | Balance Due |
| **********                                                          |             |
| ABC Insurance Company                                               | 3,188.52    |
| Ace Manufacturing Company                                           | 4,653.97    |
| Barrett/Karen                                                       | 2,516.91    |
| Dawson/Charles L.                                                   | 824.60      |
| First National Bank and Trust of Lincoln                            | 3,625.12    |
| Harrison Investments                                                | 547.58      |
| Harrison/Bradley                                                    | 547.57      |
| Jefferson Insurance Company                                         | 4,516.24    |
| Kiltzer/George                                                      | 1,733.90    |
| Lutz/Jody                                                           | 1,339.82    |
| Lyons/Mr. & Mrs. Art                                                | 217.50      |
| Martin/Mary L. & Fred J.                                            | -100.00     |
| McBride/John                                                        |             |
| Richardson/Harold                                                   | 416.00      |
| Kichardson/ narold                                                  | 2,740.05    |
| Owend Tabala                                                        | =========   |
| Grand Totals                                                        | 26,767.78   |

Fig. 3-13, Report using a Primary Sort Column of Client Name in Ascending Order.

#### **Primary Subtotal**

Select the **Primary Subtotal** check box if you want a subtotal printed for each primary sort. For example, if you select the Primary Subtotal check box and the Primary Sort Column is Originating Timekeeper, then a subtotal line will print for each originating timekeeper's clients. A subtotal line consists of the 30 character user-defined Primary Subtotal Description followed by a 30 character sort identifier followed by subtotals for the appropriate columns. The sort identifier is determined by the field you are sorting on. For example, if you are sorting on category, then the category number is the sort identifier. If you are sorting by Category Description, then the first 30 characters of the category description is the sort identifier. If you are sorting by client name, then the first 30 characters of the client name is the sort identifier. If you select this check box, you will be allowed to specify the Primary Subtotal Description, Heading and Page Control.

**Note:** If you select the **Primary Subtotal** check box, then subtotals will print for columns that have their **Subtotal** check box selected. If the column's Subtotal check box is not selected, then no subtotal will print for that column.

# Primary Subtotal Description

Maximum 30 characters. Enter the description you want printed on the subtotal line. If the subtotal is associated with a field that is a number, the Report Writer will automatically print the number after the subtotal description. For example, if the Primary Sort Column is Category, you might want to enter "Subtotal for Category #" as the Primary Subtotal Description. The Report Writer will automatically enter the category number after the description on each subtotal line.

This field is available only if the **Primary Subtotal** check box is selected.

An example of a Primary Subtotal Description line can be seen in Fig. 3-15.

The report in Fig. 3-14 is based on the same report in Fig. 3-13 with the following differences. Two columns have been added to the report: Category and Category Description. The Category column is set up to not print on the report. The Category Description and Balance Due columns both have their Subtotals check box selected on the Column Definition tab. On the Sort tab, a "Primary Sort Column" of Category is selected. The "Primary Subtotal" check box is selected. The Subtotal Description is "Subtotal For Category". The automatic sort identifier is the category number. A Secondary Sort Column is not selected. The "Print Subtotals Only" check box is selected. An ascending sort order is selected.

| Date: 06/01/2014                               | Accounts Receivable Report<br>Burns & Jensen, P.C. | Page: 1                     |
|------------------------------------------------|----------------------------------------------------|-----------------------------|
| Client Name<br>======<br>Subtotal for Category | Category Description                               | Balance Due<br><br>1,612.80 |
| Subtotal for Category                          | 5 Wills/Trusts/Estates                             | 3,489.72                    |
| Subtotal for Category                          | 10 Workers' Compensation                           | 3,240.02                    |
| Subtotal for Category                          | 15 Probate                                         | 4,013.12                    |
| Subtotal for Category                          | 20 Tax Law                                         | 2,957.55                    |
| Subtotal for Category                          | 25 Real Estate                                     | 3,612.06                    |
| Subtotal for Category                          | 35 Family Law                                      | -100.00                     |
| Subtotal for Category                          | 40 Business Law                                    | 7,942.5                     |
| Grand Totals                                   |                                                    | 26,767.78                   |
|                                                |                                                    |                             |
|                                                |                                                    |                             |

Fig. 3-14, Report with a Primary Sort Column of Category using the Print Subtotals Only option.

## **Primary Heading**

Maximum 30 characters. You have the ability to specify a heading to be printed prior to each primary sort grouping.

The Primary Heading Line consists of the Primary Heading ("Clients for Primary Attorney") followed by the

The Primary Subtotal Line consists of the Primary Subtotal Description ("Total for Primary Attorney") followed by the sort identifier (Primary Attorney Name) followed by any subtotals for columns

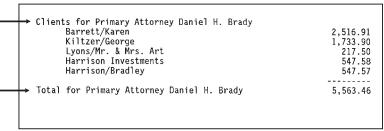

Fig. 3-15, Examples of a Primary Heading Line and a Primary Subtotal Line.

**Note:** The Primary Heading line will print in addition to the subtotal line if you select the **Print Subtotals Only** check box. Therefore, you most likely won't want a Primary Heading if you print subtotals only.

## **Primary Page Control**

Enter 0-9 Lines or Page Eject. This option allows you to assign up to 9 blank lines or a page break after each primary sort grouping.

**O Lines** Select **O Lines** if you do not want any blank lines after each

primary sort grouping.

1 thru 9 Lines Select 1-9 Lines to designate how many blank lines you want to

print after each primary sort grouping.

Page Eject Select Page Eject if you want a page break to occur after each

primary sort grouping. When using a page break, grand totals

will print on a page by itself.

# **Secondary Sort**

#### **Secondary Sort Column**

Maximum of 3 digits (0-200). Enter the defined column that you want the report sorted on within the primary sort. The button can be used to open the Column

Lookup window that allows you to view a list of column and select a column by double-clicking it.

For example, if you select a Primary Sort Column of Originating Timekeeper and a Secondary Sort Column of Category, then all of originating timekeeper #1's clients will print first. The clients for originating timekeeper #1 will print in category order. Then, all of originating timekeeper #2's clients will print next in category order. Then, all of originating timekeeper #3's clients will print next in category order, etc.

Leave this field blank if you do not want the report to be sorted on a Secondary Sort Column. You cannot sort on a field that has not been defined as a column.

**Hint:** If you want to sort the report on a field that is not a defined column, simply add a column to the report and clear the **Print on Report** check box.

**Note:** When selecting an alpha column as the Secondary Sort Column, only the first 30 characters are used for sorting.

#### **Secondary Subtotal**

Select the **Secondary Subtotal** check box if you want a subtotal printed for each secondary sort. For example, if you select the **Secondary Subtotal** check box and the Secondary Sort Column is Category, then a subtotal line will print for each category within each primary sort. If you select this check box, you will be allowed to specify the Secondary Subtotal Description, Heading and Page Control.

**Note:** If you select the **Secondary Subtotal** check box, then subtotals will print for columns that have their Subtotal check box selected. If the column's Subtotal check box is not selected, then no subtotal will print for that column.

# Secondary Subtotal Description

Maximum 30 characters. Enter the description you want printed on the subtotal line. If the subtotal is associated with a field that is a number, the Report Writer will automatically print the number after the subtotal description. For example, if the Secondary Sort Column is Category, you might want to enter "Subtotal for Category #" as the Secondary Subtotal Description. The Report Writer will automatically enter the category number after the description on each subtotal line. If your secondary sort column is Category Description, the Report Writer will automatically enter the first 30 characters of the category description after your subtotal description.

This field is available only if the **Secondary Subtotal** check box is selected.

# **Secondary Heading**

Maximum 30 characters. You have the ability to specify a heading to be printed prior to each secondary sort grouping.

## **Secondary Page Control**

Enter 0-9 Lines or Page Eject. This option allows you to assign up to 9 blank lines or a page break after each secondary sort grouping.

**O Lines** Select **O Lines** if you do not want any blank lines after each

secondary sort grouping.

1 thru 9 Lines Select 1-9 Lines to designate how many blank lines you want to

print after each secondary sort grouping.

Page Eject Select Page Eject if you want a page break to occur after each

secondary sort grouping.

The report in Fig. 3-16 is based on the same report in Fig. 3-13 and 3-14 with the following differences. A Primary Sort of category and a Secondary Sort of client name were selected. The "Primary Subtotal" check box was selected. The Subtotal Description is "Subtotal for Category". (Hint: Three blank spaces were entered before the text "Subtotal for Category" in the Primary Subtotal Description field allowing the subtotal line to

*indent for easier reading.)* The sort identifier is the category number. The "Secondary Subtotal" check box was selected. The "Print Subtotals Only" check box was selected. Ascending sort orders were selected.

|                               | ounts Receivable Report<br>urns & Jensen, P.C. | Page: 1     |
|-------------------------------|------------------------------------------------|-------------|
| Client Name                   | Category Description                           | Balance Due |
| Ace Manufacturing Company     | Personal Injury                                | 4,653.97    |
| Jefferson Insurance Company   | Personal Injury                                | 4,516.24    |
| Subtotal for Category 1       | Personal Injury                                | 9,170.21    |
| Kiltzer/George                | Wills/Trusts/Estates                           | 1,733.90    |
| Lutz/Jody                     | Wills/Trusts/Estates                           | 1,339.82    |
| McBride/John                  | Wills/Trusts/Estates                           | 416.00      |
| Subtotal for Category 5       | Wills/Trusts/Estates                           | 3,489.72    |
| ABC Insurance Company         | Probate                                        | 3,188.52    |
| Dawson/Charles L.             | Probate                                        | 824.60      |
| Subtotal for Category 15      | Probate                                        | 4,013.12    |
| Lyons/Mr. & Mrs. Art          | Tax Law                                        | 217.50      |
| Richardson/Harold             | Tax Law                                        | 2,740.05    |
| Subtotal for Category 20      | Tax Law                                        | 2,957.55    |
| Barrett/Karen                 | Real Estate                                    | 2,516.91    |
| Harrison Investments          | Real Estate                                    | 547.58      |
| Harrison/Bradley              | Real Estate                                    | 547.57      |
| Subtotal for Category 25      | Real Estate                                    | 3,612.06    |
| Martin/Mary L. & Fred J.      | Family Law                                     | -100.00     |
| Subtotal for Category 35      | Family Law                                     | -100.00     |
| First National Bank and Trust | Business Law                                   | 3,625.12    |
| Subtotal for Category 40      | Business Law                                   | 3,625.12    |
| Grand Totals                  |                                                |             |

Fig. 3-16, Report with a Primary Sort of Category and a Secondary Sort of Client. The Primary Subtotal is set to "Y" and the Secondary Subtotal is set to "N".

# **Remaining Fields**

#### **Print Subtotals Only**

Select this check box if you only want subtotals and totals to print but do not want the detail for each client to print.

Clear this check box if you want all of the selected information for each client to print in addition to the subtotals and totals.

The report in Fig. 3-17 is based on the same report in Fig. 3-16 with the following differences. Only clients with a category of 1 through 15 are included on the report. A Primary Sort of category and a Secondary Sort of originating timekeeper initials were selected. The "Primary Subtotal" check box was selected. The Subtotal Description is "Total For Category". The "Secondary Subtotal" check box was selected. The Subtotal Description is "Total for Attorney". The sort identifier is the originating attorney's initials. The "Print Subtotals Only" check box was selected. Ascending sort orders were selected.

Chapter 3 Report Writer Window 33

| Date: 06/16/2014 Accounts Receivable Report Burns & Jensen, P.C. | Page: 1     |
|------------------------------------------------------------------|-------------|
| Client Name                                                      | Balance Due |
| Subtotal for Orig. Attorney MLJ                                  | 1,612.80    |
| Subtotal for orig. According MEO                                 |             |
| Total for Category 1 Personal Injury                             | 1,612.80    |
| Subtotal for Orig. Attorney DHB                                  | 3,073.72    |
| Subtotal for Orig. Attorney RJB                                  | 416.00      |
| Total for Category 5 Wills/Trusts/Estates                        | 3,489.72    |
| Subtotal for Orig. Attorney MLJ                                  | 3,240.02    |
| Total for Category 10 Workers' Compensation                      | 3,240.02    |
| Subtotal for Orig. Attorney MLJ                                  | 3,188.52    |
| Subtotal for Orig. Attorney RJB                                  | 2,309.48    |
| Total for Category 15 Probate                                    | 5,498.00    |
|                                                                  |             |
| Grand Totals                                                     | 13,840.54   |

Fig. 3-17, Report using a Primary Sort of Category and a Secondary Sort of Originating Timekeeper Initials.

The Print Subtotals Only option is used.

#### **Sort Order**

## Select Ascending or Descending.

**Ascending** Select **Ascending** if you want the sort orders to be in ascending

order. For example, if you want the clients to print in

alphabetical order from A to Z, you would select Ascending.

**Descending** Select **Descending** if you want the order to be in descending

order. For example, if you want the clients to be printed in order based on Balance Due with the clients having the largest balance due printing first, then you would select Descending.

**Note:** You cannot mix ascending and descending orders when using both a primary and secondary sort. Both sort orders will be either ascending or descending.

# **Print Tab**

The Print tab of the Report Writer window is used to print a report or a report writer definition listing.

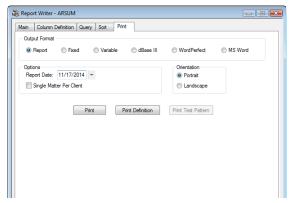

Fig. 3-18, Print Tab

**Print** The **Print** button can be used to display the Print dialog box to print the report.

**Print Definition** The **Print Definition** button can be used to display the Print dialog box to print a

listing of the report writer definition.

**Print Test Pattern** The **Print Test Pattern** button is not available in the Report Writer window.

The following fields are available on the **Print** tab.

# **Output Format**

Select the desired output format. Report headings, report date, column headings, page numbers and subtotals are included only when using the Report format. Available output formats include:

**Report** Use the **Report** output format if you will be using Tabs3 Report Writer to create

your final product. Headings and subtotals are included in the report.

Fixed The Fixed output format is a sequential file that consists of one client record per line in a fixed field format. Each client record is separated by a line feed and

carriage return. Each client record may consist of multiple fields. Each field for each client begins in the same character position for each client record.

Davey NE 68540 Omaha NE 68113 Mr. & Mrs. Art Lyons Route 2 Mary L. & Fred J. Martin 4200 Goldenrod Circle Karen Barrett 3010 South 14th Street Lincoln NE 68510 John McBride Lincoln NE 68505 Eastmont Towers Rural Route #3 Greenwood NE 68533 Jody Lutz Jefferson Insurance Company American Charter Building Lincoln NE 68510-6330 Lincoln NE 68510-6330 Jefferson Insurance Company American Charter Building Jefferson Insurance Company American Charter Building Lincoln NE 68510-6330 Harold Richardson 1548 West 57th Street Rochester NY 14603-8409 George Kiltzer 3342 South 73rd Street Lincoln NE 68506 First National Bank and Trust of Lincoln Platte Valley Building Lincoln NE 68510 27550 Cottonwood Drive Charles L. Dawson San Bernadino CA 92408 Ace Manufacturing Company 5th & Turner Malcolm NE 68633 Ace Manufacturing Company 5th & Turner Malcolm NE 68633 3232 Farnam Street ABC Insurance Company

Fig. 3-19, Example of a Fixed Length Field Output Format

#### **Variable**

The **Variable** output format is also a sequential file that consists of one client record per line but in a variable field format. Each client record may consist of multiple fields. Each field within a client record begins following the end of the previous field. Each field is separated by a comma. Alphanumeric fields are enclosed within double quotation marks (to allow use of commas).

When comparing the Fixed Length Format and the Variable Length Format, the variable length format requires less storage space than the Fixed Length Format because the blank spaces are not extracted. However, the format that you select will be dependent upon the requirements of the other software program that you will be using in conjunction with the file you are extracting.

Chapter 3 Report Writer Window 35

```
"Mr. & Mrs. Art Lyons", "Route 2", "Davey NE 68540"

"Mary L. & Fred J. Martin", "4200 Goldenrod Circle", "Omaha NE 68113"

"Karen Barrett", "3010 South 14th Street", "Lincoln NE 68510"

"John McBride", "Eastmont Towers", "Lincoln NE 68505"

"Jody Lutz", "Rural Route #3", "Greenwood NE 68533"

"Jefferson Insurance Company", "American Charter Building", "Lincoln NE 68510-6330"

"Jefferson Insurance Company", "American Charter Building", "Lincoln NE 68510-6330"

"Jefferson Insurance Company", "American Charter Building", "Lincoln NE 68510-6330"

"Jefferson Insurance Company", "American Charter Building", "Lincoln NE 68510-6330"

"Harold Richardson", "1548 West 57th Street", "Rochester NY 14603-8409"

"George Kiltzer", "3342 South 73rd Street", "Lincoln NE 68506"

"First National Bank and Trust of Lincoln", "Platte Valley Building", "Lincoln NE 68510"

"Charles L. Dawson", "27550 Cottonwood Drive", "San Bernadino CA 92408"

"Ace Manufacturing Company", "5th & Turner", "Malcolm NE 68633"

"Ace Manufacturing Company", "5th & Turner", "Malcolm NE 68633"

"Ace Manufacturing Company", "5th & Turner", "Malcolm NE 68633"

"ABC Insurance Company", "3232 Farnam Street", "Omaha NE 68102"
```

Fig. 3-20, Example of a Variable Length Output Format File (Also known as a "comma/quote" file)

**Note:** The use of double quotes in Tabs3 data may cause problems for the software that will be used to work with the variable length file.

dBase III

The **dBase III** output format is used for files that will be imported into dBase III. You may want to specify a file extension of "DBF" when exporting the information. After creating a dBase III Output Format file, simply start dBase III and "USE" the dBase file.

**Note:** Appendix B in the Tabs3 Report Writer manual contains a list of field names that will be used for a dBase III Output Format file.

WordPerfect

The **WordPerfect** output format is used for files that will be imported into WordPerfect. Each client record is separated by a Merge E (^E followed by a hard return). Each field is separated by a Merge R (^R).

```
Richardson/Harold^R
1548 West 57th Street^R
Apartment #816^R
^R
Rochester NY 14603-8409^R
^E
McBride/John^R
Eastmont Towers^R
2920 Northwest Greenbriar Lane^R
^R
Lincoln NE 68505^R
^E
Martin/Mary L. & Fred J.^R
4200 Goldenrod Circle^R
^R
^R
Omaha NE 68113^R
^E
```

Fig. 3-21, An Example of a WordPerfect Output Format File

**Note:** Later versions of WordPerfect will work with these codes. Additional information regarding how to import WordPerfect Mail Merge files can be found in Knowledge Base article R11078, "How to Import WordPerfect Mail Merge Files for Label Creation" (www.support.Tabs3.com).

**MS Word** 

The **MS Word** output format is used for mail-merge files that will be imported into Microsoft Word. The first record in the file is a header record which includes field names for each of the fields. Each subsequent line consists of a single client record in a variable field format. Each field is separated by a comma and is enclosed within double quotation marks.

**Note:** Appendix C in the Tabs3 Report Writer manual contains a list of field names that will be used for an MS Word Output Format file.

## Orientation

Select which direction you want the report printed.

**Portrait** Portrait orientation is taller than it is wide. When you hold a page that is printed

using a portrait orientation, you hold the page with the long edges to the sides.

Landscape Landscape orientation is wider than it is tall. When you hold a page that is

printed using a landscape orientation, you hold the page with the short edges to the sides. When using Automatic Font Selection, printing with landscape

orientation will result in a larger font.

## **Other Fields**

**Report Date** Uses mm/dd/yyyy format. The Report Date is printed left justified in the first

heading line if you selected the Report Output Format. The Report Date is also used as a cut-off date for work-in-process payments and as a basis for ageing (if you have used work-in-process payments or accounts receivable figures for the report). The Report Date is also used as a cut-off date whenever a Date of "R" (report date) was entered for work-in-process transactions, archive transactions, or ledger records. The Report Date is used as the Test Value (page 28) whenever

the Report Date is specified for a query.

Single File Per Client This option was designed

This option was designed to be used for mailing lists and labels where you may want a client to print only once regardless of how many files or matters the client has. If your report includes any subtotaled fields, all files for a client will be included in the subtotal when using this option. Also, if you are using formulas, all the files are summed and the formulas are then applied. However, if you include subtotals and this option is cleared, the formula is applied to each file and then the results are summed. Report totals may vary depending on how this option is set due to how calculations are performed. If you want to include subtotaled fields, you may want to use the **Print Subtotals Only** check box on the **Sort** tab to print the client only once.

Select this check box if you want only one file per client to print.

Clear this check box if you want all files for each client to print.

Chapter 3 Report Writer Window 37

# Chapter 4 Forms Writer Window

## **Forms Writer Window**

The Forms Writer window is shown after selecting a report via the Report Writer Manager and clicking the **Modify** or **New Form** buttons. The form definition name is shown in the title bar.

The Forms Writer window consists of the following tabs:

|             |     |  |  |  |  |  |  |  |  |  |  |  |  |  | Pa | ag | e # |
|-------------|-----|--|--|--|--|--|--|--|--|--|--|--|--|--|----|----|-----|
| Main Tab    |     |  |  |  |  |  |  |  |  |  |  |  |  |  |    |    | 39  |
| Form Layout | Tab |  |  |  |  |  |  |  |  |  |  |  |  |  |    |    | 41  |
| Query Tab   |     |  |  |  |  |  |  |  |  |  |  |  |  |  |    |    | 47  |
| Sort Tab    |     |  |  |  |  |  |  |  |  |  |  |  |  |  |    |    | 49  |
| Print Tab   |     |  |  |  |  |  |  |  |  |  |  |  |  |  |    |    | 50  |
|             |     |  |  |  |  |  |  |  |  |  |  |  |  |  |    |    |     |

Note: Only the Print and Query tabs are shown when using the Print button via the Report Writer Manager.

Note: You may want to set up a special Windows printer for printing forms.

# Main Tab

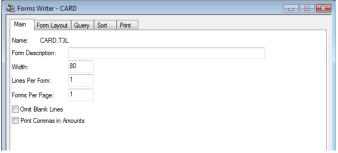

Fig. 4-1, Main Tab

The Main tab of the Forms Writer window is used to define the form description, the maximum width of the form, the number of printable lines per form, number of forms per page, if you want to omit blank lines and if you want to print commas in amounts.

Name

The Name is shown for reference purposes only and represents the file name where the form definition is stored. The form definition is named using the **New Form**, **Rename** or **Copy** buttons in the Report Writer Manager. The Name will be shown in the Report Writer Manager and in the title bar of the Forms Writer window.

Form Description

Maximum of 50 characters. Enter a description that describes the form's function. The Form Description will be displayed in the Report Writer Manager.

Width

Maximum of 3 digits (1-999). Enter the maximum form width measured in terms of columns of printing. The default width is 80. Calculate your form width by measuring the width of your form in inches from the point at which you want to begin printing to the point at which you want no printed line to exceed. Then, multiply that width by the number of characters per inch used by the selected printer.

When defining items for the lines of your form, if an item could cause the length of the line to exceed the form width, you will be allowed to specify whether you want the information truncated or wrapped onto the following line.

The Forms Writer prints using fixed pitch fonts.

**Note:** The Form Width begins printing after the Left Margin.

# Examples

A mailing label that measures 1" x  $3\frac{1}{2}$ " with a  $\frac{1}{8}$ " margin on each side gives you a  $3\frac{1}{4}$ " printing area.

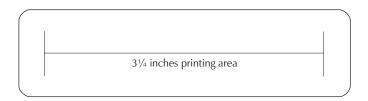

If you are printing in 12 characters per inch, you would set your form width at 39 (i.e.,  $3.25 \times 12 = 39$ ). If you are printing in 10 characters per inch, you would set your form width at 32 (i.e.,  $3.25 \times 10 = 32.5$ ). If you are printing in 16.7 characters per inch, you would set your form width at 54 (16.7 x 3.25 = 54.275).

If you are printing on mailing labels that are 1 x 4 inches, your printing area would be 3.75 inches if you allowed a  $\frac{1}{8}$ " inch left and right margin. If you are printing in 12 characters per inch, you would set your form width at 45 (i.e., 3.75 x 12 = 45). If you are printing in 10 characters per inch, you would set your form width at 37 (i.e., 3.75 x 10 = 37.5). If you are printing in 16.7 characters per inch, you would set your form width at 62 (16.7 x 3.75 = 62.625).

**Lines Per Form** 

Maximum of 3 digits (1-256). The default is 1. Determine the length from the top of your form to the top of the next form in inches. Then multiply the length of the form by 6. The Forms Writer always prints using 6 lines per inch.

#### **Examples**

If you are printing on mailing labels that are 1 x 3 inches, the Lines Per Form should be 6. However, you will only be able to print on 5 of those 6 lines.

If you are printing on mailing labels that are  $1.5 \times 4$  inches, the Lines Per Form should be 9 (i.e.,  $6 \times 1.5$ ). However, you will only be able to print on 8 of those 9 lines.

If you are printing on a rotary index card that is 2 x 4 inches, the Lines Per Form should be 12 (i.e., 6 x 2).

**Forms Per Page** 

Maximum of 3 digits (1-256). The default is 1. You can specify the number of forms on a page. This is particularly useful when printing to a laser printer.

For example, if you are printing on sheets of 1" x 3.5" mailing labels with 2 columns of 10 labels, the Forms Per Page would be set to 10. The Forms Writer cannot accommodate multiple columns of forms.

**Note:** The Tabs3 Client Labels program can print standard mailing labels on 2-across laser labels.

When printing on continuous form labels, the paper size of your Windows Printer must be configured for the size of the label. In this case, the Forms Per Page would be set to 1.

**Note:** The Top Margin applies to each page. Therefore, if there are 10 forms per page, the Top Margin applies to the top of each page.

**Note:** You may want to set up a special Windows printer for printing forms.

#### **Omit Blank Lines**

Select this check box if you want the blank lines, due to empty Tabs3 data fields, to be "closed up." For example, if you are designing a mailing label form and have selected Address Lines 1 through 3 and line 3 isn't used for all clients, select this check box if you want the City/State/Zip line to print directly below the last printed address line. Otherwise, clear the check box if you want a blank line for Address Line 3 thus causing a blank line between the Address Line 2 and City/State/Zip lines.

Clear this check box if you want the blank lines for empty Tabs3 data fields to be printed.

#### **Print Commas in Amounts**

Select this check box if you want commas to be used in amounts on the form.

Clear this check box if you do not want commas to be used in the amounts on the form.

Note: Use of commas in amounts may require wider field widths.

# **Form Layout Tab**

The **Form Layout** tab of the Forms Writer window is where the "heart" of the form definition resides. This is the window that is used to define the items and lines on the form. Each line can consist of multiple items. Each form represents one client record. Each form can consist of up to 200 items.

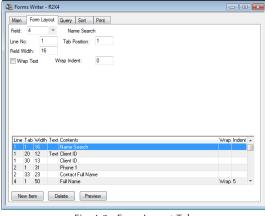

Fig. 4-2, Form Layout Tab

When defining a form definition in the Tabs3 Report Writer, an item consists of either a Tabs3 field or user defined text. User defined text can be specified by selecting field 133. For each item defined you are allowed to define the line number, the tab position and whether the item is a Tabs3 field or user defined text. If the item on the line exceeds the form width, you will be allowed to specify whether you want the item to wrap or be truncated. If you select to wrap the excess information, you will be asked to specify the number of characters you want the wrapped portion to be indented.

As each item is added, it is shown in the display of items in the lower portion of the window. Each line in the display of items represents a single item. To modify an existing item, simply highlight the desired item and the associated fields with that item will be displayed in the upper portion of the window. Items are automatically positioned within the lower portion of the window according to their Line Number and Tab Position.

New Item The New Item button can be used to define a new item. You can also click on

the (New Item) row in the item display to add a new item.

**Delete** The **Delete** button can be used to delete the highlighted item. An item that has

been defined as a sort item or selection criteria cannot be deleted.

**Preview** The **Preview** button can be used to display the Form Preview window allowing

you to visualize the placement of each item on the form.

**Note:** Blank lines are created by simply not defining an item for a line.

Archive Note: When specifying archive information, amounts for deleted clients are not accessible.

Note: Appendix A in the Tabs3 Report Writer manual includes a chart that defines each field.

# **Fields on the Form Layout Tab**

Field Maximum of 3 digits (1-133). Items are based on a data field or text. Select a

number from "1-131" to specify a data field. Select field "133" if you want to define text. After selecting a field, the field name will be displayed to the right of

the field number.

The button can be used to open the Field Lookup window that allows you to view a list of fields and select a field by double-clicking it. Appendix A includes

a list of all available fields.

**Line No.** Maximum of 3 digits (1-256). Enter the line number on which you want the item

you are defining to be printed.

Multiple items can occur on one line.

**Tab Position** Maximum of 3 digits (1-255). The default Tab position is "1." Enter the column

position you want the item to begin printing on. As a general rule, you should

use Tab Position 1 unless you want the line indented.

The **Preview** button can be used to display the Form Preview window (page 47)

allowing you to visualize the placement of each item on the form.

**Field Width** Maximum of 3 digits (1-255). Enter the maximum width of the item. The field

width is measured by the number of characters.

The default field width is the width of the Tabs3 data field. When defining a text item, the default field width is 35. However, if the default width exceeds the overall Width specified on the **Main** tab, then the Field Width will default to the

overall Width instead.

You can accept the default field width or widen or narrow it as desired.

**Note:** You may want to increase the default field width of "11" for numeric fields if you are working with large dollar amounts and are including commas in

the amounts.

Wrap Text Select this check box if you want the line to wrap onto the next line if it exceeds

the form width. When "wrapping" excess line length, the portion from the last

space will be wrapped (i.e., "Alan Smith" will be wrapped as "Alan Smith" not "Alan Sm ith").

Clear this check box if you want the portion of the line that exceeds the form width to be truncated.

#### Wrap Indent

Maximum of 2 digits (0-20). You have the ability to define how many characters you want the wrapped portion of the line to indent. Enter the character position where you want the wrapped portion of the item to begin printing.

Text

Maximum 255 characters. Enter the text item you want printed on every form. This field is available only when selecting field #133 (text field).

#### Blank when Zero

This field determines whether a value of zero should print. In some instances, it may be desirable to only print the value if it is a non-zero amount.

Select this check box if you do not want an amount to print when the amount is zero.

Clear this check box if you always want an amount to print, even if it is zero.

**Note:** This field is displayed only if the item being defined is a decimal field.

#### Date

Enter the beginning and ending transaction date for the transactions you want selected.

The default beginning and ending date is "mm/dd/yyyy". If you want all transactions selected, accept the default beginning and ending dates.

Press "R" if you want the report date specified when the report is generated to be used for the date. The text "RptDate" will be displayed in the date field indicating that the report date will be used for the date field.

Press "F" if you want the first day of the month specified for the report date to be used as the beginning date. The text "FirstDay" will be displayed in the date field indicating that the first day of the month specified for the report date will be used for the date field.

**Note:** Use of "R" and "F" in the date fields as the beginning or ending date allows you to run the report or form every month without having to edit the definition.

**Archive Note:** When including archived transactions, you will also be asked to specify a beginning and ending statement date. Only those archived transactions that are included in both date ranges specified will be selected.

**Note:** If the column being defined is based on a Billed field, a Write-Up/Write-Down field, a Write Off field or one of the processed Payments fields (field #'s 86-112), the date is based on the date stored in the client ledger record.

## **Date Entered**

Enter the beginning and ending date of entry for the transactions you want selected.

The default beginning and ending date is "mm/dd/yyyy". If you want all transactions selected, accept the default beginning and ending dates.

Press "R" if you want the report date specified when the report is generated to be used for the date. The text "RptDate" will be displayed in the date field indicating that the report date will be used for the date field.

Press "F" if you want the first day of the month specified for the report date to be used as the beginning date. The text "FirstDay" will be displayed in the date field indicating that the first day of the month specified for the report date will be used for the date field.

**Note:** Use of "R" and "F" in the date fields as the beginning or ending date allows you to run the report every month without having to edit the report writer definition.

Bill Code

**Status** 

Select whether you want to include billable transactions, non-billable transactions or all transactions.

All Select All if you want both billable and non-billable

transactions selected.

**Billable** Select **Billable** if you want only billable transactions selected.

**Non-Billable** Select **Non-Billable** if you want only non-billable transactions

selected.

Select whether you want all transactions, transactions with a status of Print and Save or transactions with a status of Hold.

All Select All if you want all transactions included regardless of the

Status field.

**Print/Save** Select **Print/Save** if you want all transactions included that

have a status of Print or Save. Transactions that have a status of

Update will also be included.

**Hold** Select **Hold** if you want only transactions that have a status of

Hold.

**Transactions** 

Select whether you want work-in-process transactions only, archived transactions only or both work-in-process and archived transactions.

WIP Select WIP if you want only work-in-process transactions

selected.

**Archive** Select **Archive** if you want only archived transactions selected.

Both WIP Select Both WIP and Archive if you want both work-in-process and archived transactions selected.

**Note:** If you select **Archive** or **Both WIP and Archive**, you will be allowed to specify a beginning and ending statement date.

Tcode

Maximum of 3 characters (transaction code number or alpha code) for each field. Enter the range of transaction codes you want used to select the transactions to include.

**Task Based Billing Note:** Task based billing transactions do not include a transaction code. Instead, each Activity/Expense code is assigned a transaction code in the Task Code program. If a range of transaction codes is specified, the system looks to see whether the transaction code assigned to the Activity/Expense code falls within the range to determine if the task based billing transaction should be included.

The button can be used to open the Tcode Lookup window that allows you to view a list of transaction codes and select any transaction code by double-clicking it.

Right-clicking this field displays a shortcut menu that allows easy access to the Tabs3 Transaction Code program for adding or editing purposes.

## Timekeeper

Maximum of 3 characters (timekeeper number or initials) for each field. Enter the range of timekeepers you want used to select the transactions to include. The timekeepers specified here correspond to the timekeeper shown on the transaction rather than the primary, secondary or originating timekeeper assigned to the client (i.e., this timekeeper represents the working timekeeper range).

The button can be used to open the Timekeeper Lookup window that allows you to view a list of timekeepers and select any timekeeper by double-clicking it.

Right-clicking this field displays a shortcut menu that allows easy access to the Tabs3 Timekeeper program for adding or editing purposes.

# **Timekeeper Level**

Maximum of 1 digit (1-9). Enter the range of timekeeper levels you want included. The timekeeper level numbers specified here correspond to the timekeeper level assigned to timekeepers in the timekeeper file.

#### Category

Maximum of 3 digits (1-999). Enter the range of category numbers you want included. The category numbers specified here correspond to the category shown on the fee transaction rather than the category assigned to the client in the client data entry program.

The button can be used to open the Category Lookup window that allows you to view a list of categories and select any category by double-clicking it.

Right-clicking this field displays a shortcut menu that allows easy access to the Tabs3 Category program for adding or editing purposes.

#### **Cost Type**

Maximum of 1 digit (0-9). Enter the range of Cost Types you want included. The cost type range does not apply to finance charge credit transactions.

## **Statement Date**

Enter the beginning and ending statement date for the transactions you want selected. This field is available only when **Archive** or **Both WIP and Archive** are selected for Transactions.

The default beginning and ending statement date is "mm/dd/yyyy". If you want all statements selected, accept the default beginning and ending statement dates.

Press "R" if you want the report date specified when the report is generated to be used for the date. The text "RptDate" will be displayed in the date field indicating that the report date will be used for the date field.

Press "F" if you want the first day of the month specified for the report date to be used as the beginning statement date. The text "FirstDay" will be displayed in the date field indicating that the first day of the month specified for the report date will be used for the date field.

**Note:** Use of "R" and "F" in the date fields as the beginning or ending statement date allows you to run the report every month without having to edit the report writer definition.

**Archive Note:** When including archived transactions, you will also be asked to specify a beginning and ending transaction date. Only those archived transactions that are included in both date ranges specified will be selected.

#### **User ID**

Maximum of 8 characters. Enter the range of User IDs you want included. A range of User IDs is based on alphabetic order of User ID.

The button can be used to open the User Lookup window that allows you to view a list of users and select any user by double-clicking it.

## **Receipt Allocation Type**

**Note:** This selection parameter is available only for field #'s 77-79. The Firm, Primary Timekeeper, Secondary Timekeeper and Originating Timekeeper options are available only for field #79.

Enter one of the following designations: Fees, Cost Expenses, Cost Advances, Finance Charge, Fee Sales Tax, Expense Sales Tax, Advance Sales Tax, Primary Timekeeper, Secondary Timekeeper, Originating Timekeeper or Firm.

If **Fees** is selected, you will be asked to specify a beginning and ending timekeeper. The default beginning timekeeper is 0. When **Fees** is selected, the Include Fee Compensation Amounts check box is available.

If **Cost Expenses** or **Cost Advances** is selected, you will be asked to specify a beginning and ending Cost Type.

If **Primary Timekeeper**, **Secondary Timekeeper** or **Originating Timekeeper** is selected, you will be asked to specify a beginning and ending timekeeper range and/or timekeeper level range.

**Note:** The Receipt Allocation information (field#'s 76-79) is retrieved from the statement detail file whereas the billed fields (field #'s 86-107) are retrieved from the client ledger file.

# **Include Fee Compensation Amounts**

The Include Fee Compensation Amounts check box is only available when the Receipt Allocation Type field is set to Fees.

Select this check box to report the amount paid less any primary, secondary, and originating allocations.

Clear this check box to report the full amount allocated to the specified timekeeper(s) without regard to fee compensation amounts.

## **Receipt Allocation Period**

Enter the time period of payment transactions to include. Valid time periods for this report include:

All

Today

Current Reporting Month

Current Calendar Month

Current Reporting Month Prior Year

Current Calendar Month Prior Year

Current Quarter

Current Reporting Year

Current Calendar Year

Prior Reporting Month

Prior Calendar Month

Prior Reporting Month Prior Year

Prior Calendar Month Prior Year

Prior Quarter

Prior Reporting Year

Prior Calendar Year

Custom

When any time period (with the exception of **Custom**) is selected, the date range currently associated with that period will also be displayed. The report definition stores the period, rather than the date, and when run will use the current date range that is associated with that time period.

If **Custom** is selected, a specific date range must also be specified. The report definition stores the date range specified and will always use that date as the default when running the report.

**Note:** This selection parameter is available only for field #'s 76-79, and 108.

#### **Form Preview Window**

The Form Preview Window is displayed by pressing the **Preview** button on the **Form Layout** tab of the Forms Writer window.

Each line of the form is shown along with its line number. X's represent an alphanumeric character from a Tabs3 data field and 9's represent a numeric character from a Tabs3 Data field. Dates are shown as mm/dd/yyyyy. Text items print the text entered for the item.

This window is helpful for making adjustments to your form definition before printing the form. It will also display any error messages that may be generated by the items you have already defined. The following is a list of these error messages, what causes the error messages and how they can be resolved.

**XXXXXX** Red text indicates information that will be truncated or wrapped because it

exceeds the maximum form width.

**Overlap** An Overlap is caused when you have multiple items printing in the same space.

For example, if you defined two items as being on line #5 beginning in Tab position 1, an overlap occurs. An Overlap indicator will be displayed in the Overlap column. If a form is printed that has an Overlap in it, the Report Writer

will print the item that overlaps on the following line.

Page Overrun A Page Overrun occurs when you have more lines to print than are allowed by

the Lines Per Form specified on the Main tab. For example, if the Lines Per Form is 6 and you have defined all 6 lines and the sixth line should wrap, it is possible to have seven or more lines on the form. This situation will cause a Page Overrun. If you had configured the second line to wrap instead of the sixth line, you would have both an Overlap and a Page Overrun. Page Overruns are

indicated by the line number being printed in red.

**Tip:** You should use the **Preview** button after adding or modifying a Tabs3 Form Definition to check for possible error messages.

**Note:** If you print forms that have a Page Overrun, the excess portion of the form will print on the following form. After the excess portion prints, the next client will begin printing at the beginning of the next form.

# **Query Tab**

The **Query** tab of the Forms Writer window is used to specify selection criteria that are used to determine whether or not the client or record should be included on a form. Up to 40 queries can be defined for each definition. For example, you can state that you only want forms generated for clients with a primary timekeeper of 1. Or, you can state that you only want forms generated for clients with a balance due that is greater than \$200.00. Or you can state that you only want forms generated for clients that have work-in-process less than \$500.00. Or, you can stipulate that you only want forms generated for clients that meet all of the aforementioned criteria.

Note: This tab is optional. If you want all clients selected, then simply skip this tab.

**Note:** You also have the ability to change or add queries at the time you generate forms. The changes made at that time are temporary and are not saved to the definition file.

As each query is added, it is shown in the display of queries in the lower portion of the window. Each line in the display of queries represents a single query. To modify an existing query, simply highlight the desired query and the associated fields with that query will be displayed in the upper portion of the window.

**New Query** The **New Query** button can be used to define a new query. You can also click on

the (New Query) row in the query display to add a new query. To insert a query between existing queries, add a new query and then use the **Move Up** button to

move the query to the desired position.

**Delete** The **Delete** button can be used to delete the highlighted query. Any subsequent

queries will be moved up one position.

**Move Up** The **Move Up** button can be used to move the highlighted query up one row.

Move Down The Move Down button can be used to move the highlighted column down one

row.

# Fields on the Query Tab

And/Or

**Test Condition** 

The following fields are found on the Query tab.

**Field** Select the desired field.

The ability to use a field as a selection parameter allows you to define selection criteria on fields that are not included on the forms. For example, you may only want to generate forms for clients that have a zip code greater than 50000 and less than 60000, but not include the zip code field as an item on your report.

The button can be used to open the Field Lookup window that allows you to view a list of fields and select a field by double-clicking it.

Select **And** or **Or** for the selection criteria. This field is not available for the first query.

And Select And if you want the previous criterion and the current

criterion to be true in order for the client to be selected.

Or Select Or if you want the previous criterion or the current criterion to be true in order for the client to be selected.

**Note:** Multiple selection criteria are tested in the order they are presented. You cannot assign priority to a selection criterion or a group of selection criteria.

You can select one condition per criterion. The following test conditions are available:

☐ Greater Than

☐ Greater Than or Equal To

☐ Equal To

□ Less Than

☐ Less Than or Equal To

lue Not Equal To

□ Contains

**Note:** The "Contains" condition can only be used when the field you have selected is alphanumeric (i.e., it cannot be used when the field # selected is a date, decimal or numeric field).

#### **Test Value**

The information that can be entered in the Test Value field depends on whether the Field specified is alphanumeric, numeric or date. Enter the value you want used for comparison purposes.

**Alphanumeric** Alphanumeric strings are allowed when the field is

alphanumeric. Maximum of 30 characters for alphanumeric

fields.

**Numeric** Maximum of 11 characters (including decimal point and minus

sign if used) for numeric fields.

**Date** Select Report Date or Other Date. If you select Other Date, you

will be allowed to specify the desired date. An mm/dd/yyyy

format is used for date fields.

# **Sort Tab**

The **Sort** tab of the Forms Writer window is used to select primary and secondary sort orders and also to select an ascending or descending sort order.

#### **Primary Sort Field**

Maximum of 3 digits (blank or 1-131). Enter the field that you want the forms to be sorted on. For example, if you select a primary sort field of Originating Timekeeper, then forms for all of originating timekeeper #1's clients will print first, followed by forms for all of originating timekeeper #2's clients, etc.

The field selected for the Primary Sort field does not have to be used on the form.

The button can be used to open the Field Lookup window that allows you to view a list of fields and select a field by double-clicking it.

Leave this field blank if you do not want the forms sorted. If you leave this field blank, then the clients will be output in random order. If you want the forms output in numerical order, then you should select a primary sort field based on the Client ID (provided you are using a numeric Key Type). If you want the forms output in alphabetical order, then you should select Name Search as the primary sort field.

### **Secondary Sort Field**

Maximum of 3 digits (blank or 1-131). Enter the field that you want the forms sorted on within the primary sort. For example, if you select a primary sort field of Primary Timekeeper and a secondary sort field of Name Search, then all of primary timekeeper #1's clients will print first in alphabetical order. Then, all of primary timekeeper #2's clients will print next in alphabetical order. Then, all of primary timekeeper #3's clients will print next in alphabetical order, etc.

The field selected for the Secondary Sort field does not have to be used on the form.

The button can be used to open the Field Lookup window that allows you to view a list of fields and select a field by double-clicking it.

Leave this field blank if you do not want the forms to be sorted on a secondary field.

**Sort Order** Select **Ascending** or **Descending**.

**Ascending** Select **Ascending** if you want the sort orders to be in ascending

order. For example, if you want the clients to print in alphabetical order from A to Z, you would select **Ascending**.

**Descending** Select **Descending** if you want the order to be in descending

order. For example, if you want the clients to be printed in order based on Balance Due with the clients having the largest balance due printing first, then you would select **Descending**.

**Note:** You cannot mix ascending and descending orders when using both a primary and secondary sort. Both sort orders will be either ascending or descending.

# **Print Tab**

The **Print** tab of the Forms Writer window is used to print forms or a form definition listing.

**Print** The **Print** button can be used to display the Print dialog box to print the forms.

**Print Definition** The **Print Definition** button can be used to display the Print dialog box to print a

listing of the form definition.

Print Test Pattern Test Pattern button can be used to display the Print dialog box to

print a test pattern. Printing a test pattern allows you to adjust your forms in the

printer so the information will be properly aligned on the form.

The following fields are available on the **Print** tab.

Output Format Note: This option is not available in the Forms Writer window. It is used in the

Report Writer window (page 13).

**Orientation** Select which direction you want the report printed.

**Portrait** Portrait orientation is taller than it is wide. When you hold a

page that is printed using a portrait orientation, you hold the

page with the long edges to the sides.

**Landscape** Landscape orientation is wider than it is tall. When you hold a

page that is printed using a landscape orientation, you hold the page with the short edges to the sides. When using Automatic Font Selection, printing with landscape orientation will result in

a larger font.

**Report Date** Uses mm/dd/yyyy format. The Report Date is used as a cut-off date for

work-in-process payments and as a basis for ageing (if you have used work-in-process payments or accounts receivable figures for the report). The Report Date is also used as a cut-off date whenever a Date of "R" (report date) was entered for work-in-process transactions, archive transactions, or ledger records. The Report Date is used as the Test Value whenever the Report Date is

specified for a query.

**Single File Per Client** This option was designed to be used for mailing lists and labels where you may

want a client to print only once regardless of how many files or matters the client has. If your report includes any subtotaled fields, all files for a client will be included in the subtotal when using this option. Also, if you are using formulas, all the files are summed and the formulas are then applied. However, if you include subtotals and this option is cleared, the formula is applied to each file

and then the results are summed. Report totals may vary depending on how this option is set due to how calculations are performed. If you want to include subtotaled fields, you may want to use the **Print Subtotals Only** check box on the **Sort** tab to print the client only once.

Select this check box if you want only one file per client to print.

Clear this check box if you want all files for each client to print.

# Chapter 5 Tutorial

## Introduction

Software Technology, Inc., has created this tutorial for persons who are familiar with Tabs3 and want a quick lesson on how to use the Tabs3 Report Writer add-on module. This tutorial is a step by step approach, ideal for self-guided instruction. This tutorial was designed to be used in front of a computer in conjunction with the Tabs3 Report Writer software (either an evaluation system or a fully functional user system). This "hands on" approach allows you to follow along and use the system as you learn.

This tutorial will walk you through creating one report and two different forms. The report and forms that are created are included in the sample reports and forms that come with the Tabs3 Report Writer software.

**Note:** If the Tabs3 Report Writer software has already been installed and you want to begin the tutorial without performing the installation, simply skip the Installation section and begin with the Starting Up the Tabs3 Report Writer section on page 54.

# **Installing the Tabs3 Report Writer Software & Sample Data**

**Note:** The Tabs3 software *must* be installed before installing the Tabs3 Report Writer software. Make sure the Tabs3 and Tabs3 Report Writer versions match. For example, if you have Version 17 of Tabs3, you must also have Version 17 of the Tabs3 Report Writer.

Tabs3 Report Writer software is provided on a CD and must be installed to a hard disk where Tabs3 is installed.

# To install Tabs3 Report Writer on your hard disk:

- 1. Insert the CD into your CD drive.
- 2. A CD Browser program will automatically start.

**Note:** If the CD Autorun feature is disabled, click the **Start** button, and then click **Run**. Click the **Browse** button and navigate to the CD drive. Double-click the **LAUNCH.EXE** file. Click **OK**.

- 3. Select the appropriate menu option to install trial versions.
- 4. Follow the on-screen instructions to install the software.

Note: The Tabs3 Report Writer *must* be installed in the same directory where the System Configuration file and Tabs3 program files reside.

Chapter 5 Tutorial 53

# **Starting Up the Tabs3 Report Writer**

During the SETUP program a **Tabs3 & PracticeMaster** program group is created. A **Trial Software with Sample Date** group is included in the **Tabs3 & PracticeMaster** program group.

For purposes of this tutorial, use the Tabs3 icon found in the Trial Software with Sample Date group.

To start the Tabs3 Report Writer, you must first start Tabs3. From the Tabs3 window, click **Reports** and then click **Report Writer**. (Note: If the Tabs3 Report Writer module has not been installed, the Report Writer menu option will be dimmed.)

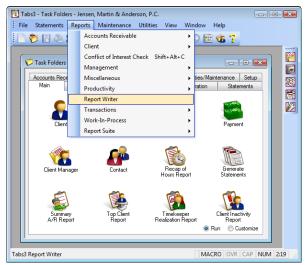

Fig. 5-1, Starting Up the Tabs3 Report Writer

Once the Report Writer has been started, the Report Writer Manager window will be displayed.

# **Report Writer Manager**

The Report Writer Manager is shown when the Report Writer menu is selected.

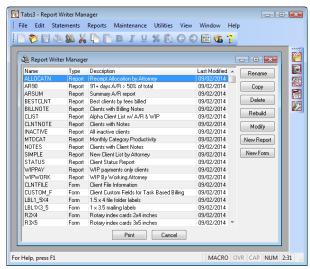

Fig. 5-2, Report Writer Manager

Notice that a list of reports and forms is shown in the Report Writer Manager. This list is referred to as the **Report Writer Table of Contents**. This list includes all definitions that have been created for custom reports and forms. **Definitions** include the instructions that are used to create reports and forms. Definitions consist of report writer definitions and form definitions.

The Report Writer Table of Contents includes the name, type, description and last modified date for each report writer and form definition in the list. You may have noticed that all report writer definitions are shown first in alphabetical order by name. Following the report definitions, all form definitions are shown in alphabetical order by name.

At this time, you may want to thumb through the various reports and forms shown in the Sample Reports section of this manual to get an idea of the differences between reports and forms.

# **Creating a Tabs3 Report Writer Definition**

The first Tabs3 Report that we will create will be a simple client list that includes accounts receivable and work-in-process information. A report similar to the report we will create is already included in the sample data as "CLIST". We will create a modified version of the CLIST report and call it "CLIENTL".

Click: **New Report** You will be asked to specify the report's name.

Enter: **CLIENTL** For the name.

Click: **OK**To open the Report Writer window. This window consists of various tabs and is

used to define report writer definitions.

## **Main Tab**

The **Main** tab is used to define a description, the column heading separator, two report heading lines, whether page numbers will be included in the report heading, a totals only report, double-spacing, whether you want commas in the report, a client count and the report width.

Enter: Client List with In the Report Description field. This description will be shown in the Table of

A/R and WIP Contents.

Note: You can use the mouse or the Tab key to move forward to the next field.

Enter: – (dash character) For the Column Heading Separator. This field contains the character that will

print underneath the column heading. You can use any character on your

keyboard.

Enter: **Alphabetical Client** In the Report Heading Line 1.

List Including A/R & WIP

Enter: By Originating

**ginating** In the Report Heading Line 2.

Attorney

Click: Print Commas in

To select the Print Commas in Amounts check box.

Amounts

Notice the **Report Width** can be set to Automatic or a specified Fixed Width. An Automatic Report Width uses the total of all the defined columns on the report whereas a Fixed Width will generate warnings when adding a column that exceeds the specified width. We will leave the Report Width at Automatic.

Chapter 5 Tutorial 55

# **Column Definition Tab**

Click: Column Definition To select the Column Definition tab.

The **Column Definition** tab is where the "heart" of the report definition is defined. This tab is used to define the columns on the report. Each column defined will consist of a data field or a formula field. The field specified can be from the client file, work-in-process, billed information, write-up/write-down information, the archive file, receipt allocation information, client funds information or client notes. You will be able to specify the formula or field number, whether or not you want the column to print on the report, the width of the column and the column heading. You will be asked if you want the column subtotaled and if so whether you want it to print on the subtotal line. If the column is a numeric column, you will be asked if you want it left blank when it is zero. Where appropriate, you will be asked to specify the beginning and ending date, tcode, timekeeper and category; if you want to include billable, non-billable or all transactions; and if you want to include transactions set to hold, print or both.

The report that we are defining consists of six columns. The lower portion of the window includes all columns that have already been defined.

#### Column 1

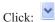

Shown next to the Field label. A lookup window containing a list of available fields is shown. Use your PgDn key to go to the end of the list. Notice that the last field shown is #132 for formulas. After reviewing the various fields available, go back to the top of the list.

Selecting a field is accomplished by double-clicking the desired field; or, by clicking the desired field and then clicking **OK**.

Select: 2 Name

To select the client name as a column. Additional fields will be displayed in the window as shown in Fig. 5-3. Notice that the column headings (Header 1 and Header 2) default to the name of the field. We will leave Header 1 blank but will change Header 2.

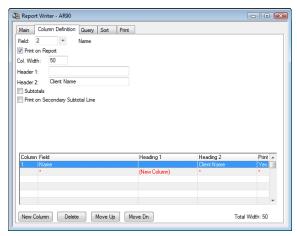

Fig. 5-3, Column 1

We will leave the Col. Width (Column Width) set at 50. Notice the Total Width in the lower right-hand corner currently shows a Total Width of 50.

Enter: Client Name

In the Header 2 field to change the column heading.

**Hint:** When defining a one-line column heading, the heading may look better by defining the heading in Column Heading 2 instead of Column Heading 1.

#### Column 2

Click: the New Column button At the bottom of the window to add the second column.

Click:

Shown next to the Field label.

Select: 1 Client ID To select the Client ID field. We will accept all defaults for this column.

**Note:** If you already know the number of the field you want to use, you do not have to use the lead you window to called the field.

have to use the lookup window to select the field.

#### Column 3

Click: **New Column** To add the third column.

Click:

Shown next to the Field label.

Select: 13 Contact

Full Name

To select the Contact Full Name field. We will accept all defaults for this

column.

We have now defined three columns of our report. Let's take a quick look at what the report looks like so far.

Click: the **Print** tab The **Print** tab is shown at the top of the window.

Click: the **Print** button The **Print** button is shown at the bottom of the window. The Print dialog box

will be displayed. If no printer is shown in the window, click the down-arrow

button to select a printer.

Click: Preview

Click: **OK** The report will be displayed in the Preview window. Notice each column with

the specified headings and separator is displayed. Notice that the current Report Width is also displayed in the title bar. The Print tab makes it very easy to view

your report at any time while creating it.

**Tip:** You can use the **Zoom** button to change the view of the report.

# Adding a Spacer Column (Column 4)

Take a look at the Client ID and Contact Full Name columns. Notice there is only one space between these two columns. The Report Writer automatically inserts only one space between all columns. Normally this is adequate. However, when a right justified column is followed by a left justified column, you may want to increase the space between columns. Before we add the next column of the report, let's adjust this space between these two columns by adding a "spacer" column. A spacer column is used to insert a column of blank spaces between columns.

Click: Close At the bottom of the Preview window to close it and return to the Report Writer

window.

Click: the Column Definition tab

Click: New Column

Click: Shown next to the Field label.

Select: 132 Formula To add a formula field. A spacer column is a formula field. We want to insert 3

blank spaces between the two columns, so enter a column width of "1". We are entering 1 because the Report Writer will automatically include a blank space before the spacer column and a blank space after the spacer column (i.e., 3-2=

Chapter 5 Tutorial 57

1). Leave the Column Heading 1 field blank. Clear the Column Heading 2 field

so it is blank.

Enter: ' In the Formula field. To enter a spacer column, simply enter a single quote

followed by a space followed by another single quote.

Since the spacer column is shown as the last column added, it needs to be moved up so it is shown between columns 2 and 3.

Click: the **Move Up** button To correctly position the spacer column between columns 2 and 3.

# **Editing a Column**

When previewing the report, you may have noticed that the Client Name column was a full 50 characters wide. Let's reduce the width of this column to 35.

Click: Column 1 So the first row is highlighted in the list of columns. Notice that the information

for column 1 is automatically displayed.

Enter: 35 In the Column Width field. Let's take a quick look at our changes.

Click: the Print tab

Click: the **Print** button Notice that the **Preview** option is selected by default from the last time we

previewed the report.

Click: **OK** The report will be displayed in the Preview window. Notice the spacer column

between the Client ID and Contact Full Name fields. Also notice the narrower

Client Name column.

Columns print on the report either right justified if they are numeric columns or left justified if they are alphanumeric columns or date columns. Appendix A of this manual consists of a table that lists each field, its default length, whether it is right or left justified and the field type.

We shall now enter the remaining three columns for this report.

Click: the **Close** button To close the Preview window.

#### Column 5

Click: the Column Definition tab

Click: **New Column** To add the next column.

Click: Shown next to the Field label.

Select: **14 Phone 1** To select the Phone 1 field.

Enter: **Phone** # In the Header 2 field for the new column heading.

# Column 6

Click: **New Column** To add the next column.

Enter: 132 In the Field to select a Formula field. This column will be a formula field that

will consist of a figure for accounts receivable and work-in-process.

Enter: **Total** In the Header 1 field.

Enter: A/R + WIP In the Header 2 field.

Click: **Subtotals** To select the **Subtotals** check box. Selecting this check box will print a subtotal

for this column at the end of the report.

Leave the **Blank When Zero** check box unchecked. If you select this check box, then whenever an amount is zero, no amount will print. When this check box is cleared, then "0.00" will print if the amount is zero.

We are now ready to enter the formula. A formula field can consist of up to 70 characters. You can use addition, subtraction, multiplication, division and percentage operators. Previously defined columns and any field can be used in the formula. All calculations within a formula are performed from left to right, with any calculations within parentheses being performed first.

Click: the **Formula** field To place the cursor in the **Formula** field. We can display a list of fields or

columns when we are in the formula field by 1) pressing the F2 key to embed a field; or 2) pressing the F3 key to embed a column. We want to select a field.

Press: **F2** To open the Field List window.

Select: 82 Fee Transactions To select the Fee Transactions field. F82 will be shown in the field to indicate

Field 82.

Type: + (the addition sign) Spaces before and after the plus sign are not necessary.

Press: **F2** To specify another field.

Select: 83 Expense

**Transactions** 

To select the Expense Transactions field.

Type: +

Press: F2

Select: 84 Advance

Transactions

To select the Advance Transactions field.

Type: +

Press: F2

Select: **120 Balance Due** To select the Balance Due field.

Your formula field should read "F82+F83+F84+F120".

#### Column 7

Click: **New Column** To add the last column.

Click: Shown next to the Field label.

Select: **35 Orig. Initials**To select the Originating Timekeeper Initials field. This last column will be the

originating timekeeper so that we can sort the clients by originating timekeeper. We have selected the **Orig. Initials** field instead of **Orig. Timekeeper** or **Orig. Name** because we want the timekeeper initials to print in the subtotal line

instead of the timekeeper number or name.

Click: **Print on Report** To clear the **Print on Report** check box. We do not want the initials to print in a

separate column, we only want them to print in the subtotal line. Defining the

subtotal line is done later on the Sort tab.

We have completed defining the various columns on the report.

Chapter 5 Tutorial 59

# **Query Tab**

Click: the **Query** tab To display the **Query** tab.

The **Query** tab is where the report selection criteria are defined. This screen allows you to specify criteria to be used when selecting the information to include on the report. For example, you can specify that you only want clients with zip codes in a specific range. Or, you can specify that you only want clients whose balance due is greater than \$1,000.00. These are just two examples of the many selection criteria that can be used.

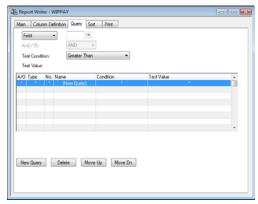

Fig. 5-4, Query Tab

Since we want all clients to be selected for this report, we will not enter any information on this screen.

**Note:** Query information can also be specified when printing the report.

Press: **Ctrl+PgDn** To move to the next tab, the **Sort** tab.

## **Sort Tab**

The **Sort** tab will be displayed as shown in Fig. 5-5. This tab allows you to define additional report criteria, such as primary and secondary sort columns, whether or not you want the sort columns subtotaled, and if so, the subtotal description, heading and page control. You can also define if you want to print subtotals only and whether you want the sorting in ascending or descending order.

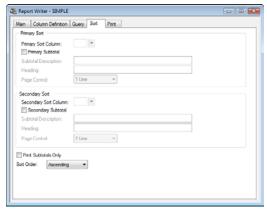

Fig. 5-5, Sort Tab

For the report we are currently defining, we would like the clients to print in alphabetical order by originating timekeeper. To accomplish this, we need to define a primary sort based on the originating timekeeper and a secondary sort based on the client name.

Click:

Shown next to the Primary Sort Column field. A lookup window with the

defined columns will be displayed.

Double-click: 7 Orig.

Initials

To select column 7 because we want the clients sorted by originating timekeeper.

Click: Primary Subtotal To select the Primary Subtotal check box since we want subtotals printed for

each timekeeper.

Enter: 3 spaces followed

by the text

**Total for Attorney** 

In the Subtotal Description field. Whenever text is entered in the Subtotal Description field, the subtotal line will include the Subtotal Description plus the subtotal identifier. Therefore, in our report, the following subtotal line will print for each timekeeper's group of clients: "Total for Attorney XXX" (where XXX represents the attorney's initials). We included three spaces so the subtotal line is

indented. Leave the Heading field blank.

Select: 2 Lines In the Page Control field. This field represents the number of blank lines we

want printed following each originating timekeeper's group of clients.

Shown next to the Secondary Sort Column field. A lookup window with the defined columns will be displayed.

defined columns will be displayed.

Double-click: **1 Name**To select column 1 because we want each originating timekeeper's clients sorted in alphabetical order. (Note: If we wanted the clients in numerical order, we would select column 2 for Client ID.) Since we don't want the clients subtotaled by client, leave the Secondary Subtotal check box cleared. The remaining fields under Secondary Sort remain dimmed because there will be no subtotaling on the

secondary sort.

We will leave the **Print Subtotals Only** check box cleared since we want to see each client listed on the report. We will also leave the **Sort Order** set at Ascending since we want the clients listed in ascending alphabetical order.

# **Saving a Definition**

We have now completed the report definition.

Click:

To save the report writer report definition.

Click:

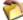

To close the Report Writer window. You will be returned to the Report Writer Manager.

# **Printing a Report**

Notice that the CLIENTL report definition is highlighted in the Report Writer Manager. The software keeps track of the last report accessed during the current session.

To print a report, you can double-click the report, or highlight the report and then click the **Print** button.

Let's print the report. With the CLIENTL report highlighted,

Click: the **Print** button

Chapter 5 Tutorial 61

The Print Report window will be displayed. This window is similar to the Report Writer window with the exception that only the **Print** and **Query** tabs are shown.

When printing a report, you are allowed to edit or add report selection criteria using the **Query** tab. We are not going to make any changes at this time. Any changes that would be made to the selection criteria in the Print Report window are temporary and are not saved to the report definition file.

The **Print** tab shown is the same as the **Print** tab that we used in the Report Writer window to preview the report. Notice the various options available under Output Format. Excluding the Report option, all of the remaining options are generally used for exporting information for use in a third-party software program. We will leave the Report option selected.

The Report Date is used as a cut-off date for work-in-process payments and as a basis for ageing (i.e., when work-in-process payments or aged accounts receivable figures are used in the report). The Balance Due field we are using in the report definition formula includes WIP payments through the Report Date. We will accept the default date which is the computer system date.

If we wanted only one matter or file per client to print, we would select the **Single Matter Per Client** check box. Since we want all files to print on this report, we will leave this check box cleared.

Click: **Print** The Print dialog box will be shown. The Preview option is still selected.

Click: **OK**To display the report in the Preview window. If desired, you can click the **Print** 

button shown at the bottom of the Preview window to print the report.

# **Changing a Report Definition**

After looking at the report that was just printed, you may notice that several clients with less than 1,000 in the last column are included on the report. Let's say we want to modify the report so that clients who have 1,000 or less in the Total A/R + WIP column will not be included in the report. To do this, we need to edit the report selection criteria on the **Query** tab.

Click: **Close** To close the Preview window.

If we wanted to make the change for this report only, we could simply edit the **Query** tab shown. However, we want the change to be saved so it is used every time we run the report.

To close the Print Report window and display the Report Manager. The

Click: CLIENTL report is still highlighted.

Click: **Modify** To open the Report Definition window.

Click: Query To display the Query tab. Normally, you click the New Query button to add a

query. However, since this is the first query being defined, the New Query row

shown in the bottom of the window is highlighted.

Next to the Field/Column indicator. By default, Field is shown,

Click: **Column** Notice that the field to the right of the Field/Column indicator is blank. We want

to select a column.

Click: To open the Column List window.

Double-click: **6** To select column 6, Total A/R + WIP.

Select: **Greater Than or** For the Test Condition.

**Equal To** 

Type: 1000 In the Test Value field. This criteria will only select clients whose column 6 is

\$1,000 or more.

Click:

To save the change.

Let's print the report with the new change.

We do not need to make any changes. Click: the Print tab

Click: the Print button Preview is selected.

Click: OK To display the report in the Preview window. Notice that the clients with 0.00 in

> the last column are no longer included on the report. If desired, you can click the **Print** button shown at the bottom of the Preview window to print the report.

Click: Close To close the Preview window after you have finished viewing the report.

To close the Report Definition window.

Click:

# **Printing a Tabs3 Report Definition**

You can print out a report definition for any Tabs3 report that has been defined. Let's print a report definition for the report we just created. From the Report Writer Manager, the report CLIENTL is highlighted.

Click: the **Print** button To display the Print Report window.

Click: Print Definition Preview is still selected.

Click: OK To display the report definition in the Preview window. Use the arrow keys to

page through the entire definition. If desired, you can click the **Print** button to

print the definition.

Once you have finished viewing the report, return to the Report Writer Manager

window.

Congratulations! You have just completed the reports section of this tutorial. The remainder of this tutorial will deal with how to define form definitions and print forms.

# **Creating a Tabs3 Form Writer Definition**

The first Tabs3 form that we will create will be a mailing label. The mailing label is designed to print on a 1 x 3 ½ inch label in a singular row. This form is already included in the sample data as "LBL1X3 5". We will create it again as a form definition called "LABEL1".

From the Report Writer Manager,

Click: New Form You will be asked to specify the form's name.

Enter: LABEL1 For the name.

Click: OK To open the Forms Writer Window. This window consists of various tabs and is

> used to define form writer definitions. Compared to the Report Writer window, the **Query** and **Print** tabs are identical to those tabs in the Report Writer. However, the Main, Form Layout and Sort tabs are somewhat different.

Chapter 5 **Tutorial** 63

## Main Tab

The **Main** tab is used to define a description, the form width, lines per form, forms per page, whether blank lines are closed up and whether commas are printed in amounts.

Enter: 1 by 3.5 Inch
Mailing Labels

In the Form Description field.

Enter: 39

In the Width field. This figure is determined by measuring the width of the form and calculating how many characters will fit on the form. You don't necessarily want to enter the maximum number of characters that will fit, but you want to enter the maximum number of characters that you want to print on any one line. Our mailing label is 3.5 inches wide. However, we want to allow for a  $\frac{1}{8}$  inch left and right margin which gives us a 3.25 inch printing width. We plan on printing with a 10 point font which is approximately 12 characters per inch. 12 multiplied by 3.25 equals 39.

Enter: 6

In the Lines Per Form field. The number of Lines Per Form field is determined by measuring the length from the top of one form to the top of the following form and calculating how many lines will print on the form by multiplying that length by 6. The Forms Writer always prints using 6 lines per inch. Our form will be 1 inch labels. Each mailing label is actually  $\frac{1}{16}$  inch long. However, from the top of one mailing label to the top of the next mailing label, the length is exactly 1 inch. Since 1 x 6 = 6, we want to enter 6 for the Lines Per Form.

Enter: 10

In the Forms Per Page field.

Select: Omit Blank Lines

To select the Omit Blank Lines check box.

# **Form Layout Tab**

The **Form Layout** tab is where the "heart" of the form definition resides. This tab is used to define the lines and items on the form. The maximum number of printable lines for a form is 256 lines. The maximum width of a form is 199 characters. Each line can consist of multiple "items", an item being either a Tabs3 field or text specified by you. Each form can consist of up to 50 items. For each item included in the form, you are allowed to define the line number, the tab position, whether the item is a Tabs3 field or text only and the field width. If the item on the line exceeds the form width defined on the **Main** tab, you will be asked to specify if you want the item to wrap to the next line or be truncated. If you select to wrap the excess information to the next line, you will be asked to specify the tab position where you want the wrapped portion to be indented.

Click: Form Layout

To select the **Form Layout** tab.

The mailing label that we are defining consists of 6 lines for each form with each line consisting of one item. Enter the following information.

#### Item 1

| Click: | ~ |
|--------|---|
|        |   |

Shown next to the **Field** label. A lookup window containing a list of available

fields is shown.

Select: 3 Full Name

To select the client name as an item. Additional fields will be displayed.

Enter: 1

In the Line No. field.

Enter: 1

In the Tab Position field.

Enter: 39

In the Field Width column.

Select: Wrap Text To select the Wrap Text check box. We want the client name to wrap if it

exceeds 39 characters.

Enter: 3 In the Wrap Indent field to indicate the wrapped line should indent to the third

character.

#### Item 2

Click: the New Item button

Click: Shown next to the **Field** label.

Select: 5 Address Line 1

Enter: 2 In the Line No. field

Leave the remaining fields at their defaults.

#### Item 3

Click: the New Item button

Click: Shown next to the **Field** label.

Select: 6 Address Line 2

Enter: 3 In the Line No. field

Leave the remaining fields at their defaults.

#### Item 4

Click: the New Item button

Click: Shown next to the **Field** label.

Select: 7 Address Line 3

Enter: 4 In the Line No. field. Leave the remaining fields at their defaults.

## Item 5

Click: the New Item button

Click: Shown next to the **Field** label.

Select: 12 City/State/Zip

Enter: 5 In the Line No. field. Leave the remaining fields at their defaults.

We have now defined all items for the mailing label: client name, 3 address lines and a city/state/zip line.

# **Form Preview Window**

Notice at the bottom of the window that you can use the **Preview** button do display the form.

Chapter 5 Tutorial 65

Click: **Preview** The Form Preview window will be shown. Note that an OVERLAP is shown for

line 2. An OVERLAP indicates you have multiple items configured to print on

the same line.

Click: **OK**To close the Form Preview window and return to the Forms Writer window.

Take a close look at the items that have been defined. Can you determine why

the OVERLAP message was displayed?

The OVERLAP message is generated because we have specified that Item 1 should wrap onto Line 2 and we have also specified that Item 2 should print on Line 2. This causes a potential overlap since we have specified two separate pieces of information to print on the same line. This particular overlap could cause six lines to print on the mailing label. Six lines of printing on a one inch label when printing 6 lines per inch can cause a problem. Because of this potential problem, we will want to eliminate the OVERLAP.

Let's fix the OVERLAP situation.

Click: Line 1 To highlight the client name item. Let's change the field so text is not wrapped.

Click: Wrap Text To clear the Wrap Text check box. Let's check if the OVERLAP is eliminated.

Click: **Preview** To display the Form Preview window. The OVERLAP message is gone.

Click: **OK**To close the Form Preview window.

# **Query Tab**

66

Click: the **Query** tab To display the **Query** tab.

The **Query** tab is where the form's selection criteria are defined. This screen allows you to specify criteria to be used when selecting which clients should have forms printed. This tab is identical to the **Query** tab used in the Report Writer window.

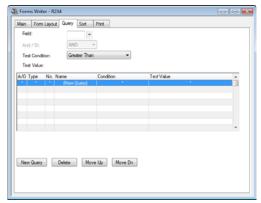

Fig. 5-6, Query Tab

We only want to print labels for clients that have an open date that is greater than or equal to 01/01/2014 for the mailing labels we are defining.

Click: Next to the Field label. The Field List lookup window is displayed.

Double-click: **26 Date** To select the open date field. **Opened** 

Select: **Greater Than or** For the Test Condition. **Equal To** 

Tabs3 Report Writer Version 17

Click: **Other Date** For the Test Value.

Enter: 01/01/2014 For the date. This criteria will only select clients whose Date Opened is on or

after January 1, 2014.

Press: **Ctrl+PgDn** To move to the next tab, the **Sort** tab.

### **Sort Tab**

The **Sort** tab lets you define a primary and secondary sort field and specify whether you want to use an ascending or descending sort order.

We would like the mailing labels to print in zip code order.

Click: Next to the Primary Sort Field.

Double-click: 10 Zip To select the zip code field.

We will leave the remaining fields as they are.

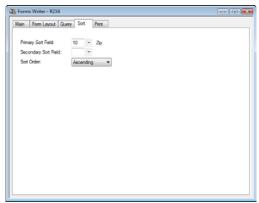

Fig. 5-7, Sort Tab

# **Printing Tabs3 Forms**

**Note:** If you are actually going to be printing on labels, make sure that the printer you will be using will print using a 10 point font. Printing in a 12 point font or larger will exceed the form width. If you are simply printing on  $8\frac{1}{2}$  by 11 inch paper for this tutorial, it won't make a difference what font is used by your printer.

Click: the **Print** tab To display the **Print** tab.

Click: Single File Per Client Since we only want one label per client to print.

Click: the **Print** button To display the Print dialog box.

Click: Preview

Click: **OK**To begin previewing the forms. If desired, you can click the **Print** button shown

at the bottom of the Preview window to print the forms.

Click: Close To close the Preview window after you have finished viewing the forms.

Chapter 5 Tutorial 67

Click:

To close the Forms Writer window.

Since we have not yet saved the form definition, a message will be displayed asking if we want to save the changes.

Click: **Yes** To save the changes.

## **Printing a Tabs3 Form Definition**

Let's print a form definition for the forms we just created. From the Report Writer Manager, the form LABEL1 is highlighted.

Click: the **Print** button To display the Print Form window.

Click: **Print Definition** Preview is still selected.

Click: **OK**To display the form definition in the Preview window. If desired, you can click

the **Print** button to print the definition.

Once you have finished viewing the form definition, return to the Report Writer Manager window.

# **Defining Another Tabs3 Form Definition**

The second Tabs3 form that we will create will be a rotary index card. This form is designed to print on a 2 x 4 inch rotary index card. This form is already included in the sample data as "R2x4". We will create it again as a form definition called "CARD1".

From the Report Writer Manager,

Click: **New Form** To add a new form definition.

Enter: **CARD1** For the form name.

Click: **OK** To display the Forms Writer window.

### **Main Tab**

Enter: Rotary index cards

2x4 inches

In the Form Description field.

Enter: 42 In the Width field. Each rotary index card is 4 inches wide. However, we want to

allow for a  $\frac{1}{4}$  inch left and right margin which gives us a 3.5 inch printing width. We plan on printing with a 10 point font which is approximately 12 characters

per inch. 12 multiplied by 3.5 equals 42.

Enter: 13 In the Lines Per Form field. Each prepunched rotary index card is actually 2\%

inches long. The Tabs3 Forms Writer always prints using 6 lines per inch.

Therefore, we enter "13"  $(2\frac{1}{6} \times 6)$  in the Lines Per Form field.

Enter: 1 In the Forms Per Page field. The forms we will be printing on are continuous

forms.

# **Form Layout Tab**

The rotary index card that we are defining consists of 2 preliminary lines followed by 6 lines that include the client's name and address. The following figure is an example of what the printed rotary index cards will look like

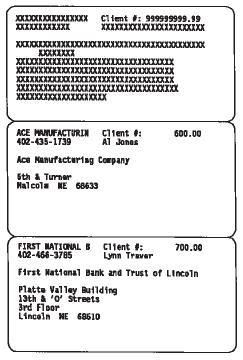

Fig. 5-8 Example of printed rotary index cards.

Enter the following information. Line 1 will be configured with three items and Line 2 will be configured with two items. Lines 3 through 9 will be configured with only one item each.

Click: the Form Layout tab To select the Form Layout tab.

### Item 1

Shown next to the **Field** label. A lookup window containing a list of available fields is shown.

Select: **4 Name Search** To select the Name Search field. We will accept the defaults for the remaining fields.

For the remainder of line 1, we want to print the text "Client ID:" followed by the Client ID.

### Item 2

Click: New Item

To add an item.

Shown next to the Field label.

Select: 133 Text

To select a Text field.

Enter: 1

In the Line No. field.

Enter: 20

In the Tab Position field.

Enter: 23

In the Field Width field.

Chapter 5 Tutorial 69

Enter: **Client ID:** In the Text field.

Item 3

Click: **New Item** To add an item.

Click: Shown next to the **Field** label.

Select: 1 Client ID To select the Client ID field.

Enter: 1 In the Line No. field.

Enter: 31 In the Tab Position field. We will accept the defaults for the remaining fields.

Item 4

Line 2 will include the phone number followed by the contact full name.

Click: **New Item** To add an item.

Click: Shown next to the **Field** label.

Select: 14 Phone 1 To select the Phone 1 field. Notice that the item defaults to the next line, line 2.

We will accept the defaults for the remaining fields.

Item 5

Click: **New Item** To add an item.

Click: Shown next to the **Field** label.

Select: 13 Contact To select the Contact Full Name field.

Full Name

Enter: 2 In the Line No. field.

Enter: 26 In the Tab Position field. We will accept the defaults for the remaining fields.

Let's look at the first two lines of our form.

Click: **Preview** To display the Preview window. The information shown in this window

represents the first two lines of the form. Notice that the second line's last two X's are shown in red. (You may need to resize the Output column to see the red X's.) This tells us that the width of the line exceeds the form width we previously

defined on the Main tab. Let's fix this.

Click: **OK** To close the Preview window.

Click: the **Contact Full** To select the Contact Full Name item.

Name line

Enter: 48 In the Field Width field. This truncates the Contact Full Name by 2 characters.

Let's check this change.

Click: **Preview** To display the Preview window. Notice the red X's are gone.

Press: **ESC** To close the Preview window.

The remaining items consist of the client name and address.

### Item 6

Click: **New Item** To add an item.

Click: Shown next to the **Field** label.

Select: **3 Full Name** To select the client name field.

Enter: 3 In the Line No. field.

Enter: 1 In the Tab Position field.

Enter: **50** In the Field Width position.

Select: the Wrap Text check box

Enter: 6 In the **Wrap Indent** field.

### Item 7

Click: **New Item** To add an item.

Click: Shown next to the **Field** label.

Select: **5 Address Line 1** To select the first address line field. Notice the Line No. defaults to line 5

automatically taking into account line 3 that will wrap onto line 4. We will

accept the defaults for the remaining fields.

### Item 8

Click: **New Item** To add an item.

Click: Shown next to the **Field** label.

Select: 6 Address Line 2 To select the second address line field. We will accept the defaults for the

remaining fields.

#### Item 9

Click: **New Item** To add an item.

Click: Shown next to the **Field** label.

Select: 7 Address Line 3 To select the third address line field. We will accept the defaults for the

remaining fields.

### Item 10

Click: **New Item** To add an item.

Click: Shown next to the **Field** label.

Select: 12 City/State/Zip To select the city/state/zip field. We will accept the defaults for the remaining

fields.

Chapter 5 Tutorial 71

### Item 11

Click: **New Item** To add an item.

Click: Shown next to the **Field** label.

Select: 11 Country

To select the country field. We will accept the defaults for the remaining fields.

We have now defined all items for the rotary index file card.

Click: **Preview** To display the Form Preview window. The red "X's" indicate that line 3 will be

wrapped. After you have finished viewing the form,

Click: **OK** To close the Preview window.

Press: Ctrl+PgDn To select the Query tab.

# **Query Tab**

Since we want a form to print for all clients, we will not change anything on this tab.

Press: Ctrl+PgDn To select the Sort tab.

### **Sort Tab**

We would like the rotary index cards to print in alphabetical order by the Name Search field.

Click: Next to the Primary Sort Field.

Double-click: 4 Name To select the Name Search field.

Search

We will leave the remaining fields as they are.

# **Printing the Second Tabs3 Form**

Click: the **Print** tab To display the **Print** tab.

Click: Single File Per Client Since we only want one card per client to print.

Click: the **Print** button To display the Print dialog box.

Click: Preview

Click: **OK**To begin previewing the cards. Notice that only one form per page is shown as

previously defined on the Main tab.

Press: Ctrl+PgDn To display the second form. Use Ctrl+PgDn to page through the remaining

torms.

Click: **Close** To close the Preview window.

Press: **Ctrl+S** To save the form.

Click: To close the Forms Writer window.

# **In Summary**

Congratulations!! You have just completed the Tabs3 Report Writer Tutorial. You have learned how to create Tabs3 report definitions and form definitions, how to print the definitions and how to print the reports and forms.

Now that you have completed this tutorial, you will be able to confidently use the software to create your own reports and forms. If you have any questions or problems, give our Technical Support Staff a call at (402) 419-2210.

Chapter 5 Tutorial 73

# Appe

# **Appendixes**

|            |                                 | Page # |
|------------|---------------------------------|--------|
| Appendix A | Report & Form Definition Fields | 77     |
| Appendix B | dBase III Field Names           | 83     |
| Appendix C | Microsoft Word Field Names      | 87     |
|            |                                 |        |

# Appendix A Report & Form Definition Fields

| Field<br># | Field Name        | Field<br>Length | Justification | Type <sup>1</sup> | Notes                                                                |
|------------|-------------------|-----------------|---------------|-------------------|----------------------------------------------------------------------|
| 1          | Client ID         | 12              | _             | _                 | Numeric Key Type - Right Justified<br>Alpha or Mixed Key Type - Left |
| 2          | Name              | 50              | Left          | A                 | Prints Client Name as Last/First                                     |
| 3          | Full Name         | 50              | Left          | A                 | Prints Client Name as First Last                                     |
| 4          | Name Search       | 16              | Left          | A                 |                                                                      |
| 5          | Address Line 1    | 35              | Left          | A                 |                                                                      |
| 6          | Address Line 2    | 35              | Left          | A                 |                                                                      |
| 7          | Address Line 3    | 35              | Left          | A                 |                                                                      |
| 8          | City              | 20              | Left          | A                 |                                                                      |
| 9          | State             | 3               | Left          | A                 |                                                                      |
| 10         | Zip               | 10              | Left          | A                 |                                                                      |
| 11         | Country           | 20              | Left          | A                 |                                                                      |
| 12         | City/State/Zip    | 37              | Left          | A                 |                                                                      |
| 13         | Contact Full Name | 25              | Left          | A                 | Prints Contact Name as First Last                                    |
| 14         | Phone 1           | 31              | Left          | A                 |                                                                      |
| 16         | Phone 2           | 31              | Left          | A                 |                                                                      |
| 18         | Phone 3           | 31              | Left          | A                 |                                                                      |
| 19         | Phone 4           | 31              | Left          | A                 |                                                                      |
| 20         | E-mail Address    | 100             | Left          | A                 |                                                                      |
| 21         | Work Description  | 50              | Left          | A                 | An "*" will print if first character.                                |
| 22         | Misc. Line #1     | 50              | Left          | A                 | An "*" will print if first character.                                |
| 23         | Misc. Line #2     | 50              | Left          | A                 | An "*" will print if first character.                                |
| 24         | Misc. Line #3     | 50              | Left          | A                 | An "*" will print if first character.                                |
| 25         | Custom            | 50              | Left          | A                 |                                                                      |
| 26         | Date Opened       | 10              | Left          | D                 |                                                                      |
| 27         | Close Date        | 10              | Left          | D                 | mm/dd/yyyy = not closed                                              |
| 28         | Rate Code         | 1               | Left          | N                 | Treated as alphanumeric for formulas.                                |
| 29         | Primary           | 3               | Right         | N                 | Treated as alphanumeric for formulas.                                |
| 30         | Sec.              | 3               | Right         | N                 | Treated as alphanumeric for formulas.                                |
| 31         | Orig.             | 3               | Right         | N                 | Treated as alphanumeric for formulas.                                |
| 32         | Category          | 3               | Right         | N                 | Treated as alphanumeric for formulas.                                |

 $<sup>^{1}</sup>$  Type of Field: A = alphanumeric, N = numeric, D = date, C = decimal.

| Field<br># | Field Name                        | Field<br>Length | Justification | Type <sup>1</sup> | Notes                                                                                                    |
|------------|-----------------------------------|-----------------|---------------|-------------------|----------------------------------------------------------------------------------------------------|
| 33         | Primary Initials                  | 3               | Left          | A                 |                                                                                                    |
| 34         | Sec. Initials                     | 3               | Left          | A                 |                                                                                                    |
| 35         | Orig. Initials                    | 3               | Left          | A                 |                                                                                                    |
| 36         | Primary Name                      | 35              | Left          | A                 | Source = timekeeper file                                                                                                    |
| 37         | Sec. Name                         | 35              | Left          | A                 | Source = timekeeper file                                                                                                    |
| 38         | Orig. Name                        | 35              | Left          | A                 | Source = timekeeper file                                                                                                    |
| 39         | Category Desc.                    | 30              | Left          | A                 | Source = category file                                                                                                    |
| 40         | Client Notes                      | _               | Left          | A                 | Client Notes wrap within the designated Column Width (maximum of 999). The Client Notes field is available on report definitions only.                                           |
| 41         | Location                          | 8               | Left          | A                 |                                                                                                    |
| 42         | Location Description              | 40              | Left          | A                 |                                                                                                    |
| 43         | Budget Hours                      | 11              | Right         | С                 |                                                                                                    |
| 44         | Budget Amount                     | 11              | Right         | С                 |                                                                                                    |
| 45         | Billing Notes and<br>Instructions | _               | Left          | A                 | Billing Notes and Instructions wrap within the designated Column Width (maximum of 999). The Billing Notes and Instructions field is available on report definitions only.       |
| 46         | Beginning Statement<br>Notes      | _               | Left          | A                 | Beginning Statement Notes wrap within<br>the designated Column Width (maxi-<br>mum of 999). The Beginning Statement<br>Notes field is available on report defini-<br>tions only. |
| 47         | Ending Statement Notes            | _               | Left          | A                 | Ending Statement Notes wrap within<br>the designated Column Width (maxi-<br>mum of 999). The Ending Statement<br>Notes field is available on report defini-<br>tions only.       |
| 48         | Discount Type                     | 1               | Left          | A                 |                                                                                                    |
| 49         | Discount Amt/Perc                 | 11              | Right         | С                 |                                                                                                    |
| 50         | Inactive                          | 1               | Left          | A                 |                                                                                                    |
| 51         | Secure Client                     | 1               | Left          | A                 |                                                                                                    |
| 52         | Progress Billing                  | 1               | Left          | A                 |                                                                                                    |
| 53         | Bill On Demand                    | 1               | Left          | A                 |                                                                                                    |
| 54         | Release To Bill                   | 1               | Left          | A                 |                                                                                                    |
| 55         | Task Based Billing                | 1               | Left          | A                 |                                                                                                    |
| 56         | Billing Frequency                 | 8               | Left          | A                 |                                                                                                    |
| 57         | Draft Template                    | 8               | Left          | A                 |                                                                                                    |
| 58         | Final Template                    | 8               | Left          | A                 |                                                                                                    |
| 59         | Fin. Charge Option                | 3               | Left          | A                 | 0-999 or N.                                                                                                    |
| 60         | Fin. Chg. Code                    | 1               | Left          | A                 |                                                                                                    |
| 61         | Fee Tax Code                      | 1               | Left          | A                 |                                                                                                    |
| 62         | Expense Tax Code                  | 1               | Left          | A                 |                                                                                                    |

Type of Field: A = alphanumeric, N = numeric, D = date, C = decimal.

| Field<br># | Field Name             | Field<br>Length | Justification | Type <sup>1</sup> | Notes                                                                                                    |
|------------|------------------------|-----------------|---------------|-------------------|----------------------------------------------------------------------------------------------------|
| 63         | Advance Tax Code       | 1               | Left          | A                 |                                                                                                    |
| 64         | Recpt Alloc by Inv     | 1               | Left          | A                 |                                                                                                    |
| 65         | Bill/Non-bill Code     | 1               | Left          | A                 |                                                                                                    |
| 66         | Bill To Option         | 1               | Left          | A                 |                                                                                                    |
| 67         | Bill To Full Name      | 35              | Left          | A                 |                                                                                                    |
| 68         | Bill To Addr Line #1   | 35              | Left          | A                 |                                                                                                    |
| 69         | Bill To Addr Line #2   | 35              | Left          | A                 |                                                                                                    |
| 70         | Bill To Addr Line #3   | 35              | Left          | A                 |                                                                                                    |
| 71         | Bill To City/State/Zip | 37              | Left          | A                 |                                                                                                    |
| 72         | Bill To City           | 20              | Left          | A                 |                                                                                                    |
| 73         | Bill To State          | 3               | Left          | A                 |                                                                                                    |
| 74         | Bill To Zip            | 10              | Left          | A                 |                                                                                                    |
| 75         | Bill To Country        | 20              | Left          | A                 |                                                                                                    |
| 76         | R/A Billed Hours       | 11              | Right         | С                 | See Footnote 2.                                                                                                    |
| 77         | R/A Billed Amount      | 11              | Right         | С                 | See Footnote 2.                                                                                                    |
| 78         | R/A Write Off          | 11              | Right         | С                 | See Footnote 2.                                                                                                    |
| 79         | R/A Paid Amount        | 11              | Right         | С                 | See Footnote 2.                                                                                                    |
| 80         | Hours to Bill          | 11              | Right         | С                 | See Footnote 3. Select WIP, Archive or both. Does not include deleted transactions or progress fee transactions (Type 6). Credit transactions are included. |
| 81         | Hours Worked           | 11              | Right         | С                 |                                                                                                    |
| 82         | Fee Transactions       | 11              | Right         | С                 | See Footnote 3. Select WIP, Archive or both. Does not include deleted transactions or progress fee transactions (Type 6). Credit transactions are included. |
| 83         | Expense Transactions   | 11              | Right         | С                 | See Footnote 3. Select WIP, Archive or both. Does not include deleted transactions. Credit transactions are included.                                       |
| 84         | Advance Transactions   | 11              | Right         | С                 | See Footnote 3. Select WIP, Archive or both. Does not include deleted transactions. Credit transactions are included.                                       |
| 85         | Payments               | 11              | Right         | С                 | See Footnote 3. Select WIP, Archive or both. Always a positive number.                                                                                      |
| 86         | Hours Billed           | 11              | Right         | С                 | See Footnote 3.                                                                                                    |
| 87         | Fee Amount Billed      | 11              | Right         | С                 | See Footnote 3.                                                                                                    |

Type of Field: A = alphanumeric, N = numeric, D = date, C = decimal.

<sup>&</sup>lt;sup>2</sup> This information is based on the Allocation Date.

<sup>&</sup>lt;sup>3</sup> Use of a field in a formula vs. a column which is defined as that same field in a formula may not yield the same values. This is due to the fact that when defining columns that use these fields, you have the ability to specify selection parameters, such as beginning and ending date, tcode, timekeeper, etc. However, you cannot specify selection parameters when using a field in a formula. The same situation exists when using a field instead of a column as a selection criteria on the **Query** tab.

| Field<br># | Field Name            | Field<br>Length | Justification | Type <sup>1</sup> | Notes                                                                                                |
|------------|-----------------------|-----------------|---------------|-------------------|----------------------------------------------------------------------------------------------------|
| 88         | Fee Write-Up          | 11              | Right         | С                 | See Footnote 3.                                                                                      |
| 89         | Fee Write-Down        | 11              | Right         | С                 | See Footnote 3.                                                                                      |
| 90         | Fee Write Off         | 11              | Right         | С                 | See Footnote 3.                                                                                      |
| 91         | Fee Tax Billed        | 11              | Right         | С                 | See Footnote 3.                                                                                      |
| 92         | Fee Tax Write Off     | 11              | Right         | С                 | See Footnote 3.                                                                                      |
| 93         | Expense Amount Billed | 11              | Right         | С                 | See Footnote 3.                                                                                      |
| 94         | Expense Write-Up      | 11              | Right         | С                 | See Footnote 3.                                                                                      |
| 95         | Expense Write-Down    | 11              | Right         | С                 | See Footnote 3.                                                                                      |
| 96         | Expense Write Off     | 11              | Right         | С                 | See Footnote 3.                                                                                      |
| 97         | Expense Tax Billed    | 11              | Right         | С                 | See Footnote 3.                                                                                      |
| 98         | Expense Tax Write Off | 11              | Right         | С                 | See Footnote 3.                                                                                      |
| 99         | Advance Amount Billed | 11              | Right         | С                 | See Footnote 3.                                                                                      |
| 100        | Advance Write-Up      | 11              | Right         | С                 | See Footnote 3.                                                                                      |
| 101        | Advance Write-Down    | 11              | Right         | С                 | See Footnote 3.                                                                                      |
| 102        | Advance Write Off     | 11              | Right         | С                 | See Footnote 3.                                                                                      |
| 103        | Advance Tax Billed    | 11              | Right         | С                 | See Footnote 3.                                                                                      |
| 104        | Advance Tax Write Off | 11              | Right         | С                 | See Footnote 3.                                                                                      |
| 105        | Fin. Charge Billed    | 11              | Right         | С                 | See Footnote 3.                                                                                      |
| 106        | Fin. Charge Write Off | 11              | Right         | С                 | See Footnote 3.                                                                                      |
| 107        | Progress Billed       | 11              | Right         | С                 | See Footnote 3.                                                                                      |
| 108        | Progress Paid         | 11              | Right         | С                 | Calculated from Progress Billed and remaining due amounts.                                           |
| 109        | Regular Payments      | 11              | Right         | С                 | These payments are processed payments taken from the Client Ledger file. Includes reversed payments. |
| 110        | Fee Payments          | 11              | Right         | С                 | These payments are processed payments taken from the Client Ledger file. Includes reversed payments. |
| 111        | Expense Payments      | 11              | Right         | С                 | These payments are processed payments taken from the Client Ledger file. Includes reversed payments. |
| 112        | Advance Payments      | 11              | Right         | С                 | These payments are processed payments taken from the Client Ledger file. Includes reversed payments. |
| 113        | Last Statement Date   | 10              | Left          | D                 | This information is taken from the Client Ledger file.                                               |

<sup>&</sup>lt;sup>1</sup> Type of Field: A = alphanumeric, N = numeric, D = date, C = decimal.

<sup>&</sup>lt;sup>3</sup> Use of a field in a formula vs. a column which is defined as that same field in a formula may not yield the same values. This is due to the fact that when defining columns that use these fields, you have the ability to specify selection parameters, such as beginning and ending date, tcode, timekeeper, etc. However, you cannot specify selection parameters when using a field in a formula. The same situation exists when using a field instead of a column as a selection criteria on the **Query** tab.

| Field<br># | Field Name           | Field<br>Length | Justification | Type <sup>1</sup> | Notes                                                                                                    |
|------------|----------------------|-----------------|---------------|-------------------|----------------------------------------------------------------------------------------------------|
| 114        | Last Payment Date    | 10              | Left          | D                 | Uses both the client ledger and work-in-process files. All payments in the client ledger file are eligible; however, only WIP payments through the report date are eligible.                             |
| 115        | Last Payment Amount  | 11              | Right         | С                 | Always a positive number. Total payments on Last Payment Date.                                                                                                    |
| 116        | Fees Due             | 11              | Right         | С                 | Includes WIP payments through report date.                                                                                                    |
| 117        | Expenses Due         | 11              | Right         | С                 | Includes WIP payments through report date.                                                                                                    |
| 118        | Advances Due         | 11              | Right         | С                 | Includes WIP payments through report date.                                                                                                    |
| 119        | Fin. Charge Due      | 11              | Right         | С                 | Includes WIP payments through report date.                                                                                                    |
| 120        | Balance Due          | 11              | Right         | С                 | Includes WIP payments through report date.                                                                                                    |
| 121        | Fund Balance         | 11              | Right         | С                 |                                                                                                    |
| 122        | Fund Minimum Balance | 11              | Right         | С                 |                                                                                                    |
| 123        | Fund Target Balance  | 11              | Right         | С                 |                                                                                                    |
| 124        | Fund Application     | 1               | Left          | A                 |                                                                                                    |
| 125        | Fund Format          | 1               | Left          | A                 |                                                                                                    |
| 126        | Past Due 0-30        | 11              | Right         | С                 | Includes WIP payments through report date. Actual past due period depends on ageing periods in Customization. Uses report date as a basis for calculating ageing periods. Also includes excess payments. |
| 127        | Past Due 31-60       | 11              | Right         | С                 | Actual past due period depends on ageing periods in Customization. Uses report date as a basis for calculating ageing periods.                                                                           |
| 128        | Past Due 61-90       | 11              | Right         | С                 | Actual past due period depends on ageing periods in Customization. Uses report date as a basis for calculating ageing periods.                                                                           |
| 129        | Past Due 91-120      | 11              | Right         | С                 | Actual past due period depends on ageing periods in Customization. Uses report date as a basis for calculating ageing periods.                                                                           |
| 130        | Past Due 121-180     | 11              | Right         | С                 | Actual past due period depends on ageing periods in Customization. Uses report date as a basis for calculating ageing periods.                                                                           |
| 131        | Past Due 181+        | 11              | Right         | С                 | Actual past due period depends on ageing periods in Customization. Uses report date as a basis for calculating ageing periods.                                                                           |

 $<sup>^{1}</sup>$  Type of Field: A = alphanumeric, N = numeric, D = date, C = decimal.

| Field<br># | Field Name | Field<br>Length | Justification | Type <sup>1</sup> | Notes                                                                                                    |
|------------|------------|-----------------|---------------|-------------------|----------------------------------------------------------------------------------------------------|
| 132        | Formula    |                 |               |                   | Formulas are available in Report Definitions only. Formulas can be either numeric or alphanumeric. Numeric formulas are right justified. Alpha formulas are left justified. Alphanumeric fields, numeric fields and date fields can be used in string formulas. Decimal fields can be used in math formulas. |
| 133        | Text       |                 | Left          | A                 | Text fields are available in Form Definitions only.                                                                                                    |

# Appendix B dBase III Field Names

| Field # | Field Name             | dBase III Field Name |
|---------|------------------------|----------------------|
| 1       | Client ID <sup>1</sup> | CLIENT               |
| 2       | Name                   | NAME_L_F             |
| 3       | Full Name              | NAME_F_L             |
| 4       | Name Search            | NAMESRCH             |
| 5       | Address Line 1         | ADDR_1               |
| 6       | Address Line 2         | ADDR_2               |
| 7       | Address Line 3         | ADDR_3               |
| 8       | City                   | CITY                 |
| 9       | State                  | STATE                |
| 10      | Zip                    | ZIP                  |
| 11      | Country                | COUNTRY              |
| 12      | City/State/Zip         | CTY_ST_ZIP           |
| 13      | Contact Full Name      | CONTACT              |
| 14      | Phone 1                | PHONE_1              |
| 16      | Phone 2                | PHONE_2              |
| 18      | Phone 3                | PHONE_3              |
| 19      | Phone 4                | PHONE_4              |
| 20      | E-mail Address         | E_MAIL_ADDRESS       |
| 21      | Work Description       | WORK_DESC            |
| 22      | Misc. Line #1          | MISC_1               |
| 23      | Misc. Line #2          | MISC_2               |
| 24      | Misc. Line #3          | MISC_3               |
| 25      | Custom                 | not available        |
| 26      | Date Opened            | OPEN_DATE            |
| 27      | Close Date             | CLOSE_DATE           |
| 28      | Rate Code              | RATE_CODE            |
| 29      | Primary                | PRIM_EMPL            |
| 30      | Sec.                   | SEC_EMPL             |
| 31      | Orig.                  | ORIG_EMPL            |
| 32      | Category               | CATEGORY             |

<sup>&</sup>lt;sup>1</sup> The actual field name and dBase III field name will be based on the profession customization labels specified in Tabs3 Customization. The field names shown are based on the default values. For the dBase III field name, the first 10 characters of the column heading will be used. Spaces and all invalid characters will be replaced with the underscore ("\_") character. Valid dBase characters for field names consist of A-Z, 0-9 and the underscore ("\_") character.

Appendix B 83

| Field # | Field Name                     | dBase III Field Name |
|---------|--------------------------------|----------------------|
| 33      | Primary Initials               | PRIM_INIT            |
| 34      | Sec. Initials                  | SEC_INIT             |
| 35      | Orig. Initials                 | ORIG_INIT            |
| 36      | Primary Name                   | PRIM_NAME            |
| 37      | Sec. Name                      | SEC_NAME             |
| 38      | Orig. Name                     | ORIG_NAME            |
| 39      | Category Desc.                 | CAT_DESC             |
| 40      | Client Notes                   | not available        |
| 41      | Location                       | LOCATION             |
| 42      | Location Description           | LOC_DESC             |
| 43      | Budget Hours                   | BUD_HRS              |
| 44      | Budget Amount                  | BUD_AMT              |
| 45      | Billing Notes and Instructions | not available        |
| 46      | Beginning Statement<br>Notes   | not available        |
| 47      | Ending Statement Notes         | not available        |
| 48      | Discount Type                  | DISC_TYPE            |
| 49      | Discount Amt/Perc              | DISCOUNT             |
| 50      | Inactive                       | INACTIVE             |
| 51      | Secure Client                  | SECURE_CLI           |
| 52      | Progress Billing               | PROGRESS_B           |
| 53      | Bill On Demand                 | BILL_ON_DE           |
| 54      | Release To Bill                | RELEASE_TO           |
| 55      | Task Based Billing             | TASK_BASED           |
| 56      | Billing Frequency              | BILL_FREQ            |
| 57      | Draft Template                 | DRAFT_TEMP           |
| 58      | Final Template                 | FINAL_TEMP           |
| 59      | Fin. Charge Option             | FIN_CHG_OP           |
| 60      | Fin. Chg. Code                 | FIN_CHG_CD           |
| 61      | Fee Tax Code                   | FEE_TAX_CD           |
| 62      | Expense Tax Code               | EXP_TAX_CD           |
| 63      | Advance Tax Code               | ADV_TAX_CD           |
| 64      | Recpt Alloc by Inv             | RA_BY_INV            |
| 65      | Bill/Non-bill Code             | BIL_NONBIL           |
| 66      | Bill To Option                 | BILLTO_OP            |
| 67      | Bill To Full Name              | BILLTO_NAM           |
| 68      | Bill To Addr Line #1           | BILLTO_AD1           |
| 69      | Bill To Addr Line #2           | BILLTO_AD2           |

**Note:** The dBase III field names shown above will be used for the dBase III output format file. For formula fields, the first 10 characters of the column heading will be used. Spaces and all invalid characters will be replaced with the underscore ("\_") character. Valid dBase characters for field names consist of A-Z, 0-9 and the underscore ("\_") character. If the column heading begins with a number, the letter "A" will be added to the front of the field name. If the column header is blank, the letter "A" will be used as the field name. The Tabs3 Report Writer software does not check for duplicate field names.

| Field # | Field Name               | dBase III Field Name  |
|---------|--------------------------|-----------------------|
| 70      | Bill To Addr Line #3     | BILLTO_AD3            |
| 71      | Bill To City/State/Zip   | BILLTO_CSZ            |
| 72      | Bill To City             | BILL_TO_CI            |
| 73      | Bill To State            | BILL_TO_ST            |
| 74      | Bill To Zip              | BILL_TO_ZI            |
| 75      | Bill To Country          | BILL_TO_CO            |
| 76      | R/A Billed Hours         | BILLED_HOURS          |
| 77      | R/A Billed Amount        | AMOUNT                |
| 78      | R/A Write Off            | AMOUNT (ALLOC_TYPE=W) |
| 79      | R/A Paid Amount          | RA_PAID               |
| 80      | Hours to Bill            | WIP_HRS               |
| 81      | Hours Worked             | HRS_WORK              |
| 82      | Fee Transactions         | FEE_WIP               |
| 83      | Expense Transactions     | EXP_WIP               |
| 84      | Advance Transactions     | ADV_WIP               |
| 85      | Payments                 | WIP_PYMTS             |
| 86      | Hours Billed             | HRS_BILLED            |
| 87      | Fee Amount Billed        | FEE_BILLED            |
| 88      | Fee Write-Up             | FEE_UP                |
| 89      | Fee Write-Down           | FEE_DOWN              |
| 90      | Fee Write Off            | FEE_WTOFF             |
| 91      | Fee Tax Billed           | BLFEE_TAX             |
| 92      | Fee Tax Write Off        | FTAX_WTOFF            |
| 93      | Expense Amount<br>Billed | EXP_BILLED            |
| 94      | Expense Write-Up         | EXP_UP                |
| 95      | Expense Write-Down       | EXP_DOWN              |
| 96      | Expense Write Off        | EXP_WTOFF             |
| 97      | Expense Tax Billed       | BLEXP_TAX             |
| 98      | Expense Tax Write<br>Off | ETAX_WTOFF            |
| 99      | Advance Amount<br>Billed | ADV_BILLED            |
| 100     | Advance Write-Up         | ADV_UP                |
| 101     | Advance Write-Down       | ADV_DOWN              |
| 102     | Advance Write Off        | ADV_WTOFF             |
| 103     | Advance Tax Billed       | BLADV_TAX             |
| 104     | Advance Tax Write<br>Off | ATAX_WTOFF            |
| 105     | Fin. Charge Billed       | FIN_BILLED            |
| 106     | Fin. Charge Write Off    | FIN_WTOFF             |
| 107     | Progress Billed          | PROG_BILL             |
| 108     | Progress Paid            | PROG_PAID             |
| 109     | Regular Payments         | REG_PYMTS             |

Appendix B 85

| Field # | Field Name           | dBase III Field Name |
|---------|----------------------|----------------------|
| 110     | Fee Payments         | FEE_PYMTS            |
| 111     | Expense Payments     | EXP_PYMTS            |
| 112     | Advance Payments     | ADV_PYMTS            |
| 113     | Last Statement Date  | LAST_STMT            |
| 114     | Last Payment Date    | LAST_PYMT            |
| 115     | Last Payment Amount  | LST_PY_AMT           |
| 116     | Fees Due             | FEES_DUE             |
| 117     | Expenses Due         | EXPS_DUE             |
| 118     | Advances Due         | ADVS_DUE             |
| 119     | Fin. Charge Due      | FIN_DUE              |
| 120     | Balance Due          | BAL_DUE              |
| 121     | Fund Balance         | FUND_BAL             |
| 122     | Fund Minimum Balance | FUND_MIN_B           |
| 123     | Fund Target Balance  | FUND_TARGE           |
| 124     | Fund Application     | FIMD_APPLI           |
| 125     | Fund Format          | FUND_FORMA           |
| 126     | Past Due 0-30        | PAST_DUE_1           |
| 127     | Past Due 31-60       | PAST_DUE_2           |
| 128     | Past Due 61-90       | PAST_DUE_3           |
| 129     | Past Due 91-120      | PAST_DUE_4           |
| 130     | Past Due 121-180     | PAST_DUE_5           |
| 131     | Past Due 181+        | PAST_DUE_6           |
| 132     | Formula              | See Note             |

# Appendix C Microsoft Word Field Names

| Field # | Field Name             |
|---------|------------------------|
| 1       | Client ID <sup>1</sup> |
| 2       | Name                   |
| 3       | Full Name              |
| 4       | Name Search            |
| 5       | Address Line 1         |
| 6       | Address Line 2         |
| 7       | Address Line 3         |
| 8       | City                   |
| 9       | State                  |
| 10      | Zip                    |
| 11      | Country                |
| 12      | City/State/Zip         |
| 13      | Contact Full Name      |
| 14      | Phone 1                |
| 16      | Phone 2                |
| 18      | Phone 3                |
| 19      | Phone 4                |
| 20      | E-mail Address         |
| 21      | Work Description       |
| 22      | Misc. Line #1          |
| 23      | Misc. Line #2          |
| 24      | Misc. Line #3          |
| 25      | Custom                 |
| 26      | Date Opened            |
| 27      | Close Date             |
| 28      | Rate Code              |
| 29      | Primary                |
| 30      | Sec.                   |
| 31      | Orig.                  |
| 32      | Category               |
| 33      | Primary Initials       |

 $<sup>^{1}</sup>$  The actual field name will be based on the profession customization labels specified in Tabs3 Customization. The field names shown are based on the default values.

Appendix C 87

| Field # | Field Name                                     |
|---------|------------------------------------------------|
| 34      | Sec. Initials                                  |
| 35      | Orig. Initials                                 |
| 36      | Primary Name                                   |
| 37      | Sec. Name                                      |
| 38      | Orig. Name                                     |
| 39      | Category Desc.                                 |
| 40      | Client Notes (not available)                   |
| 41      | Location                                       |
| 42      | Location Description                           |
| 43      | Budget Hours                                   |
| 44      | Budget Amount                                  |
| 45      | Billing Notes and Instructions (not available) |
| 46      | Beginning Statement Notes (not available)      |
| 47      | Ending Statement Notes (not available)         |
| 48      | Discount Type                                  |
| 49      | Discount Amt/Perc                              |
| 50      | Inactive                                       |
| 51      | Secure Client                                  |
| 52      | Progress Billing                               |
| 53      | Bill On Demand                                 |
| 54      | Release To Bill                                |
| 55      | Task Based Billing                             |
| 56      | Billing Frequency                              |
| 57      | Draft Template                                 |
| 58      | Final Template                                 |
| 59      | Fin. Charge Option                             |
| 60      | Fin. Chg. Code                                 |
| 61      | Fee Tax Code                                   |
| 62      | Expense Tax Code                               |
| 63      | Advance Tax Code                               |
| 64      | Recpt Alloc by Inv                             |
| 65      | Bill/Non-bill Code                             |
| 66      | Bill To Option                                 |
| 67      | Bill To Full Name                              |
| 68      | Bill To Addr Line #1                           |
| 69      | Bill To Addr Line #2                           |
| 70      | Bill To Addr Line #3                           |
| 71      | Bill To City/State/Zip                         |
| 72      | Bill To City                                   |
| 73      | Bill To State                                  |
| 74      | Bill To Zip                                    |
| 75      | Bill To Country                                |
| 76      | R/A Billed Hours                               |

| Field # | Field Name            |
|---------|-----------------------|
| 77      | R/A Billed Amount     |
| 78      | R/A Write Off         |
| 79      | R/A Paid Amount       |
| 80      | Hours to Bill         |
| 81      | Hours Worked          |
| 82      | Fee Transactions      |
| 83      | Expense Transactions  |
| 84      | Advance Transactions  |
| 85      | Payments              |
| 86      | Hours Billed          |
| 87      | Fee Amount Billed     |
| 88      | Fee Write-Up          |
| 89      | Fee Write-Down        |
| 90      | Fee Write Off         |
| 91      | Fee Tax Billed        |
| 92      | Fee Tax Write Off     |
| 93      | Expense Amount Billed |
| 94      | Expense Write-Up      |
| 95      | Expense Write-Down    |
| 96      | Expense Write Off     |
| 97      | Expense Tax Billed    |
| 98      | Expense Tax Write Off |
| 99      | Advance Amount Billed |
| 100     | Advance Write-Up      |
| 101     | Advance Write-Down    |
| 102     | Advance Write Off     |
| 103     | Advance Tax Billed    |
| 104     | Advance Tax Write Off |
| 105     | Fin. Charge Billed    |
| 106     | Fin. Charge Write Off |
| 107     | Progress Billed       |
| 108     | Progress Paid         |
| 109     | Regular Payments      |
| 110     | Fee Payments          |
| 111     | Expense Payments      |
| 112     | Advance Payments      |
| 113     | Last Statement Date   |
| 114     | Last Payment Date     |
| 115     | Last Payment Amount   |
| 116     | Fees Due              |
| 117     | Expenses Due          |
| 118     | Advances Due          |
| 119     | Fin. Charge Due       |

Appendix C 89

| Field # | Field Name                    |
|---------|-------------------------------|
| 120     | Balance Due                   |
| 121     | Fund Balance                  |
| 122     | Fund Minimum Balance          |
| 123     | Fund Target Balance           |
| 124     | Fund Application              |
| 125     | Fund Format                   |
| 126     | Past Due 0-30 <sup>2</sup>    |
| 127     | Past Due 31-60 <sup>2</sup>   |
| 128     | Past Due 61-90 <sup>2</sup>   |
| 129     | Past Due 91-120 <sup>2</sup>  |
| 130     | Past Due 121-180 <sup>2</sup> |
| 131     | Past Due 181+ <sup>2</sup>    |
| 132     | Formula                       |

 $<sup>^2</sup>$  The actual ageing periods will be based on the ageing periods defined in Tabs3 Customization. If not all ageing periods are defined, the system will output "not used" for the field name.

The following section contains printouts of the predefined reports, report definitions, forms and form definitions that are included with the Tabs3 Report Writer.

## **Sample Reports**

Sample

| Accounts Receivable 91 Days Past Due That Are Greater Than 50% of Total A/R |
|-----------------------------------------------------------------------------|
| Accounts Receivable by Primary Attorney                                     |
| Allocation of YTD Fee Receipts by Attorney96                                |
| Preferred Client List                                                       |
| Client List Including A/R & Work-In-Process<br>by Originating Attorney      |
| Inactive Client List                                                        |
| Client Status Report                                                        |
| Clients with Only Payments in WIP                                           |
| Monthly Productivity by Category                                            |
| Work-In-Process by Working Attorney                                         |
| Client Notes Report                                                         |
| New Client List by Primary Attorney                                         |
| Client Billing Notes Report                                                 |
| Comprehensive Client Notes Report                                           |
| Forms                                                                       |
| 1 x 3.5 Inch Mailing Labels                                                 |
| 1.5 x 4 Inch File Folder Labels                                             |
| 2 x 4 Inch Rotary Index Cards                                               |
| 3 x 5 Inch Rotary Index Cards                                               |
| Client File                                                                 |
| Client Custom Fields for Task Based Billing 13                              |

| Date: 11/17/2014          | Accounts Receivable for (<br>Past Due Balance Is Greate<br>Burns, Jensen & | r Than 50% Of Total A/F |             |                       | Pag                 |
|---------------------------|----------------------------------------------------------------------------|-------------------------|-------------|-----------------------|---------------------|
| Client Name               | Client ID                                                                  | Phone 1                 | Balance Due | Total Past<br>Due 91+ | Percent<br>91+ Days |
| White/Kelly               | 850.00                                                                     | 402-474-4336            | 1,436.50    | 1,243.30              | 86.55%              |
| Jefferson Insurance Co.   | 200.01                                                                     | 402-464-2200            | 1,387.00    | 864.00                | 62.29%              |
| Ace Manufacturing Company | 600.00                                                                     | 402-435-1739            | 1,118.98    | 755.00                | 67.47%              |
| Barrett/Karen             | 101.00                                                                     | 402-466-1234            | 747.50      | 570.86                | 76.37%              |
| Ace Manufacturing Company | 600.02                                                                     | 402-435-1739            | 681.29      | 405.00                | 59.45%              |
| Ace Manufacturing Company | 600.01                                                                     | 402-435-1739            | 589.01      | 312.78                | 53.10%              |
| Kiltzer/George            | 402.00                                                                     | 402-467-3391            | 530.25      | 530.25                | 100.00%             |
| Lutz/Jody                 | 400.00                                                                     | 402-598-2354            | 487.40      | 315.00                | 64.63%              |
| Carter/Arthur J.          | 350.00                                                                     | 402-438-8424            | 425.00      | 425.00                | 100.00%             |
| Harrison/Bradley          | 751.00                                                                     | 204-939-4545            | 50.93       | 50.42                 | 99.00%              |
| Sherman/Natalie K.        | 900.00                                                                     | 402-465-7030            | 7.98        | 7.98                  | 100.00%             |
| Grand Totals              |                                                                            |                         | 7.461.84    | 5,479.59              |                     |

### Accounts Receivable 91 Days Past Due That Are Greater Than 50% of Total A/R

### Report Name: AR90.T3R

This report shows clients whose Past Due 91+ portion of their Balance Due is over 50% of their entire balance due.

The column heading separator is the "=" character. "Spacer" columns of three characters each are inserted between the Client ID and Phone No. columns and the Phone No. and Balance Due columns. "Spacer" columns of two characters each are inserted between the Balance Due and Total Past Due 91+ and the Total Past Due 91+ and Percent 91+ Days columns. The Report Writer software automatically

inserts one blank space between columns. The "spacer" columns are not required. They were added to spread out the columns.

The Balance Due column is Tabs3 field #116. The Total Past Due 91+ column is a formula field that is calculated by adding Tabs3 fields #125, 126 and 127 (Past Due 91-120, Past Due 121-180 And Past Due 181+). The Percent 91+ Days column is calculated by dividing the "Total Past Due 91+" column (i.e., column 8) by field #116 (i.e., Balance Due). This percentage could also have been calculated by dividing the "Total Past Due 91+" column by column 6

(i.e., Balance Due). The resulting decimal quotient is converted to a percentage by using the percentage operator in the formula.

The only selection criteria used is that the client's "Past Due 91+" amount must be greater than half of the Balance Due (i.e., greater than 50%). This report was printed with the "Single File per Client" check box cleared.

The Balance Due and Total Past Due 91+ columns are totaled. A descending sort order based on the Balance Due is specified.

|                                                                                     |        | Report Definition<br>lartin & Anderson, P.C. | Page: 1                     |
|-------------------------------------------------------------------------------------|--------|----------------------------------------------|-----------------------------|
| Report Name: AR90.T3R<br>Description: 91+ days A/R > 50% of total                   |        |                                              | Automatic Report Width: 148 |
| Column Heading Separator (-,=,*): =                                                 |        |                                              |                             |
| Report Heading 1: Accounts Receivable for Report Heading 2: Past Due Balance Is Gre |        |                                              |                             |
| Print Page Numbers? (Y/N):<br>Print Totals Only? (Y/N):                             |        | Y<br>N                                       |                             |
| Double Space the Report? (Y/N):                                                     |        | N                                            |                             |
| Print Commas in Amounts? (Y/N):                                                     |        | Ϋ́                                           |                             |
| Print Client Count? (Y/N):                                                          |        | N                                            |                             |
| Print Separator Line Between Clients (Y/N):                                         |        | N                                            |                             |
| Column:                                                                             | 01     |                                              |                             |
| Field:                                                                              | 002    | Name                                         |                             |
| Print on Report? (Y/N):                                                             | Y      |                                              |                             |
| Field Width:<br>Column Heading 1:                                                   | 50     |                                              |                             |
| Column Heading 1:<br>Column Heading 2:                                              | Client | Name                                         |                             |
| Subtotal? (Y/N):                                                                    | N      | Ivanie                                       |                             |
| Print on Secondary subtotal line? (Y/N):                                            | N      |                                              |                             |
| Column:                                                                             | 02     |                                              |                             |
| Field:                                                                              | 001    | Client ID                                    |                             |
| Print on Report? (Y/N):                                                             | Υ      |                                              |                             |
| Field Width:                                                                        | 12     |                                              |                             |
| Column Heading 1:<br>Column Heading 2:                                              | Client | ID.                                          |                             |
| Subtotal? (Y/N):                                                                    | N      | ID                                           |                             |
| Print on Secondary subtotal line? (Y/N):                                            | N      |                                              |                             |
| Column:                                                                             | 03     |                                              |                             |
| Field:                                                                              | 132    | Formula                                      |                             |
| Print on Report? (Y/N):                                                             | Υ      |                                              |                             |
| Field Width:                                                                        | 03     |                                              |                             |
| Column Heading 1:                                                                   |        |                                              |                             |
| Column Heading 2:                                                                   |        |                                              |                             |
| Subtotal? (Y/N):<br>Blank When Zero? (Y/N):                                         | N<br>N |                                              |                             |
| Formula:                                                                            | 11     |                                              |                             |
| Column:                                                                             | 04     |                                              |                             |
| Field:                                                                              | 014    | Phone 1                                      |                             |
| Print on Report? (Y/N):                                                             | Y      |                                              |                             |
| Field Width:                                                                        | 31     |                                              |                             |
| Column Heading 1:                                                                   |        |                                              |                             |
| Column Heading 2:                                                                   | Phone  | 1                                            |                             |
| Subtotal? (Y/N):                                                                    | N<br>N |                                              |                             |
| Print on Secondary subtotal line? (Y/N):                                            | N      |                                              |                             |

| Report Name: AR90.T3R                                                                                                    | ate: 11/17/2014       |      | Report Definition<br>Martin & Anderson, P.C. | Page: 2                     |
|----------------------------------------------------------------------------------------------------|-----------------------|------|----------------------------------------------|-----------------------------|
| Field:   132                                                                                                    |                       |      |                                              | Automatic Report Width: 148 |
| Print on Report? (Y/N):                                                                                                    |                       |      |                                              |                             |
| Field Width:   03   03   03   03   03   03   03   0                                                                                                    |                       |      | Formula                                      |                             |
| Dolumn Heading 1:   Dolumn Heading 2:   Subtotal 7 (V/N):   N   N   N   N   N   N   N   N   N                                                                                                    |                       |      |                                              |                             |
| Dolumn Heading 2:   Subtotal? (YN):   N   N   Subtotal? (YN):   N   N   Subtotal? (YN):   N   Subtotal? (YN):   N   Subtotal? (YN):   Y   Subtotal? (YN):   Y   Subtotal? (YN):   N   Subtotal? (YN):   N   Subtotal? (YN)   |                       | 03   |                                              |                             |
| Subtotal? (V/N):  Subtotal? (V/N):  Subtotal? (V |                       |      |                                              |                             |
| Formula:                                                                                                    |                       | N    |                                              |                             |
| Column:                                                                                                    | ank When Zero? (Y/N): |      |                                              |                             |
| Field:   120                                                                                                    | ormula:               |      |                                              |                             |
| Print on Report? (Y/N):         Y           Iriel Width:         11           Jolumn Heading 1:         Balance Due           Jolumn Heading 2:         Balance Due           Subtotal? (Y/N):         Y           Jolumn:         07           Jolumn:         07           Finit on Report? (Y/N):         Y           Print on Report? (Y/N):         Y           Pield Width:         02           Jolumn Heading 1:         Jolumn Heading 2:           Jubtotal? (Y/N):         N           Jalank When Zero? (Y/N):         N           Frint on Report? (Y/N):         Y           Field Width:         132           Jolumn:         132           Jolumn Heading 1:         Total Past           Jolumn Heading 2:         Due 91+           Jubutotal? (Y/N):         Y           Jeliad Width:         02           Jolumn:         09           Jeliank When Zero? (Y/N):         Y           Field Width:         02           Jolumn Heading 2:         Jubus Heading 2:           Jubus Heading 2:         Jubus Heading 2:           Jubus Heading 2:         Jubus Heading 2:           Jubus Heading 2:         Jubus Heading                                                                                                    | olumn:                | 06   |                                              |                             |
| Field Width:                                                                                                    | eld:                  | 120  | Balance Due                                  |                             |
| Dolumn Heading 1:   Balance Due   Subtotal 7 (V/N):   Y   Y   Subtotal 7 (V/N):   Y   Y   Subtotal 7 (V/N):   Y   Y   Subtotal 7 (V/N):   Y   Y   Subtotal 7 (V/N):   Y   Y   Subtotal 7 (V/N):   Y   Subtotal 7 (V/N):   Y   Subtotal 7 (V/N):   Y   Subtotal 7 (V/N):   Y   Subtotal 7 (V/N):   N   Subtotal 7 (V/N):   N   Subtotal 7 (V/N):   Subtotal 7 (V/N):   N   Subtotal 7 (V/N):   Subtotal 7 (V/N):   N   Subtot   |                       |      |                                              |                             |
| Dolumn Heading 2:   Balance Due   Subtotal? (YN):   Y   Subtotal? (YN):   Y   Subtotal? (YN):   N   Subtotal? (YN):   N   Subtotal? (YN):   Subtotal? (YN):   N   Subtotal? (YN):   Subtotal? (YN):   N   Subtotal? (YN):   Subtotal? (YN):   Subtotal? (YN):   Subtotal? (YN):   Subtotal? (YN):   Subtotal? (YN):   Subtotal? (YN):   Subtotal? (YN):   Subtotal? (YN):   Subtotal? (YN):   Subtotal? (YN):   Subtotal? (YN):   Subtotal? (YN):   Subtotal? (YN):   Subtot   |                       | 11   |                                              |                             |
| Subtotal? (Y/N): Subtotal? (Y/N): Y Balank When Zero? (Y/N): N Column: 07 rield: 132 Formula Y Print on Report? (Y/N): Y Subtotal? (Y/N): N Subtotal? (Y/N): N Slank When Zero? (Y/N): N Subtotal? (Y/N): Subtotal? (Y/N): Subtotal |                       |      | _                                            |                             |
| Slank When Zero? (Y/N): N   N   Slank When Zero? (Y/N): N   N   Slank When Zero? (Y/N): N   Slank When Zero? (Y/N): N   Slank When Zero? (Y/N): N   Slank When Zero? (Y/N): N   Slank When Zero? (Y/N): N   Slank When Zero? (Y/N): N   Slank When Zero? (Y/N): N   Slank When Zero? (Y/N): N   Slank When Zero? (Y/N): N   Slank When Zero? (Y/N): N   Slank When Zero? (Y/N): N   Slank When Zero? (Y/N): N   Slank When Zero? (Y/N): N   Slank When Zero?   |                       |      | ce Due                                       |                             |
| Dolumn:   07                                                                                                    |                       |      |                                              |                             |
| Field:   132                                                                                                    | . ,                   | - '' |                                              |                             |
| Print on Report? (Y/N):                                                                                                    |                       |      | Formula                                      |                             |
| Field Width: 02  Dolumn Heading 1:  Dolumn Heading 2:  Subtotal? (YN): N  Slank When Zero? (YN): N  Oromula: "  Dolumn: 08  Field: 132 Formula  Form ton Report? (Y/N): Y  Field Width: 11  Dolumn Heading 1: Total Past  Dolumn Heading 2: Due 91+  Subtotal? (YN): Y  Slank When Zero? (YN): N  Print on Report? (YN): Y  Slank When Zero? (YN): Y  Field Width: 132 Formula  Frize+F130+F131  Dolumn: 09  Field: 132 Formula  Frize+F130+F131  Dolumn: 09  Field: 132 Formula  Field Width: 02  Dolumn Heading 1: Delumn Heading 2: U  Dolumn Heading 1: Delumn Heading 2: U  Subtotal? (YN): N  Field Width: N  Dolumn Heading 2: U  Subtotal (YN): N  N  N  N                                                                                                    |                       |      | Formula                                      |                             |
| Dolumn Heading 1:   Dolumn Heading 2:   Subtotal 7 (Y/N):   N   N   N   N   N   N   N   N   N                                                                                                    |                       | 02   |                                              |                             |
| Subtotal? (Y/N):  N Jalank When Zero? (Y/N):  OB Formula:  OB Field:  132 Formula  Formula  Field Width:  11 Jolumn Heading 1:  Dube 91+  Subtotal? (Y/N):  Y Jolumn Heading 2:  Due 91+  Subtotal? (Y/N):  Y Jolumn Heading 2:  Due 91+  Subtotal? (Y/N):  Y Jolumn Heading 2:  Subtotal? (Y/N):  Y Jolumn Heading 2:  Subtotal? (Y/N):  Y Jolumn Heading 2:  Subtotal? (Y/N):  Y Jolumn Heading 2:  Subtotal? (Y/N):  OB Jolumn Heading 1:  Jolumn Heading 1:  Jolumn Heading 1:  Subtotal? (Y/N):  Subtotal? (Y/N):  N Jolumn Heading 2:  Subtotal? (Y/N):  N Jolumn Heading 2:  Subtotal? (Y/N):  N Jolumn Heading 2:  Subtotal? (Y/N):  N Jolumn Heading 2:  Subtotal? (Y/N):  N Jolumn Heading 2:  Subtotal? (Y/N):  N Jolumn Heading 2:  Subtotal? (Y/N):  N                                                                                                    |                       |      |                                              |                             |
| Slank When Zero? (Y/N): N   N   Slank When Zero? (Y/N): N   Slank When Zero? (Y/N): N   Slank When Zero. (Y/N): N   Slank When Zero. (Y/N): N   Slank When Zero. (Y/N):    | olumn Heading 2:      |      |                                              |                             |
| Comula:                                                                                                    |                       |      |                                              |                             |
| Column:                                                                                                    |                       |      |                                              |                             |
| Field:   132                                                                                                    |                       |      |                                              |                             |
| Print on Report? (Y/N):  - Y   Y   Y   Y    - Y   Y   Y    - Y   Y   Y    - Y   Y    - Y   Y    - Y   Y    - Y   Y    - Y   Y    - Y    - Y    |                       |      |                                              |                             |
| Field Width:                                                                                                    |                       |      | Formula                                      |                             |
| Dolumn Heading 1:                                                                                                    |                       |      |                                              |                             |
| Due 91+   Due 91+                                                                                                    |                       |      | Paet                                         |                             |
| Subtotal? (Y/N): Y Jalank When Zero? (Y/N): N F129+F130+F131                                                                                                    |                       |      |                                              |                             |
| Slank When Zero? (Y/N): N   F129+F130+F131                                                                                                    |                       |      |                                              |                             |
| Column: 09 Field: 132 Formula Form to Report? (Y/N): Y Field Width: 02 Column Heading 1: Column Heading 2: Usbfotal? (Y/N): N Inaliank When Zero? (Y/N): N                                                                                                    |                       | N    |                                              |                             |
| Field: 132 Formula  Print on Report? (Y/N): Y  Field Width: 02  Column Heading 1:  Column Heading 2:  Subtoial? (Y/N): N  Islank When Zero? (Y/N): N                                                                                                    | ormula:               | F129 | F130+F131                                    |                             |
| Print on Report? (Y/N): Y  "ield Width: 02  Oclumn Heading 1:  Column Heading 2:  Subtotal? (Y/N): N  Islank When Zero? (Y/N): N                                                                                                    | olumn:                | 09   |                                              |                             |
| Tield Width: 02                                                                                                    | eld:                  |      | Formula                                      |                             |
| Column Heading 1:  Column Heading 2:  Subtotal? (Y/N):  N  Ilank When Zero? (Y/N):  N                                                                                                    |                       |      |                                              |                             |
| Column Heading 2:         N           Subtotal? (Y/N):         N           Slank When Zero? (Y/N):         N                                                                                                    |                       | 02   |                                              |                             |
| Subtotal? (Y/N): N  Blank When Zero? (Y/N): N                                                                                                    |                       |      |                                              |                             |
| Blank When Zero? (Y/N): N                                                                                                    |                       | N    |                                              |                             |
|                                                                                                    |                       |      |                                              |                             |
| Formula:                                                                                                    | ormula:               |      |                                              |                             |

| port Name: AR90.T3R<br>scription: 91+ days A/R > 50% of total<br>olumn:<br>eld:<br>int on Report? (Y/N): | 10          |              |                    | Au           | tomatic Repor | t Width: 14 |
|----------------------------------------------------------------------------------------------------|-------------|--------------|--------------------|--------------|---------------|-------------|
| eld:<br>int on Report? (Y/N):                                                                            | 10          |              |                    |              |               |             |
| int on Report? (Y/N):                                                                                    |             |              |                    |              |               |             |
|                                                                                                    | 132         | Formula      |                    |              |               |             |
|                                                                                                    | Y           |              |                    |              |               |             |
| eld Width:                                                                                               | 10          |              |                    |              |               |             |
| olumn Heading 1:                                                                                         | Perce       |              |                    |              |               |             |
| olumn Heading 2:                                                                                         | 91+ E<br>N  | Jays         |                    |              |               |             |
| ubtotal? (Y/N):<br>ank When Zero? (Y/N):                                                                 | N<br>N      |              |                    |              |               |             |
| ank when zero? (+/N).<br>ormula:                                                                         |             | 120%         |                    |              |               |             |
|                                                                                                    |             | 120%         |                    |              |               |             |
| olumn:                                                                                                   | 11<br>132   |              |                    |              |               |             |
| eld:                                                                                                    |             | Formula      |                    |              |               |             |
| int on Report? (Y/N):<br>eld Width:                                                                      | Y<br>2      |              |                    |              |               |             |
|                                                                                                    | 2           |              |                    |              |               |             |
| olumn Heading 1:<br>olumn Heading 2:                                                                     |             |              |                    |              |               |             |
| ubtotal? (Y/N):                                                                                          | N           |              |                    |              |               |             |
| ank When Zero? (Y/N):                                                                                    | N           |              |                    |              |               |             |
| arik Wrien Zero: (1714).                                                                                 |             |              |                    |              |               |             |
|                                                                                                    |             | ort Selectio | n Criteria ***     |              |               |             |
| Column 10 Greater Than 50.00                                                                             |             |              |                    |              |               |             |
| imary Sort Column:<br>Subtotal Description:<br>Heading:                                                  | 6           |              | ry Subtotal? (Y/N) | :            | N             |             |
| Page Control (0-9 Lines or F                                                                             | P-Page Eje  | ct):         | 1                  |              |               |             |
| econdary Sort Column:<br>Subtotal Description:<br>Heading:                                               | 0           | Secon        | dary Subtotal? (Y  | /N):         | N             |             |
| Page Control (0-9 Lines of                                                                               | or P-Page I | Eject):      | 1                  |              |               |             |
| int Subtotals Only? (Y/N):                                                                               | N           | Ascen        | ding or Descendi   | ng Order? (A | /D):          | D           |
|                                                                                                    |             |              |                    |              |               |             |

|                           |                   | & Powers, P.C.      |                     |                      |                       |          |
|---------------------------|-------------------|---------------------|---------------------|----------------------|-----------------------|----------|
| Client Name               | Current<br>0 - 30 | Past 31+<br>31 - 60 | Past 61+<br>61 - 90 | Past 91+<br>91 - 120 | Past 121+<br>Over 120 | Bal Du   |
| Barrett/Karen             | 176.64            | 570.86              | 0.00                | 0.00                 | 0.00                  | 747.5    |
| Harrison Investments      | 465.55            | 0.00                | 0.00                | 0.00                 | 0.00                  | 465.5    |
| Harrison/Bradley          | 0.51              | 35.42               | 15.00               | 0.00                 | 0.00                  | 50.9     |
| Kiltzer/George            | 0.00              | 530.25              | 0.00                | 0.00                 | 0.00                  | 530.2    |
| Lyons/Mr. & Mrs. Art      | 0.00              | 0.00                | 17.50               | 133.00               | 0.00                  | 150.5    |
| Sherman/Natalie K.        | 0.00              | 7.98                | 0.00                | 0.00                 | 0.00                  | 7.9      |
| White/Kelly               | 3.20              | 1,048.30            | 195.00              | 0.00                 | 0.00                  | 1,246.5  |
| Total for Attorney DHB    | 645.90            | 2,192.81            | 227.50              | 133.00               | 0.00                  | 3,199.2  |
| Dawson/Charles L.         | 549.00            | 0.00                | 0.00                | 0.00                 | 650.00                | 1,199.0  |
| Lutz/Jody                 | 47.40             | 315.00              | 0.00                | 0.00                 | 0.00                  | 362.4    |
|                           |                   |                     |                     |                      |                       |          |
| Total for Attorney JPP    | 596.40            | 315.00              | 0.00                | 0.00                 | 650.00                | 1,561.4  |
| Ace Manufacturing Company | 916.50            | 1,100.28            | 372.50              | 0.00                 | 0.00                  | 2,389.2  |
| Carter/Arthur J.          | 0.00              | 425.00              | 0.00                | 0.00                 | 0.00                  | 425.0    |
| Total for Attorney MLJ    | 916.50            | 1,525.28            | 372.50              | 0.00                 | 0.00                  | 2,814.2  |
| ABC Insurance Company     | 0.00              | 0.00                | 0.00                | 0.00                 | 0.00                  | 0.0      |
| Able/Paul & Mary          | -100.00           | 0.00                | 0.00                | 0.00                 | 0.00                  | -100.0   |
| Federated Casualty, Ltd.  | 891.75            | 0.00                | 0.00                | 0.00                 | 0.00                  | 891.     |
| First National Bank       | 0.00              | 319.95              | 0.00                | 0.00                 | 0.00                  | 319.     |
| Jefferson Insurance Co.   | 5.408.59          | 73.52               | 861.00              | 0.00                 | 0.00                  | 6.343.   |
| Martin/Mary L. & Fred J.  | 0.00              | 0.00                | 0.00                | 0.00                 | 0.00                  | 0.0      |
| McBride/John              | 1,391.88          | 0.00                | 0.00                | 0.00                 | 0.00                  | 1,391.8  |
| Richardson/Harold         | 2,254.65          | 0.00                | 0.00                | 0.00                 | 0.00                  | 2,254.6  |
| Total for Attorney RJB    | 9,846.87          | 393.47              | 861.00              | 0.00                 | 0.00                  | 11,101.  |
| One of Tatala             | 40.005.67         | 4.400.50            | 4.464.00            | 422.00               |                       | 18,676.2 |
| Grand Totals              | 12,005.67         | 4,426.56            | 1,461.00            | 133.00               | 650.00                |          |

## **Accounts Receivable by Primary Attorney**

### Report Name: ARSUM.T3R

This report is similar to the same as the Summary Accounts Receivable Report provided in Tabs3. The Client ID is not included on this report. Excess payments are included on this report in the 0-30

column. The column heading separator is the "-" character. All columns are totaled. All columns are taken directly from a Tabs3 field with the exception of the Past 121+/Over 120 column. This column is calculated by adding the Tabs3 fields for Past Due 121-180 and Past Due 181+ (Tabs3 field #'s 126 and 127).

The clients are printed by primary attorney by client name in ascending order. A primary sort of primary attorney initials is selected along with a secondary sort of client name. No subtotal description is specified for the secondary sort.

No selection criteria is specified.

| Date: 11/17/2014                                                   | Tabs3 Report Definition<br>Jensen, Martin & Anderson, P.C. | Page:                      |
|--------------------------------------------------------------------|------------------------------------------------------------|----------------------------|
| Report Name: ARSUM.T3R<br>Description: Summary A/R report          |                                                            | Automatic Report Width: 10 |
| Column Heading Separator (-,=,*): -                                |                                                            |                            |
| Report Heading 1: Accounts Receivable b<br>Report Heading 2:       | y Primary Attorney                                         |                            |
| Print Page Numbers? (Y/N):<br>Print Totals Only? (Y/N):            | Y<br>N                                                     |                            |
| Double Space the Report? (Y/N):<br>Print Commas in Amounts? (Y/N): | N<br>Y                                                     |                            |
| Print Client Count? (Y/N):                                         | Ň                                                          |                            |
| Print Separator Line Between Clients (Y/N                          | I): N                                                      |                            |
| Column:                                                            | 01                                                         |                            |
| Field:<br>Print on Report? (Y/N):                                  | 002 Name<br>Y                                              |                            |
| Field Width:                                                       | 40                                                         |                            |
| Column Heading 1:                                                  |                                                            |                            |
| Column Heading 2:                                                  | Client Name                                                |                            |
| Subtotal? (Y/N):                                                   | Y                                                          |                            |
| Print on Secondary subtotal line? (Y/N):                           | Υ                                                          |                            |
| Column:                                                            | 02                                                         |                            |
| Field:<br>Print on Report? (Y/N):                                  | 126 Past Due 0-30                                          |                            |
| Field Width:                                                       | 10                                                         |                            |
| Column Heading 1:                                                  | Current                                                    |                            |
| Column Heading 2:                                                  | 0 - 30                                                     |                            |
| Subtotal? (Y/N):                                                   | Y                                                          |                            |
| Blank When Zero? (Y/N):                                            | N                                                          |                            |
| Column:                                                            | 03                                                         |                            |
| Field:                                                             | 127 Past Due 31-60                                         |                            |
| Print on Report? (Y/N):<br>Field Width:                            | Y<br>10                                                    |                            |
| Column Heading 1:                                                  | Past 31+                                                   |                            |
| Column Heading 2:                                                  | 31 - 60                                                    |                            |
| Subtotal? (Y/N):                                                   | Υ                                                          |                            |
| Blank When Zero? (Y/N):                                            | Ň                                                          |                            |
| Column:                                                            | 04                                                         |                            |
| Field:                                                             | 128 Past Due 61-90                                         |                            |
| Print on Report? (Y/N):                                            | Y                                                          |                            |
| Field Width:                                                       | 10                                                         |                            |
| Column Heading 1:<br>Column Heading 2:                             | Past 61+<br>61 - 90                                        |                            |
| Subtotal? (Y/N):                                                   | 61 - 90<br>Y                                               |                            |
| Blank When Zero? (Y/N):                                            | N                                                          |                            |

|      | Report Definition<br>artin & Anderson, P.C. |                          |                                                               | e: 11/17/2014                                                                                                    |
|------|---------------------------------------------|--------------------------|---------------------------------------------------------------|----------------------------------------------------------------------------------------------------|
| ,    |                                             |                          |                                                               | ort Name: ARSUM.T3R<br>cription: Summary A/R report                                                                                        |
|      | Formula                                     | t 91+<br>120<br>For      | 05<br>129<br>Y<br>10<br>Past<br>91 - Y<br>N<br>06<br>132<br>Y | urm: d: to neport? (Y/N): d Width: urm Heading 1: urm Heading 2: total? (Y/N): nk When Zero? (Y/N): urm: d: t to n Report? (Y/N): d Width: |
|      | 20                                          | t 121+<br>r 120<br>0+F13 | Over<br>Y<br>N                                                | umn Heading 1:<br>umn Heading 2:<br>btotal? (Y/N):<br>nk When Zero? (Y/N):<br>mula:                                                        |
|      | Balance Due                                 | Bala                     | 07<br>120<br>Y<br>10                                          | umn:<br>d:<br>tt on Report? (Y/N):<br>d Width:<br>umn Heading 1:                                                                           |
|      | •                                           | Due                      | Bal D<br>Y<br>N                                               | umn Heading 2:<br>ototal? (Y/N):<br>nk When Zero? (Y/N):                                                                                   |
|      | Primary Initials                            | Prir                     | 08<br>033<br>N<br>0                                           | umn: d: to n Report? (Y/N): d Width: umn Heading 1: umn Heading 2: olotal? (Y/N):                                                          |
|      | Selection Criteria *** NONF                 |                          | N<br>*** Rep                                                  | t on Secondary subtotal line? (Y/N):                                                                                                    |
| /N): | Primary Subtotal? (Y/lial for Attorney      | F<br>Total f             |                                                               | nary Sort Column:<br>Subtotal Description:<br>Heading:<br>Page Control (0-9 Lines or F                                                     |
| , ,  | Secondary Subtotal?                         |                          | 1<br>or P-Page                                                | condary Sort Column:<br>Subtotal Description:<br>Heading:<br>Page Control (0-9 Lines o                                                     |
|      | Ascending or Descen                         |                          | Y Y                                                           | at Subtotals Only? (Y/N):                                                                                                    |

| Date: 11/17/2014          | Allocation of YTD Fee Receipts by Attorney Burns, Jensen & Powers, P.C. |                 |                 |                 |                 |          |
|---------------------------|-------------------------------------------------------------------------|-----------------|-----------------|-----------------|-----------------|----------|
| Client Name               | Atty #1<br>Paid                                                         | Atty #2<br>Paid | Atty #3<br>Paid | Atty #4<br>Paid | Atty #5<br>Paid | Total Fo |
| ABC Insurance Company     | 0.00                                                                    | 0.00            | 0.00            | 0.00            | 0.00            | 0.0      |
| Able/Paul & Mary          | 0.00                                                                    | 0.00            | 0.00            | 0.00            | 0.00            | 0.0      |
| Ace Manufacturing Company | 0.00                                                                    | 852.49          | 0.00            | 97.51           | 0.00            | 950.     |
| Ace Manufacturing Company | 1,438.06                                                                | 2,060.88        | 0.00            | 0.00            | 118.28          | 3,617.   |
| Ace Manufacturing Company | 0.00                                                                    | 89.83           | -102.33         | 0.00            | 0.00            | -12.     |
| Barrett/Karen             | 0.00                                                                    | 0.00            | 177.29          | -200.80         | 0.00            | -23      |
| Carter/Arthur J.          | 0.00                                                                    | 825.00          | 0.00            | 0.00            | 0.00            | 825      |
| Dawson/Charles L.         | 255.00                                                                  | 0.00            | 0.00            | 0.00            | 372.69          | 627      |
| Federated Casualty, Ltd.  | 0.00                                                                    | 0.00            | 0.00            | 0.00            | 0.00            | 0        |
| First National Bank       | 0.00                                                                    | 0.00            | 0.00            | 0.00            | 0.00            | 0        |
| Harrison Investments      | 0.00                                                                    | 0.00            | 0.00            | 0.00            | 0.00            | 0        |
| Harrison/Bradley          | 0.00                                                                    | 0.00            | 0.00            | 0.00            | 0.00            | 0        |
| Jefferson Insurance Co.   | 56.25                                                                   | 0.00            | 0.00            | -56.25          | 0.00            | 0        |
| Jefferson Insurance Co.   | 0.00                                                                    | 0.00            | 0.00            | 0.00            | 0.00            | 0        |
| Jefferson Insurance Co.   | 0.00                                                                    | 0.00            | 0.00            | 0.00            | 0.00            | 0        |
| Kiltzer/George            | 0.00                                                                    | 69.31           | 89.61           | 441.08          | 0.00            | 600      |
| _utz/Jody                 | 0.00                                                                    | 0.00            | 375.78          | 0.00            | 204.12          | 579      |
| yons/Mr. & Mrs. Art       | 0.00                                                                    | 0.00            | 0.00            | 151.90          | 0.00            | 151      |
| Martin/Mary L. & Fred J.  | 0.00                                                                    | 0.00            | 0.00            | 0.00            | 0.00            | 0        |
| McBride/John              | 1,662.33                                                                | 0.00            | 0.00            | 0.00            | 0.00            | 1,662    |
| Richardson/Harold         | 1,381.98                                                                | 175.00          | 0.00            | 0.00            | 0.00            | 1,556    |
| Sherman/Natalie K.        | 0.00                                                                    | 0.00            | 0.00            | 315.00          | 0.00            | 315      |
| White/Kelly               | 0.00                                                                    | 0.00            | 32.20           | 67.80           | 0.00            | 100      |
| Grand Totals              | 4,793.62                                                                | 4,072.51        | 572.55          | 816.24          | 695.09          | 10,950   |

## **Allocation of YTD Fee Receipts by Attorney**

Report Name: ALLOCATN.T3R

This report is a simple report that shows fee receipts by working timekeeper. The Receipt Allocation Paid Amount field is selected for each of five attorneys. The Total Fee Receipts is a formula that is calculated by adding the columns for each attorney. The Total Fee Receipts column could just as easily have been defined by specifying the Receipt Allocation Paid Amount field for timekeepers 1-5.

The clients are printed in alphabetical order. Subtotals for the numeric columns are defined. No selection criteria is specified.

|                                                                          |           | Report Definition<br>Martin & Anderson, P.C. | Page                      |
|--------------------------------------------------------------------------|-----------|----------------------------------------------|---------------------------|
| Report Name: ALLOCATN.T3R<br>Description: Receipt Allocation by Attorney |           |                                              | Automatic Report Width: 1 |
| Column Heading Separator (-,=,*): -                                      |           |                                              |                           |
| Report Heading 1: Allocation of YTD Fee Re<br>Report Heading 2:          | eceipts I | by Attorney                                  |                           |
| Print Page Numbers? (Y/N):                                               |           | Υ                                            |                           |
| Print Totals Only? (Y/N):                                                |           | N                                            |                           |
| Double Space the Report? (Y/N):                                          |           | N                                            |                           |
| Print Commas in Amounts? (Y/N):                                          |           | Υ                                            |                           |
| Print Client Count? (Y/N):                                               |           | N                                            |                           |
| Print Separator Line Between Clients (Y/N):                              |           | N                                            |                           |
| Column:                                                                  | 01        |                                              |                           |
| Field:                                                                   | 001       | Client ID                                    |                           |
| Print on Report? (Y/N):<br>Field Width:                                  | Y<br>12   |                                              |                           |
| Column Heading 1:                                                        | 12        |                                              |                           |
| Column Heading 1:<br>Column Heading 2:                                   | Case      | ID                                           |                           |
| Subtotal? (Y/N):                                                         | N         | ID .                                         |                           |
| Print on Secondary subtotal line? (Y/N):                                 | N         |                                              |                           |
| Column:                                                                  | 02        |                                              |                           |
| Field:                                                                   | 002       | Name                                         |                           |
| Print on Report? (Y/N):                                                  | Y         |                                              |                           |
| Field Width:                                                             | 40        |                                              |                           |
| Column Heading 1:                                                        |           |                                              |                           |
| Column Heading 2:                                                        | Client    | Name                                         |                           |
| Subtotal? (Y/N):                                                         | N         |                                              |                           |
| Print on Secondary subtotal line? (Y/N):                                 | N         |                                              |                           |
| Column:                                                                  | 03        |                                              |                           |
| Field:                                                                   | 079       | R/A Paid Amount                              |                           |
| Print on Report? (Y/N):                                                  | Υ         |                                              |                           |
| Field Width:                                                             | 11        |                                              |                           |
| Column Heading 1:                                                        | Atty#     | 1                                            |                           |
| Column Heading 2:                                                        | Paid<br>Y |                                              |                           |
| Subtotal? (Y/N):<br>Blank When Zero? (Y/N):                              | Y<br>N    |                                              |                           |
| Receipt Allocation Type:                                                 | Fees      |                                              |                           |
| Beginning Timekeeper:                                                    | 1         | Ending Timekeeper:                           | 1                         |
| Beginning Timekeeper Level:                                              | i         | Ending Timekeeper Le                         |                           |
| Include Fee Compensation Amount? (Y/N):                                  | Ý         | g ranokoopor Lo                              |                           |
| Receipt Allocation Period:                                               |           | nt Reporting Year                            |                           |

|                                                                          |                 | Report Definition<br>Martin & Anderson, P.C.   | Page: 2                    |
|--------------------------------------------------------------------------|-----------------|------------------------------------------------|----------------------------|
| Report Name: ALLOCATN.T3R<br>Description: Receipt Allocation by Attorney |                 |                                                | Automatic Report Width: 13 |
| Column:                                                                  | 04              |                                                |                            |
| Field:                                                                   | 079             | R/A Paid Amount                                |                            |
| Print on Report? (Y/N):                                                  | Y               |                                                |                            |
| Field Width:                                                             | 11              |                                                |                            |
| Column Heading 1:                                                        | Atty #2<br>Paid | 2                                              |                            |
| Column Heading 2:                                                        | Paid<br>Y       |                                                |                            |
| Subtotal? (Y/N):                                                         | Y<br>N          |                                                |                            |
| Blank When Zero? (Y/N):                                                  | N<br>Fees       |                                                |                            |
| Receipt Allocation Type:                                                 | rees<br>2       | Fadina Timelessan                              | 2                          |
| Beginning Timekeeper:<br>Beginning Timekeeper Level:                     | 1               | Ending Timekeeper:<br>Ending Timekeeper Level: | 9                          |
| Include Fee Compensation Amount? (Y/N):                                  |                 | Enaing Timekeeper Level:                       | 9                          |
| Receipt Allocation Period:                                               |                 | nt Reporting Year                              |                            |
|                                                                          |                 | it reporting real                              |                            |
| Column:                                                                  | 05              |                                                |                            |
| Field:                                                                   | 079<br>Y        | R/A Paid Amount                                |                            |
| Print on Report? (Y/N):<br>Field Width:                                  | 11              |                                                |                            |
| Column Heading 1:                                                        | Attv#3          |                                                |                            |
| Column Heading 2:                                                        | Paid            | ,                                              |                            |
| Subtotal? (Y/N):                                                         | Y               |                                                |                            |
| Blank When Zero? (Y/N):                                                  | N               |                                                |                            |
| Receipt Allocation Type:                                                 | Fees            |                                                |                            |
| Beginning Timekeeper:                                                    | 3               | Ending Timekeeper:                             | 3                          |
| Beginning Timekeeper Level:                                              | 1               | Ending Timekeeper Level:                       | 9                          |
| Include Fee Compensation Amount? (Y/N):                                  |                 | Ending TimeReeper Level.                       | 9                          |
| Receipt Allocation Period:                                               |                 | nt Reporting Year                              |                            |
| Column:                                                                  | 06              |                                                |                            |
| Field:                                                                   | 079             | R/A Paid Amount                                |                            |
| Print on Report? (Y/N):                                                  | Y               |                                                |                            |
| Field Width:                                                             | 11              |                                                |                            |
| Column Heading 1:                                                        | Atty#4          | 1                                              |                            |
| Column Heading 2:                                                        | Paid            |                                                |                            |
| Subtotal? (Y/N):                                                         | Υ               |                                                |                            |
| Blank When Zero? (Y/N):                                                  | N               |                                                |                            |
| Receipt Allocation Type:                                                 | Fees            |                                                |                            |
| Beginning Timekeeper:                                                    | 4               | Ending Timekeeper:                             | 4                          |
| Beginning Timekeeper Level:                                              | 1               | Ending Timekeeper Level:                       | 9                          |
| Include Fee Compensation Amount? (Y/N):                                  |                 |                                                |                            |
| Receipt Allocation Period:                                               | Currer          | nt Reporting Year                              |                            |

|                                                                          | abs3 Report Definition<br>sen, Martin & Anderson, P.C.                   | Page: 3                    |
|--------------------------------------------------------------------------|--------------------------------------------------------------------------|----------------------------|
| Report Name: ALLOCATN.T3R<br>Description: Receipt Allocation by Attorney |                                                                          | Automatic Report Width: 13 |
| Column:                                                                  | 07                                                                       |                            |
| Field:                                                                   | 079 R/A Paid Amount                                                      |                            |
| Print on Report? (Y/N):                                                  | Υ                                                                        |                            |
| Field Width:                                                             | 11                                                                       |                            |
| Column Heading 1:                                                        | Atty #5                                                                  |                            |
| Column Heading 2:                                                        | Paid                                                                     |                            |
| Subtotal? (Y/N):                                                         | Y                                                                        |                            |
| Blank When Zero? (Y/N):                                                  | N                                                                        |                            |
| Receipt Allocation Type:                                                 | Fees                                                                     | _                          |
| Beginning Timekeeper:                                                    | <ul> <li>5 Ending Timekeeper:</li> <li>1 Ending Timekeeper Le</li> </ul> | 5<br>ovel: 9               |
| Beginning Timekeeper Level:<br>Include Fee Compensation Amount? (Y/N):   |                                                                          | evei. 9                    |
| Receipt Allocation Period:                                               |                                                                          |                            |
|                                                                          | Current Reporting Year                                                   |                            |
| Column:                                                                  | 08                                                                       |                            |
| Field:                                                                   | 132 Formula                                                              |                            |
| Print on Report? (Y/N):                                                  | Y                                                                        |                            |
| Field Width:                                                             | 11                                                                       |                            |
| Column Heading 1:                                                        | Total Fee                                                                |                            |
| Column Heading 2:                                                        | Receipts<br>Y                                                            |                            |
| Subtotal? (Y/N):                                                         |                                                                          |                            |
| Blank When Zero? (Y/N):<br>Formula:                                      | N<br>C3+ C4+ C5+ C6+ C7                                                  |                            |
|                                                                          |                                                                          |                            |
| Column:                                                                  | 09                                                                       |                            |
| Field:                                                                   | 079 R/A Paid Amount                                                      |                            |
| Print on Report? (Y/N):<br>Field Width:                                  | Y<br>11                                                                  |                            |
|                                                                          | ALI                                                                      |                            |
| Column Heading 1:<br>Column Heading 2:                                   | ALL                                                                      |                            |
| Subtotal? (Y/N):                                                         | N                                                                        |                            |
| Blank When Zero? (Y/N):                                                  | N                                                                        |                            |
| Receipt Allocation Type:                                                 | Fees                                                                     |                            |
| Beginning Timekeeper:                                                    | 0 Ending Timekeeper:                                                     | 99                         |
| Beginning Timekeeper Level:                                              | 1 Ending Timekeeper Le                                                   |                            |
| Include Fee Compensation Amount? (Y/N):                                  |                                                                          |                            |
| Receipt Allocation Period:                                               | Current Reporting Month                                                  |                            |
|                                                                          | Report Selection Criteria ***                                            |                            |
|                                                                          | NONE                                                                     |                            |
| Primary Sort Column:<br>Subtotal Description:                            | 2 Primary Subtotal? (Y/N):                                               | N                          |
| Heading:                                                                 |                                                                          |                            |
| Page Control (0-9 Lines or P-Pag                                         | e Eject): 1                                                              |                            |
| Secondary Sort Column:<br>Subtotal Description:                          | 0 Secondary Subtotal? (Y/N)                                              | : N                        |
| Heading:<br>Page Control (0-9 Lines or P-l                               | age Eject):                                                              |                            |
| Print Subtotals Only? (Y/N):                                             | N Ascending or Descending                                                | Order? (A/D): A            |

| Date: 11/17/2014          | High         | Preferred Client List Sorted By Highest Fees Billed Burns, Jensen & Powers, P.C. |                    |                    | Page: 1                     |
|---------------------------|--------------|----------------------------------------------------------------------------------|--------------------|--------------------|-----------------------------|
| Client Name               | Prim<br>TK # | Fees Billed                                                                      | Expenses<br>Billed | Advances<br>Billed | Total Billed<br>Fee+Exp+Adv |
| McBride/John              | 1            | 4,500.00                                                                         | 0.00               | 0.00               | 4,500.00                    |
| Ace Manufacturing Company | 2            | 4,206.23                                                                         | 27.00              | 50.00              | 4,283.23                    |
| Richardson/Harold         | 1            | 3,721.00                                                                         | 81.50              | 0.00               | 3,802.50                    |
| Jefferson Insurance Co.   | 1            | 3,000.00                                                                         | 55.52              | 15.00              | 3,070.52                    |
| Dawson/Charles L.         | 5            | 2,875.00                                                                         | 65.50              | 25.00              | 2,965.50                    |
| Jefferson Insurance Co.   | 1            | 2,275.00                                                                         | 15.00              | 90.00              | 2,380.00                    |
| Barrett/Karen             | 4            | 2,016.25                                                                         | 43.88              | 0.00               | 2,060.1                     |
| Jefferson Insurance Co.   | 1            | 2,000.00                                                                         | 67.50              | 15.00              | 2,082.50                    |
| Ace Manufacturing Company | 2            | 1,981.23                                                                         | 57.50              | 40.00              | 2,078.7                     |
| Carter/Arthur J.          | 2            | 1,350.00                                                                         | 10.25              | 0.00               | 1,360.2                     |
| White/Kelly               | 4            | 1,332.50                                                                         | 14.00              | 50.00              | 1,396.50                    |
| Ace Manufacturing Company | 2            | 1,170.04                                                                         | 11.25              | 0.00               | 1,181.2                     |
| Kiltzer/George            | 4            | 1,071.25                                                                         | 9.00               | 50.00              | 1,130.2                     |
| Lutz/Jody                 | 5            | 894.90                                                                           | 32.90              | 14.50              | 942.30                      |
| Federated Casualty, Ltd.  | 1            | 825.00                                                                           | 6.75               | 60.00              | 891.75                      |
| Grand Totals              |              | 33,218.40                                                                        | 497.55             | 409.50             | 34,125.4                    |

### **Preferred Client List**

Report Name: BESTCLNT.T3R

This report shows the most productive clients based on fees billed. The Fees Billed, Expenses Billed and Advances Billed columns are based on Tabs3 fields 84, 90 and 96 respectively. The Total Billed column simply adds the three billed

columns. The numeric columns are totaled. When defining the billed columns, you have the ability to specify a beginning and ending date and whether you want billable, non-billable or all transactions. Two spacer columns are defined: one following the Primary Timekeeper # column and the other following the Fees Billed column.

The report selection criteria specifies that only clients whose Fees Billed is greater than \$600.00 should be included on the report.

The clients are sorted in descending order by Fees Billed. No subtotaling is used.

|                                                                                                    |                                          | Report Definition<br>Martin & Anderson, P.C. | Page: 1                     |
|----------------------------------------------------------------------------------------------------|------------------------------------------|----------------------------------------------|-----------------------------|
| Report Name: BESTCLNT.T3R<br>Description: Best clients by fees billed                                                                                                    |                                          |                                              | Automatic Report Width: 106 |
| Column Heading Separator (-,=,*): =                                                                                                    |                                          |                                              |                             |
| Report Heading 1: Preferred Client List Sorte<br>Report Heading 2: Highest Fees Billed                                                                                                    | ed By                                    |                                              |                             |
| Print Page Numbers? (Y/N):<br>Print Totals Only? (Y/N):<br>Double Space the Report? (Y/N):<br>Print Commas in Amounts? (Y/N):<br>Print Client Court? (Y/N):<br>Print Separator Line Between Clients (Y/N): |                                          | Y<br>N<br>Y<br>Y<br>N                        |                             |
| Column:<br>Field:<br>Print on Report? (Y/N):                                                                                                    | 01<br>002<br>Y                           | Name                                         |                             |
| Field Width: Column Heading 1: Column Heading 2: Subtotal? (Y/N): Print on Secondary subtotal line? (Y/N):                                                                                                 | 40                                       | Name                                         |                             |
| Column: Field: Print on Report? (Y/N): Field Width: Column Heading 1: Column Heading 2: Subtotal? (Y/N): Print on Secondary subtotal line? (Y/N):                                                          | 02<br>029<br>Y<br>4<br>Prim<br>TK #<br>N | Primary                                      |                             |
| Column: Tied of the Column: Field: Field: Field: Field: Field width: Column Heading 1: Column Heading 2: Subtotal? (Y/N): Blank When Zero? (Y/N): Formula:                                                 | 03<br>132<br>Y<br>3                      | Formula                                      |                             |
| Column: Field: Print on Report? (Y/N): Field Width: Column Heading 1:                                                                                                    | 04<br>087<br>Y<br>11                     | Fee Amount Billed                            |                             |
| Column Heading 2:<br>Subtotal? (Y/N):<br>Blank When Zero? (Y/N):                                                                                                    | Fees I<br>Y<br>N                         |                                              |                             |
| Beginning Date:<br>Billable, Non-billable or All (B/N/A):                                                                                                    | mm/do<br>B                               | d/yyyy Ending Date:                          | mm/dd/yyy                   |

| Automatic Report Width: 10     |
|--------------------------------|
|                                |
|                                |
|                                |
|                                |
|                                |
|                                |
|                                |
|                                |
|                                |
|                                |
| B Expense Amount Billed        |
| <del></del>                    |
|                                |
| penses                         |
| ed                             |
|                                |
|                                |
| n/dd/yyyy Ending Date: mm/dd/y |
|                                |
|                                |
| Advance Amount Billed          |
|                                |
|                                |
| vances                         |
| ed                             |
|                                |
| n/dd/yyyy Ending Date: mm/dd/y |
| rowyyyy Enaing Date.           |
|                                |
| Formula                        |
| Tomad                          |
|                                |
| al Billed                      |
| e+Exp+Adv                      |
| •                              |
|                                |
| +C6+C7                         |
| i to                           |

| Date: 11/17/2014                                                      | Tabs3<br>Jensen, M | Report Definition<br>fartin & Anderson, P.C. |               | Page: 3        |
|-----------------------------------------------------------------------|--------------------|----------------------------------------------|---------------|----------------|
| Report Name: BESTCLNT.T3R<br>Description: Best clients by fees billed |                    |                                              | Automatic Rep | ort Width: 100 |
| Primary Sort Column:<br>Subtotal Description:<br>Heading:             | 4                  | Primary Subtotal? (Y/N):                     | N             |                |
| Page Control (0-9 Lines or F                                          | P-Page Eject       | i): 1                                        |               |                |
| Secondary Sort Column: Subtotal Description: Heading:                 | 1                  | Secondary Subtotal? (Y/N):                   | N             |                |
| Page Control (0-9 Lines                                               | or P-Page Ej       | ect): 1                                      |               |                |
| Print Subtotals Only? (Y/N):                                          | N                  | Ascending or Descending Ord                  | er? (A/D):    | D              |
|                                                                       |                    |                                              |               |                |
|                                                                       |                    |                                              |               |                |
|                                                                       |                    |                                              |               |                |
|                                                                       |                    |                                              |               |                |
|                                                                       |                    |                                              |               |                |
|                                                                       |                    |                                              |               |                |
|                                                                       |                    |                                              |               |                |
|                                                                       |                    |                                              |               |                |
|                                                                       |                    |                                              |               |                |
|                                                                       |                    |                                              |               |                |
|                                                                       |                    |                                              |               |                |
|                                                                       |                    |                                              |               |                |
|                                                                       |                    |                                              |               |                |
|                                                                       |                    |                                              |               |                |
|                                                                       |                    |                                              |               |                |
|                                                                       |                    |                                              |               |                |
|                                                                       |                    |                                              |               |                |
|                                                                       |                    |                                              |               |                |
|                                                                       |                    |                                              |               |                |
|                                                                       |                    |                                              |               |                |
|                                                                       |                    |                                              |               |                |
|                                                                       |                    |                                              |               |                |
|                                                                       |                    |                                              |               |                |
|                                                                       |                    |                                              |               |                |
|                                                                       |                    |                                              |               |                |

| Date: 11/17/2014  Alphabetical Client List Including A/R & WIP  By Originating Attorney  Burns, Jensen & Powers, P.C. |                                         |                   |              |                |  |
|----------------------------------------------------------------------------------------------------|-----------------------------------------|-------------------|--------------|----------------|--|
| Client Name                                                                                                    | Work Description                        | Contact Full Name | Phone #      | To:<br>A/R + W |  |
| Barrett/Karen                                                                                                    | Apartment Management                    | Karen Barrett     | 402-466-1234 | 747.5          |  |
| Harrison Investments                                                                                                  | Purchase of Real Estate                 | Donald Harrison   | 402-466-7334 | 465.5          |  |
| Harrison/Bradley                                                                                                    | Purchase of Real Estate                 | Bradley Harrison  | 204-939-4545 | 50.9           |  |
| _utz/Jody                                                                                                    | Manage trust account for Jody           | Jody Lutz         | 402-598-2354 | 487.4          |  |
| _yons/Mr. & Mrs. Art                                                                                                  | Audit of Federal Income Taxes           | Art Lyons         | 402-545-2780 | 370.           |  |
| McBride/John                                                                                                    | Management of Estate Trust              | John McBride      | 402-425-2315 | 3,786.         |  |
| Total for Attorney DHB                                                                                                |                                         |                   |              | 5,908.         |  |
| Ace Manufacturing Company                                                                                             | General Legal Counsel                   | Al Jones          | 402-435-1739 | 1,118          |  |
| Ace Manufacturing Company                                                                                             | Workers' compensation claim             | Al Jones          | 402-435-1739 | 589            |  |
| Ace Manufacturing Company                                                                                             | Maintenance of insurance policies       | Al Jones          | 402-435-1739 | 681            |  |
| Jefferson Insurance Co.                                                                                               | Automobile Accident                     | Mike Johnson      | 402-464-2200 | 1,387          |  |
| Jefferson Insurance Co.                                                                                               | Hail Damage - Palmer farm               | Mark Allen        | 402-464-2200 | 1,832          |  |
| Kiltzer/George                                                                                                    | Set up trust for children               | George Kiltzer    | 402-467-3391 | 530.           |  |
| Total for Attorney MLJ                                                                                                |                                         |                   | •            | 6,139.         |  |
| ABC Insurance Company                                                                                                 | Death Benefits                          |                   |              | 0.             |  |
| Able/Paul & Mary                                                                                                    | Parent's Estate                         | Paul Able         | 402-322-1459 | -100           |  |
| Carter/Arthur J.                                                                                                    | Protection of New Wave Patent           | Art Carter        | 402-438-8424 | 425            |  |
| Dawson/Charles L.                                                                                                    | Settlement of Grandfather's Estate      | Chuck Dawson      | 714-884-7525 | 2,127          |  |
| Federated Casualty, Ltd.                                                                                              | Andrew C. Gilbert v. Federated Casualty | Samantha Kessler  | 402-421-2850 | 2,088          |  |
| First National Bank                                                                                                   | General File                            | Lynn Traver       | 402-466-3785 | 319            |  |
| lefferson Insurance Co.                                                                                               | Acquisition of Mid-State Insurance      | Mike Johnson      | 402-464-2200 | 3,238          |  |
| Martin/Mary L. & Fred J.                                                                                              | Private Adoption                        | Mary Martin       | 402-731-8877 | 0              |  |
| Richardson/Harold                                                                                                    | Manage personal finances                | Harold Richardson | 716-253-4510 | 2,254          |  |
| Sherman/Natalie K.                                                                                                    | Divorce                                 | Natalie Sherman   | 402-465-7030 | 51             |  |
| White/Kelly                                                                                                    | Divorce                                 | Kelly White       | 402-474-4336 | 1,246          |  |
| Total for Attorney RJB                                                                                                |                                         |                   |              | 11,651         |  |
| Grand Totals                                                                                                    |                                         |                   | •            | 23,699         |  |

### Client List Including A/R & Work-In-Process by Originating Attorney

### Report Name: CLIST.T3R

This report is a list of clients along with the work description, contact name, phone #, and the combined accounts receivable and work-in-process. Commas are included in the amounts. The Total A/R & WIP is a formula column and is calculated by adding Fee Wip, Expense Wip, Advance

Wip and the Balance Due (Tabs3 fields 79, 80, 81 and 116 respectively). A spacer column of 2 spaces is included following the Work Description column. The Client Name, Work Description and Contact Full Name fields are all truncated in order to keep the report width less than 132 columns.

No selection criteria is specified. The clients are printed in ascending alphabetical order by client name by originating timekeeper. This is accomplished by selecting a primary sort of originating timekeeper initials using subtotaling and a secondary sort of client name with no subtotaling.

|                                                                                                  |           | Report Definition<br>Martin & Anderson, P.C. | Page: 1                     |
|--------------------------------------------------------------------------------------------------|-----------|----------------------------------------------|-----------------------------|
| Report Name: CLIST.T3R<br>Description: Alpha Client List w/ A/R & WIP                            |           |                                              | Automatic Report Width: 149 |
| Column Heading Separator (-,=,*): -                                                              |           |                                              |                             |
| Report Heading 1: Alphabetical Client List In<br>Report Heading 2: By Originating Attorney       | cluding   | J A/R & WIP                                  |                             |
| Print Page Numbers? (Y/N):<br>Print Totals Only? (Y/N):                                          |           | Y<br>N                                       |                             |
| Double Space the Report? (Y/N):<br>Print Commas in Amounts? (Y/N):<br>Print Client Count? (Y/N): |           | N<br>Y<br>N                                  |                             |
| Print Separator Line Between Clients (Y/N):                                                      |           | N                                            |                             |
| Column:<br>Field:                                                                                | 01<br>002 | Name                                         |                             |
| Print on Report? (Y/N):<br>Field Width:                                                          | Y<br>40   |                                              |                             |
| Column Heading 1:<br>Column Heading 2:<br>Subtotal? (Y/N):                                       | Client    | Name                                         |                             |
| Print on Secondary subtotal line? (Y/N):                                                         | N         |                                              |                             |
| Column:<br>Field:                                                                                | 02<br>021 | Work Description                             |                             |
| Print on Report? (Y/N):<br>Field Width:                                                          | Y<br>35   |                                              |                             |
| Column Heading 1:<br>Column Heading 2:                                                           |           | Description                                  |                             |
| Subtotal? (Y/N):<br>Print on Secondary subtotal line? (Y/N):                                     | N<br>N    |                                              |                             |
| Column:<br>Field:                                                                                | 03<br>132 | Formula                                      |                             |
| Print on Report? (Y/N):<br>Field Width:                                                          | Y<br>02   | Tomad                                        |                             |
| Column Heading 1:<br>Column Heading 2:                                                           | 02        |                                              |                             |
| Subtotal? (Y/N):                                                                                 | N         |                                              |                             |
| Blank When Zero? (Y/N):<br>Formula:                                                              | N         |                                              |                             |
| Column:<br>Field:                                                                                | 04<br>013 | Contact Full Name                            |                             |
| Print on Report? (Y/N):                                                                          | 013<br>Y  | Contact Full Name                            |                             |
| Field Width:<br>Column Heading 1:                                                                | 25        |                                              |                             |
| Column Heading 1:<br>Column Heading 2:                                                           | Conta     | ct Full Name                                 |                             |
| Subtotal? (Y/N):<br>Print on Secondary subtotal line? (Y/N):                                     | N<br>N    |                                              |                             |

| Date: 11/17/2014                                                                        |                               | Report Definition<br>Martin & Anderson, P.C.    |                    | Page: 2    |
|-----------------------------------------------------------------------------------------|-------------------------------|-------------------------------------------------|--------------------|------------|
| Report Name: CLIST.T3R<br>Description: Alpha Client List w/ A/R & WII                   | P                             |                                                 | Automatic Report V | Vidth: 149 |
| Column: Field: Print on Report? (Y/N): Field Width: Column Heading 1:                   | 05<br>014<br>Y<br>31          | Phone 1                                         |                    |            |
| Column Heading 2:<br>Subtotal? (Y/N):<br>Print on Secondary subtotal line? (Y/N):       | Phone<br>N<br>N               | 1                                               |                    |            |
| Column: Field: Print on Report? (Y/N): Field Width: Column Heading 1:                   | 06<br>132<br>Y<br>11<br>Total | Formula                                         |                    |            |
| Column Heading 2:<br>Subtotal? (Y/N):<br>Blank When Zero? (Y/N):<br>Formula:            | A/R +<br>Y<br>N<br>F82+F      | 83+F84+F120                                     |                    |            |
| Column: Field: Frint on Report? (Y/N): Field Width: Column Heading 1: Column Heading 2: | 07<br>035<br>N<br>00          | Orig. Initials                                  |                    |            |
| Subtotal? (Y/N):<br>Print on Secondary subtotal line? (Y/N):                            | N<br>N                        |                                                 |                    |            |
|                                                                                         | *** Repo                      | rt Selection Criteria ***<br>NONE               |                    |            |
| Primary Sort Column: Subtotal Description: Heading: Page Control (0-9 Lines or P-       |                               | Primary Subtotal? (Y/N): tal for Attorney t): 1 | Y                  |            |
| Secondary Sort Column: Subtotal Description: Heading:                                   | 1                             | Secondary Subtotal? (Y/N):                      | N                  |            |
| Page Control (0-9 Lines or                                                              | P-Page E                      | ject): 1                                        |                    |            |
| Print Subtotals Only? (Y/N):                                                            | N                             | Ascending or Descending Orde                    | er? (A/D):         | Α          |
|                                                                                         |                               |                                                 |                    |            |

| Date: 11/17/2014 | Clie<br>No /             | Page: 1                 |                  |
|------------------|--------------------------|-------------------------|------------------|
| Client ID        | Client Name              | Work Description        | Billing<br>Freq. |
| 103.00           | Mary L. & Fred J. Martin | Private Adoption        | Monthly          |
| 800.00           | ABC Insurance Company    | Death Benefits          | QuarterC         |
| 940.00           | Stacy Young              | Workers' Comp           | Monthly          |
| 941.00           | Lyle P. Stockton         | Partnership Dissolution | Monthly          |
|                  |                          |                         |                  |
|                  |                          |                         |                  |
|                  |                          |                         |                  |

### **Inactive Client List**

### Report Name: INACTIVE.T3R

This report is a listing of clients who have no accounts receivable and no work-in-process.

This report uses the dash character as a column heading separator. The Client ID,

Client Name, Work Description and Billing Frequency columns are based on Tabs3 fields 1, 3, 21 and 54 respectively. A spacer column of 2 spaces is inserted following the Client ID column.

Nine selection criteria are specified. All of the following fields must be equal to

"0.00" in order for the client to be selected: WIP Hours, Fee WIP, Expense WIP, Advance WIP, WIP Payments, Fees Due, Expenses Due, Advances Due and Finance Charge Due.

The clients are printed in ascending order by Client ID.

|                                                                                                    |          | Report Definition<br>Martin & Anderson, P.C. | Page:                      |
|----------------------------------------------------------------------------------------------------|----------|----------------------------------------------|----------------------------|
| Report Name: INACTIVE.T3R<br>Description: All inactive clients                                               |          |                                              | Automatic Report Width: 12 |
| Column Heading Separator (-,=,*): -                                                                          |          |                                              |                            |
| Report Heading 1: Client Listing Of All Non-<br>Report Heading 2: No Accounts Receivable                     |          |                                              |                            |
| Print Page Numbers? (Y/N):<br>Print Totals Only? (Y/N):                                                      |          | Y<br>N                                       |                            |
| Double Space the Report? (Y/N):                                                                              |          | Y<br>N                                       |                            |
| Print Commas in Amounts? (Y/N):<br>Print Client Count? (Y/N):<br>Print Separator Line Between Clients (Y/N): |          | N<br>N                                       |                            |
| Column:                                                                                                    | 01       |                                              |                            |
| Field:<br>Print on Report? (Y/N):                                                                            | 001<br>Y | Client ID                                    |                            |
| Field Width:                                                                                                 | 12       |                                              |                            |
| Column Heading 1:                                                                                            |          |                                              |                            |
| Column Heading 2:<br>Subtotal? (Y/N):                                                                        | Client   | ID                                           |                            |
| Print on Secondary subtotal line? (Y/N):                                                                     | N        |                                              |                            |
| Column:                                                                                                    | 02       |                                              |                            |
| Field:                                                                                                    | 132      | Formula                                      |                            |
| Print on Report? (Y/N):<br>Field Width:                                                                      | Y<br>2   |                                              |                            |
| Column Heading 1:                                                                                            | -        |                                              |                            |
| Column Heading 2:                                                                                            |          |                                              |                            |
| Subtotal? (Y/N):<br>Blank When Zero? (Y/N):                                                                  | N<br>N   |                                              |                            |
| Formula:                                                                                                    | IN .     |                                              |                            |
| Column:                                                                                                    | 03       |                                              |                            |
| Field:                                                                                                    | 003      | Full Name                                    |                            |
| Print on Report? (Y/N):<br>Field Width:                                                                      | Y<br>50  |                                              |                            |
| Column Heading 1:<br>Column Heading 2:                                                                       | Clions   | Name                                         |                            |
| Subtotal? (Y/N):                                                                                             | N        | Ivallic                                      |                            |
| Print on Secondary subtotal line? (Y/N):                                                                     | N        |                                              |                            |
| Column:                                                                                                    | 04       |                                              |                            |
| Field:                                                                                                    | 021<br>Y | Work Description                             |                            |
| Print on Report? (Y/N):<br>Field Width:                                                                      | Y<br>50  |                                              |                            |
| Column Heading 1:                                                                                            |          |                                              |                            |
| Column Heading 2:                                                                                            |          | Description                                  |                            |
| Subtotal? (Y/N):                                                                                             | N<br>N   |                                              |                            |
| Print on Secondary subtotal line? (Y/N):                                                                     | N        |                                              |                            |

| Date: 11/17/2014                                                                                                    |                                       | Report Definition<br>artin & Anderson, P.C. |                | Page:        |
|----------------------------------------------------------------------------------------------------|---------------------------------------|---------------------------------------------|----------------|--------------|
| Report Name: INACTIVE.T3R<br>Description: All inactive clients                                                                                                    |                                       |                                             | Automatic Repo | rt Width: 12 |
| Column: Field: Print on Report? (Y/N): Field Width: Column Heading 1: Column Heading 2: Subtotal? (Y/N); Print on Secondary subtotal line? (Y/N):                                                                                                    | Y<br>10<br>Billing<br>Freq.<br>N<br>N | Billing Frequency                           |                |              |
| 1) Hours to Bill Equal To 0.00 2) AND Fee Transactions Equal To 0.3 AND Expense Transactions Equal 4 4) AND Advance Transactions Equal 5 AND Payments Equal To 0.00 6) AND Fees Due Equal To 0.00 7) AND Expenses Due Equal To 0.00 8) AND Advances Due Equal To 0.00 9) AND Fin. Charge Due Equal To 0.00 9) AND Fin. Charge Due Equal To 0.00 | 00<br>Го 0.00<br>Го 0.00              | Selection Criteria ***                      |                |              |
| Primary Sort Column: Subtotal Description: Heading: Page Control (0-9 Lines or P-                                                                                                    | 1                                     | Primary Subtotal? (Y/N):                    | N              |              |
| Secondary Sort Column: Subtotal Description: Heading: Page Control (0-9 Lines or                                                                                                    | 0<br>P-Page Eje                       | Secondary Subtotal? (Y/N):                  | N              |              |
| Print Subtotals Only? (Y/N):                                                                                                    | N                                     | Ascending or Descending Orde                | er? (A/D):     | Α            |
|                                                                                                    |                                       |                                             |                |              |

| ate: 11/17/2014 |                           | Client Status Report<br>Burns, Jensen & Powers, P.C. |                        |                 |                        | Page:               |
|-----------------|---------------------------|------------------------------------------------------|------------------------|-----------------|------------------------|---------------------|
| Client ID       | Client Name               | Total WIP                                            | % WIP of<br>WIP+Billed | Total<br>Billed | % Billed of WIP+Billed | Total WI<br>+ Bille |
| 100.00          | Dawson/Charles L.         | 928.00                                               | 23.83%                 | 2.965.50        | 76.17%                 | 3,893,5             |
| 101.00          | Barrett/Karen             | 0.00                                                 | 0.00%                  | 2.060.13        | 100.00%                | 2,060.1             |
| 102.00          | Richardson/Harold         | 0.00                                                 | 0.00%                  | 3,802,50        | 100.00%                | 3,802.5             |
| 103.00          | Martin/Mary L. & Fred J.  | 0.00                                                 | 0.00%                  | 0.00            | 0.00%                  | 0.0                 |
| 200.01          | Jefferson Insurance Co.   | 0.00                                                 | 0.00%                  | 2,380.00        | 100.00%                | 2,380.0             |
| 200.02          | Jefferson Insurance Co.   | 0.00                                                 | 0.00%                  | 2,082.50        | 100.00%                | 2,082.5             |
| 200.03          | Jefferson Insurance Co.   | 115.00                                               | 3.61%                  | 3.070.52        | 96.39%                 | 3,185.5             |
| 300.00          | McBride/John              | 2,395.05                                             | 34.74%                 | 4,500.00        | 65.26%                 | 6,895.0             |
| 350.00          | Carter/Arthur J.          | 0.00                                                 | 0.00%                  | 1,360.25        | 100.00%                | 1,360.2             |
| 400.00          | Lutz/Jody                 | 125.00                                               | 11.71%                 | 942.30          | 88.29%                 | 1.067.3             |
| 402.00          | Kiltzer/George            | 0.00                                                 | 0.00%                  | 1,130.25        | 100.00%                | 1,130.2             |
| 450.00          | Able/Paul & Mary          | 0.00                                                 | 0.00%                  | 0.00            | 0.00%                  | 0.0                 |
| 500.00          | Lyons/Mr. & Mrs. Art      | 220.00                                               | 37.45%                 | 367.50          | 62.55%                 | 587.5               |
| 550.00          | Federated Casualty, Ltd.  | 1,196.50                                             | 57.30%                 | 891.75          | 42.70%                 | 2,088.2             |
| 600.00          | Ace Manufacturing Company | 0.00                                                 | 0.00%                  | 2,078.73        | 100.00%                | 2,078.7             |
| 600.01          | Ace Manufacturing Company | 0.00                                                 | 0.00%                  | 4,283.23        | 100.00%                | 4,283.2             |
| 600.02          | Ace Manufacturing Company | 0.00                                                 | 0.00%                  | 1,181.29        | 100.00%                | 1,181.2             |
| 700.00          | First National Bank       | 0.00                                                 | 0.00%                  | 500.15          | 100.00%                | 500.1               |
| 750.00          | Harrison Investments      | 0.00                                                 | 0.00%                  | 460.50          | 100.00%                | 460.5               |
| 751.00          | Harrison/Bradley          | 0.00                                                 | 0.00%                  | 48.75           | 100.00%                | 48.7                |
| 800.00          | ABC Insurance Company     | 0.00                                                 | 0.00%                  | 0.00            | 0.00%                  | 0.0                 |
| 850.00          | White/Kelly               | 0.00                                                 | 0.00%                  | 1,396.50        | 100.00%                | 1,396.5             |
| 900.00          | Sherman/Natalie K.        | 43.75                                                | 11.93%                 | 322.98          | 88.07%                 | 366.7               |
| 940.00          | Young/Stacy               | 0.00                                                 | 0.00%                  | 0.00            | 0.00%                  | 0.0                 |
| 941.00          | Stockton/Lyle P.          | 0.00                                                 | 0.00%                  | 0.00            | 0.00%                  | 0.0                 |
| and Totals      |                           | 5,023.30                                             | _                      | 35,825.33       | _                      | 40.848.6            |

# **Client Status Report**

#### Report Name: STATUS.T3R

This report shows each client's work-in-process, billed amounts and the total work-in-process and billed amounts. Two percentage columns are shown. This report uses 6 non-printable columns. The Total WIP column is calculated by adding three previously defined non-printable columns of WIP Fees, WIP Expenses and WIP Advances. Three additional

non-printable columns are defined, Fees Billed, Expenses Billed and Advances Billed. The first percentage column is calculated by dividing the Total WIP figure by the total of the Total WIP column and the billed columns. The percentage operator is used to convert the decimal to a percentage. The Total Billed column is calculated by adding the non-printable columns of Fees Billed, Expenses Billed and Advances Billed. The second

percentage column is calculated by dividing the Total Billed figure by the total of the Total WIP column and the Total Billed column. The percentage operator is used to convert the decimal to a percentage.

The dash character is used for the column separator. Clients are printed in Client ID order. Commas are included in the report. No selection criteria is specified.

|                                                                                                    | Tabs3 Reportensen, Martin &                   | rt Definition<br>Anderson, P.C.                                                                                             |                  | Page: 1                             |
|----------------------------------------------------------------------------------------------------|-----------------------------------------------|----------------------------------------------------------------------------------------------------|------------------|-------------------------------------|
| Report Name: STATUS.T3R<br>Description: Client Status Report                                                                                                    |                                               |                                                                                                    | Automatic Report | Width: 126                          |
| Column Heading Separator (-,=,*): -                                                                                                    |                                               |                                                                                                    |                  |                                     |
| Report Heading 1: Client Status Report<br>Report Heading 2:                                                                                                    |                                               |                                                                                                    |                  |                                     |
| Print Page Numbers? (Y/N): Print Totals Only? (Y/N): Double Space the Report? (Y/N): Print Commas in Amounts? (Y/N): Print Client Count? (Y/N): Print Separator Line Between Clients (Y/N): | Y<br>N<br>N<br>Y<br>N                         |                                                                                                    |                  |                                     |
| Column: Field: Frint on Report? (Y/N): Field Width: Column Heading 1: Column Heading 2: Subtotal? (Y/N): Frint on Secondary subtotal line? (Y/N):                                           | 01<br>001 Client<br>Y<br>12<br>Client ID<br>N | OI.                                                                                                    |                  |                                     |
| Column: Field: Print on Report? (Y/N): Field Width: Column Heading 1: Column Heading 2: Subtotal? (Y/N): Print on Secondary subtotal line? (Y/N):                                           | 02<br>002 Name<br>Y<br>50<br>Client Name<br>N |                                                                                                    |                  |                                     |
| Column: Field: Frint on Report? (Y/N): Field Width: Column Heading 1: Column Heading 2: Subtotal? (Y/N):                                                                                    | 03<br>082 Fee To<br>N<br>0                    | ransactions                                                                                                    |                  |                                     |
| Blank When Zero? (Y/N): Beginning Date: Beginning Date Entered: Billable, Non-billable or All (B/N/A): Hold, Print/Save or All (H/P/A): WIP, Archive or Both (W/M/B):                       | N<br>mm/dd/yyyy                               | Ending Date:<br>Ending Date Entered:                                                                                        |                  | mm/dd/yyy<br>mm/dd/yyy              |
| Beginning Tcode: Beginning Timekeeper: Beginning Timekeeper Level: Beginning Category: Beginning Stmt Date: Beginning User ID:                                                              | 1<br>1<br>1<br>1<br>mm/dd/yyyy                | Ending Tcode:<br>Ending Timekeeper:<br>Ending Timekeeper Level:<br>Ending Category:<br>Ending Stmt Date:<br>Ending User ID: |                  | 999<br>999<br>9<br>999<br>mm/dd/yyy |

| Date: 11/17/2014                                                                                                    |                                                               | rt Definition<br>k Anderson, P.C.                                                    | F                    | Page: 2              |
|----------------------------------------------------------------------------------------------------|---------------------------------------------------------------|--------------------------------------------------------------------------------------|----------------------|----------------------|
| Report Name: STATUS.T3R<br>Description: Client Status Report                                                                                                    |                                                               |                                                                                      | Automatic Report Wid | th: 126              |
| Column: Field: Print on Report? (Y/N): Field Width: Column Heading 1: Column Heading 2: Subtotal? (Y/N): Beginning Date: Beginning Date: Beginning Date: Beginning Date: Beginning Date: Beginning Date: Beginning Date: Beginning Date: Beginning Date: Beginning Date: Beginning Date: Beginning Date: Beginning Date: Beginning Date: Beginning Tode: WIP. Archive or All (HP/NA): WIP. Archive or Both (WIA/B): Beginning Tode: | N<br>0<br>N<br>N<br>mm/dd/yyyy                                | Ending Date: Ending Date Entered: Ending Toode:                                      |                      | /dd/yyyy<br>/dd/yyyy |
| Beginning Loode: Beginning Timekeeper: Beginning Timekeeper Level: Beginning Cost Type: Beginning Stmt Date: Beginning User ID:                                                                                                    | 1<br>0<br>1<br>0<br>mm/dd/yyyy                                | Ending Timekeeper:<br>Ending Timekeeper Level:<br>Ending Cost Type:                  | 999<br>9<br>9        |                      |
| Column: Field: Print on Report? (Y/N): Field Width: Column Heading 1: Column Heading 2: Subtotal? (Y/N): Blank When Zero? (Y/N): Beginning Date: Beginning Date Entered:                                                                                                    | N<br>0<br>N<br>N<br>mm/dd/yyyy                                | nce Transactions  Ending Date: Ending Date Entered:                                  |                      | /dd/yyyy             |
| Billable, Non-billable or All (BNVA): Hold, Frint/Save or All (H/P/A): WIP, Archive or Both (W/AB): Beginning Toode: Beginning Timekeeper: Beginning Timekeeper Level: Beginning Timekeeper Level: Beginning Strept: Beginning Strept: Beginning Strept: Beginning Strept: Beginning Strept:                                                                                                    | B<br>H<br>W<br>1<br>0<br>1<br>0<br>mm/dd/yyyy                 | Ending Tcode:<br>Ending Timekeeper:<br>Ending Timekeeper Level:<br>Ending Cost Type: | 995<br>995<br>9      | ,                    |
| Column: Field: Print on Report? (Y/N): Field Width: Column Heading 1: Column Heading 2: Subtotal? (Y/N): Black When Zero? (Y/N): Formula:                                                                                                    | 06<br>132 Formi<br>Y<br>11<br>Total WIP<br>Y<br>N<br>C3+C4+C5 | ula                                                                                  |                      |                      |

| Date: 11/17/2014                                                                                                    | Tabs3 Report Definition<br>Jensen, Martin & Anderson, P.C.                                 | Page: 3                     |
|----------------------------------------------------------------------------------------------------|--------------------------------------------------------------------------------------------|-----------------------------|
| Report Name: STATUS.T3R<br>Description: Client Status Report                                                                              |                                                                                            | Automatic Report Width: 126 |
| Column:<br>Field:<br>Print on Report? (Y/N):<br>Field Width:<br>Column Heading 1:                                                         | 07<br>087 Fee Amount Billed<br>N<br>0                                                      |                             |
| Column Heading 1: Column Heading 2: Subtotal? (Y/N): Blank When Zero? (Y/N):                                                              | N<br>N                                                                                     |                             |
| Beginning Date:<br>Billable, Non-billable or All (B/N/A):                                                                                 | mm/dd/yyyy Ending Date:<br>B                                                               | mm/dd/yyy                   |
| Column: Field: Print on Report? (Y/N): Field Width: Column Heading 1:                                                                     | 08<br>093 Expense Amount Billed<br>N<br>0                                                  |                             |
| Column Heading 2:<br>Subtotal? (Y/N):<br>Blank When Zero? (Y/N):<br>Beginning Date:<br>Billable, Non-billable or All (B/N/A):             | N<br>N<br>mm/dd/yyyy Ending Date:<br>B                                                     | mm/dd/yyyy                  |
| Column: Field: Print on Report? (Y/N): Field Width: Column Heading 1:                                                                     | 09<br>099 Advance Amount Billed<br>N<br>0                                                  |                             |
| Column Heading 2:<br>Subtotal? (Y/N):<br>Blank When Zero? (Y/N):<br>Beginning Date:<br>Billable, Non-billable or All (B/N/A):             | N<br>N<br>mm/dd/yyyy Ending Date:<br>B                                                     | mm/dd/yyyy                  |
| Column: Field: Print on Report? (Y/N): Field Width: Column Heading 1: Column Heading 2: Subictal? (Y/N): Blank When Zero? (Y/N): Formula: | 10<br>132 Formula<br>Y<br>11<br>% WIP of<br>WIP+Billed<br>N<br>N<br>N<br>C6/(C6+C7+C8+C9)% |                             |
| Column: Field: Print on Report? (Y/N): Field Width: Column Heading 1: Column Heading 2: Subtotal? (Y/N): Blank When Zero? (Y/N): Formula: | 11<br>132 Formula<br>Y<br>11<br>Total<br>Billed<br>Y<br>N<br>C7+C8+C9                      |                             |

| Date: 11/17/2014                                                                                                    | Tabs3 Report Definition<br>Jensen, Martin & Anderson, P.C.                              | Page:                      |
|----------------------------------------------------------------------------------------------------|-----------------------------------------------------------------------------------------|----------------------------|
| Report Name: STATUS.T3R<br>Description: Client Status Report                                                                                                    |                                                                                         | Automatic Report Width: 12 |
| Column: Field: Print on Report? (Y/N): Field Width: Column Heading 1: Column Heading 2: Subtotal? (Y/N): Blank When Zero? (Y/N): Formula: Column: Field: Field: Field: Column Heading 1: Column Heading 1: Column Heading 1: Column Heading 2: | 12 132 Formula Y 12 % Billed of WIP+Billed N N N 13 132 Formula Y 11 Total WIP + Billed |                            |
| Subtotal? (Y/N): Blank When Zero? (Y/N): Formula:                                                                                                    | Y<br>N<br>C6+C11                                                                        |                            |
|                                                                                                    | *** Report Selection Criteria *** NONE                                                  |                            |
| Primary Sort Column:<br>Subtotal Description:<br>Heading:<br>Page Control (0-9 Lines or                                                                                                    | Primary Subtotal? (Y/N):  P-Page Eject):  1                                             | N                          |
| Secondary Sort Column: Subtotal Description: Heading: Page Control (0-9 Lines                                                                                                    | Secondary Subtotal? (Y/N):  or P-Page Eject):  1                                        | N                          |
| Print Subtotals Only? (Y/N):                                                                                                    | N Ascending or Descending Or                                                            | rder? (A/D): A             |
|                                                                                                    |                                                                                         |                            |

| Date: 11/17/2014 | Page: 1                  |                     |                 |             |
|------------------|--------------------------|---------------------|-----------------|-------------|
| Client ID        | Client Name              | Previous<br>Balance | WIP<br>Payments | Balance Due |
| 700.00           | First National Bank      | 519.95              | 200.00          | 319.95      |
| 402.00           | Kiltzer/George           | 1130.25             | 600.00          | 530.25      |
| 103.00           | Martin/Mary L. & Fred J. | 0.00                | 175.00          | -175.00     |
| 941.00           | Stockton/Lyle P.         | 0.00                | 500.00          | -500.00     |

# **Payment Only Client Report**

#### **Report Name: WIPPAY.T3R**

This report includes clients who have no transactions in WIP except for payments. A non-printable column of WIP Payments is defined so that an ending date of "RptDate" can be selected and the column can be used in the following formula column (i.e., Previous Balance). An ending date of "RptDate" indicates that the report

date will be used. This feature allows you to run the report every month without having to edit the report definition. These clients are chosen by specifying that the non-printable WIP Payments column must be greater than 0 and WIP Hours, Fee WIP, Expense WIP and Advance WIP must each be equal to zero.

Two spacer columns are defined, one between the Client ID and Client Name

columns and the other between the WIP Payments and Balance Due column. The Previous Balance column is a formula column that is calculated by adding the Balance Due field to the WIP Payments column.

The dash character is used for the column separator. The clients are printed in ascending order by client name.

| Date: 11/17/2014<br>Ju                                                                            | Tabs3<br>ensen,      | Report Definition Martin & Anderson, P.C. | Page: 1                    |
|---------------------------------------------------------------------------------------------------|----------------------|-------------------------------------------|----------------------------|
| Report Name: WIPPAY.T3R<br>Description: WIP payments only clients                                 |                      |                                           | Automatic Report Width: 87 |
| Column Heading Separator (-,=,*): -                                                               |                      |                                           |                            |
| Report Heading 1: Clients With Only Payme<br>Report Heading 2:                                    | ents In '            | WIP                                       |                            |
| Print Page Numbers? (Y/N):<br>Print Totals Only? (Y/N):                                           |                      | Y<br>N                                    |                            |
| Double Space the Report? (Y/N):<br>Print Commas in Amounts? (Y/N):                                |                      | Y<br>N                                    |                            |
| Print Client Count? (Y/N):<br>Print Separator Line Between Clients (Y/N):                         |                      | N<br>N                                    |                            |
| Column:<br>Field:<br>Print on Report? (Y/N):                                                      | 01<br>001<br>Y       | Client ID                                 |                            |
| Field Width:<br>Column Heading 1:<br>Column Heading 2:                                            | 12<br>Clien          | tID                                       |                            |
| Subtotal? (Y/N):<br>Print on Secondary subtotal line? (Y/N):                                      | N<br>N               |                                           |                            |
| Column:<br>Field:<br>Print on Report? (Y/N):<br>Field Width:<br>Column Heading 1:                 | 02<br>132<br>Y<br>3  | Formula                                   |                            |
| Column Heading 1:<br>Column Heading 2:<br>Subtotal? (Y/N):<br>Blank When Zero? (Y/N):<br>Formula: | N<br>N               |                                           |                            |
| Column:<br>Field:<br>Print on Report? (Y/N):<br>Field Width:                                      | 03<br>002<br>Y<br>30 | Name                                      |                            |
| Column Heading 1: Column Heading 2: Subtotal? (Y/N): Print on Secondary subtotal line? (Y/N):     | Clien<br>N           | t Name                                    |                            |

| Date: 11/17/2014                                                                                                    | Tabs3 Report Definition Jensen, Martin & Anderson, P.C.                          | Page: 2                    |
|----------------------------------------------------------------------------------------------------|----------------------------------------------------------------------------------|----------------------------|
| Report Name: WIPPAY.T3R<br>Description: WIP payments only clients                                                                                                    |                                                                                  | Automatic Report Width: 87 |
| Column: Field: Field: Fint on Report? (Y/N): Field Width: Column Heading 1: Column Heading 2: Subtotal? (Y/N): Blank When Zero? (Y/N): Beginning Date: Beginning Date Entered: | 04 085 Payments N 0  N N mm/dd/yyyy Ending Date: mm/dd/yyyy Ending Date Entered: | RptDate<br>mm/dd/yy        |
| Hold, Print or All (H/P/A): WIP, Archive or Both (W/A/B): Beginning Tcode: Beginning Stmt Date: Beginning User ID:                                                             | H W 1 Ending Tcode: mm/dd/yyyy Ending Stmt Date: Ending User ID:                 | 999<br>mm/dd/yyy           |
| Column: FileId: Print on Report? (Y/N): Field Width: Column Heading 1: Column Heading 2: Subtotal? (Y/N): Blank When Zero? (Y/N): Formula:                                     | 05<br>132 Formula<br>Y<br>11<br>Previous<br>Balance<br>N<br>N<br>N               |                            |
| Collumn: Field: Field: Field: Field with: Field Width: Column Heading 1: Column Heading 2: Subtotal? (Y/N); Blank When Zero? (Y/N); Formula:                                   | 06<br>132 Formula<br>Y<br>11<br>WIP<br>Payments<br>N<br>N<br>C4                  |                            |
| Column: Field: Print on Report? (Y/N): Field Width: Column Heading 1: Column Heading 2: Subtotal? (Y/N): Blank When Zero? (Y/N): Formula:                                      | 07<br>132 Formula<br>Y<br>3<br>N<br>N                                            |                            |

| Date: 11/17/2014                                                                                                    | Tabs3<br>Jensen, I   | Report Definition<br>Martin & Anderson, P.C. | Page: 3                    |
|----------------------------------------------------------------------------------------------------|----------------------|----------------------------------------------|----------------------------|
| Report Name: WIPPAY.T3R<br>Description: WIP payments only clients                                                                                                    |                      |                                              | Automatic Report Width: 87 |
| Column:<br>Field:<br>Print on Report? (Y/N):<br>Field Width:<br>Column Heading 1:                                                                                        | 08<br>120<br>Y<br>11 | Balance Due                                  |                            |
| Column Heading 2:<br>Subtotal? (Y/N):<br>Blank When Zero? (Y/N):                                                                                                    | N<br>N               | ice Due                                      |                            |
| , ,                                                                                                    |                      | ort Selection Criteria ***                   |                            |
| 1) Column 4 Greater Than 0.00 2) AND Hours to Bill Equal To 0.00 3) AND Fee Transactions Equal To 0. 4) AND Expense Transactions Equal 5) AND Advance Transactions Equal | To 0.00              |                                              |                            |
| Primary Sort Column:<br>Subtotal Description:<br>Heading:<br>Page Control (0-9 Lines or P-                                                                               | 3<br>-Page Ejed      | Primary Subtotal? (Y/N):                     | N                          |
| Secondary Sort Column: Subtotal Description: Heading: Page Control (0-9 Lines or                                                                                         | 0<br>r P-Page E      | Secondary Subtotal? (Y/N):                   | N                          |
| Print Subtotals Only? (Y/N):                                                                                                    | N                    | Ascending or Descending Orde                 | er? (A/D): A               |
|                                                                                                    |                      |                                              |                            |
|                                                                                                    |                      |                                              |                            |
|                                                                                                    |                      |                                              |                            |
|                                                                                                    |                      |                                              |                            |

| Date: 11/17/2014      |                 | roductivity By<br>, Jensen & Powers |                 |                   |                  | Page: 1            |
|-----------------------|-----------------|-------------------------------------|-----------------|-------------------|------------------|--------------------|
| Category Description  | Hours<br>Billed | Fees<br>Billed                      | Fee<br>Write-Up | Fee<br>Write-Down | Fee<br>Write Off | Net Fees<br>Billed |
| Personal Injury       | 1.83            | 276.23                              | 1.20            | 0.52              | 0.00             | 276.23             |
| Wills/Trusts/Estates  | 0.00            | 1,000.00                            | 0.00            | 0.00              | 0.00             | 1,000.00           |
| Workers' Compensation | 1.83            | 276.23                              | 1.20            | 0.52              | 0.00             | 276.23             |
| Probate               | 4.00            | 600.00                              | 0.00            | 0.00              | 0.00             | 600.00             |
| Tax Law               | 16.25           | 3,006.25                            | 0.00            | 0.00              | 0.00             | 3,006.25           |
| Real Estate           | 2.00            | 445.50                              | 175.50          | 0.00              | 0.00             | 445.50             |
| Family Law            | 1.80            | 315.00                              | 0.00            | 0.00              | 0.00             | 315.00             |
| Business Law          | 1.84            | 276.29                              | 1.04            | 2.40              | 0.00             | 276.29             |
| Insurance Defense     | 3.75            | 825.00                              | 0.00            | 0.00              | 0.00             | 825.00             |
| Grand Totals          | 33.30           | 7,020.50                            | 178.94          | 3.44              | 0.00             | 7,020.50           |

# **Monthly Productivity by Category**

### Report Name: MTDCAT.T3R

This report shows the billed productivity by category for each month. Note that a beginning date of "FirstDay" and an ending date of "RptDate" were specified for the Hours Billed column through the Fee Write-Off column. A beginning date of "FirstDay" indicates that the first day of the

month for the month in the report date will be used. An ending date of "RptDate" indicates that the report date will be used. This feature allows you to run the report every month without having to edit the report definition.

The dash character is used for the column separator.

A non-printable column of Category is defined so it can be specified as the primary sort. Subtotaling by category is specified. Individual clients do not print on the report because the Print Subtotals Only check box is selected. Only clients who have Fees Billed greater than zero are included on the report.

|                                                                                                    | Tabs3 Report Definition<br>ensen, Martin & Anderson, P.C. | Page: 1                     |
|----------------------------------------------------------------------------------------------------|-----------------------------------------------------------|-----------------------------|
| Report Name: MTDCAT.T3R<br>Description: Monthly Category Productivity                                                                                                    |                                                           | Automatic Report Width: 102 |
| Column Heading Separator (-,=,*): -                                                                                                    |                                                           |                             |
| Report Heading 1: Monthly Productivity By C<br>Report Heading 2:                                                                                                    | Category                                                  |                             |
| Print Page Numbers? (Y/N): Print Totals Only? (Y/N): Double Space the Report? (Y/N): Print Commas in Amounts? (Y/N): Print Client Count? (Y/N): Print Separator Line Between Clients (Y/N): | Y<br>N<br>N<br>Y<br>N                                     |                             |
| Column:<br>Field:                                                                                                    | 01<br>039 Category Desc.                                  |                             |
| Print on Report? (Y/N): Field Width: Column Heading 1: Column Heading 2: Subtotal? (Y/N): Print on Secondary subtotal line? (Y/N):                                                          | Y<br>30<br>Category Description<br>Y<br>N                 |                             |
| Column:<br>Field:                                                                                                    | 02<br>086 Hours Billed                                    |                             |
| Print on Report? (Y/N):<br>Field Width:<br>Column Heading 1:<br>Column Heading 2:<br>Subtotal? (Y/N):                                                                                       | Y<br>11<br>Hours<br>Billed<br>Y                           |                             |
| Blank When Zero? (Y/N): Beginning Date: Billable, Non-billable or All (B/N/A):                                                                                                    | N<br>FirstDay Ending Date:<br>B                           | RptDate                     |
| Column:<br>Field:<br>Print on Report? (Y/N):<br>Field Width:                                                                                                    | 03<br>087 Fee Amount Billed<br>Y                          |                             |
| Column Heading 1:<br>Column Heading 2:<br>Subtotal? (Y/N):                                                                                                    | Fees<br>Billed<br>Y                                       |                             |
| Blank When Zero? (Y/N): Beginning Date: Billable, Non-billable or All (B/N/A):                                                                                                    | FirstDay Ending Date:<br>B                                | RptDate                     |
| Column:<br>Field:<br>Print on Report? (Y/N):                                                                                                    | 04<br>088 Fee Write-Up<br>Y                               |                             |
| Field Width: Column Heading 1: Column Heading 2: Subtotal? (Y/N):                                                                                                    | 11<br>Fee<br>Write-Up<br>Y                                |                             |
| Blank When Zero? (Y/N):<br>Beginning Date:                                                                                                    | N<br>FirstDay Ending Date:                                | RptDate                     |

| 05<br>089<br>Y<br>11<br>Fee<br>Write-<br>Y<br>N |                                                                                                    | √rite-Down                                                                                                    | Automatic Re | port Width: 10 |
|-------------------------------------------------|----------------------------------------------------------------------------------------------------|----------------------------------------------------------------------------------------------------|--------------|----------------|
| 089<br>Y<br>11<br>Fee<br>Write-<br>Y<br>N       |                                                                                                    | /rite-Down                                                                                                    |              |                |
| Y<br>11<br>Fee<br>Write-<br>Y<br>N              |                                                                                                    | /rite-Down                                                                                                    |              |                |
| 11<br>Fee<br>Write-<br>Y<br>N                   | Down                                                                                                    |                                                                                                    |              |                |
| Fee<br>Write-<br>Y<br>N                         | Down                                                                                                    |                                                                                                    |              |                |
| Write-<br>Y<br>N                                | Down                                                                                                    |                                                                                                    |              |                |
| Y<br>N                                          | Down                                                                                                    |                                                                                                    |              |                |
| N                                               |                                                                                                    |                                                                                                    |              |                |
|                                                 |                                                                                                    |                                                                                                    |              |                |
| FirstD:                                         | av                                                                                                    | Ending Date:                                                                                                    |              | RptDate        |
| 06                                              | шу                                                                                                    | Litting Date.                                                                                                    |              | ТФЕВЕ          |
|                                                 | Fee V                                                                                                    | /rite Off                                                                                                    |              |                |
| Y                                               |                                                                                                    |                                                                                                    |              |                |
| 11                                              |                                                                                                    |                                                                                                    |              |                |
| Fee                                             |                                                                                                    |                                                                                                    |              |                |
|                                                 | Off                                                                                                    |                                                                                                    |              |                |
|                                                 |                                                                                                    |                                                                                                    |              |                |
|                                                 |                                                                                                    |                                                                                                    |              |                |
|                                                 | ay                                                                                                    | Ending Date:                                                                                                    |              | RptDate        |
|                                                 |                                                                                                    |                                                                                                    |              |                |
|                                                 | Categ                                                                                                    | ory                                                                                                    |              |                |
|                                                 |                                                                                                    |                                                                                                    |              |                |
| U                                               |                                                                                                    |                                                                                                    |              |                |
|                                                 |                                                                                                    |                                                                                                    |              |                |
| N                                               |                                                                                                    |                                                                                                    |              |                |
| N                                               |                                                                                                    |                                                                                                    |              |                |
| 08                                              |                                                                                                    |                                                                                                    |              |                |
| 132                                             | Formu                                                                                                    | ıla                                                                                                    |              |                |
| Υ                                               |                                                                                                    |                                                                                                    |              |                |
| 11                                              |                                                                                                    |                                                                                                    |              |                |
|                                                 | ees                                                                                                    |                                                                                                    |              |                |
|                                                 |                                                                                                    |                                                                                                    |              |                |
|                                                 |                                                                                                    |                                                                                                    |              |                |
|                                                 |                                                                                                    |                                                                                                    |              |                |
|                                                 |                                                                                                    |                                                                                                    |              |                |
| * Repo                                          | rt Seled                                                                                                   | ction Criteria ***                                                                                                    |              |                |
| 7                                               | Pri                                                                                                    | mary Subtotal? (Y/N):                                                                                                    | Y            |                |
|                                                 |                                                                                                    |                                                                                                    |              |                |
| ge Ejec                                         | t):                                                                                                    | 1                                                                                                    |              |                |
| 0                                               | 00                                                                                                    | condon: Subtotal? (V/N):                                                                                                    | N            |                |
| U                                               | 56                                                                                                    | conuary Subtotal? (T/N):                                                                                                    | IN           |                |
|                                                 |                                                                                                    |                                                                                                    |              |                |
| Page E                                          | ject):                                                                                                    | 1                                                                                                    |              |                |
| Υ                                               | Ası                                                                                                    | cending or Descending Ord                                                                                                    | ler? (A/D):  | Α              |
|                                                 | 11 Fee Write + Y N FirstDi O7 O32 N O O N N N O O8 132 Y 11 FirstDi O7 O7 O7 O7 O7 O7 O7 O7 O7 O7 O7 O7 O7 | Y 11 Fee Write Off Y N FirstDay 07 032 Categ N 0 0 N N N 132 Formu Y Y 11 Net Fees Billed Y N C3-C6 ** Report Select 7 Pri ge Eject): 0 Se | Y            | Y              |

|                          | Atty #1 | Atty #2 | Atty #3 | Atty #4 | Tota   |
|--------------------------|---------|---------|---------|---------|--------|
| Client                   | Fee WIP | Fee WIP | Fee WIP | Fee WIP | Fee WI |
| Dawson/Charles L.        | 55.00   | 0.00    | 0.00    | 0.00    | 55.0   |
| Federated Casualty, Ltd. | 562.50  | 281.25  | 0.00    | 262.50  | 1106.2 |
| Lutz/Jody                | 125.00  | 0.00    | 0.00    | 0.00    | 125.0  |
| Lyons/Mr. & Mrs. Art     | 220.00  | 0.00    | 0.00    | 0.00    | 220.0  |
| McBride/John             | 2312.50 | 0.00    | 0.00    | 0.00    | 2312.5 |
| Sherman/Natalie K.       | 0.00    | 0.00    | 0.00    | 43.75   | 43.7   |
| Stockton/Lyle P.         | 0.00    | 0.00    | 1168.00 | 0.00    | 1168.0 |
| Grand Totals             | 3275.00 | 281.25  | 1168.00 | 306.25  | 5030.5 |

# Work-In-Process by Working Attorney

#### Report Name: WIPWORK.T3R

This report shows all work-in-process by working attorney. Additional attorneys can be added as columns depending on how wide a report your printer can handle. If you have more working attorneys than will

fit on the report, you can set up additional reports for the additional attorneys.

When selecting work-in-process figures, the Tabs3 Report Writer allows you to specify the beginning and ending transaction code, working timekeeper,

category and date. Clients who have work-in-process of 0.00 or less are not included on the report. The clients are printed in ascending name order with no subtotaling. A column separator of "-" is used and commas are not included in the report.

|                                                                         |                |        | rt Definition<br>Anderson, P.C.      |                 | Page: 1                |
|-------------------------------------------------------------------------|----------------|--------|--------------------------------------|-----------------|------------------------|
| Report Name: WIPWORK.T3R<br>Description: WIP By Working Attorney        |                |        |                                      | Automatic Repor | t Width: 100           |
| Column Heading Separator (-,=,*): -                                     |                |        |                                      |                 |                        |
| Report Heading 1: Work-In-Process By Work Report Heading 2:             | rking Atto     | omey   |                                      |                 |                        |
| Print Page Numbers? (Y/N):                                              |                | Y      |                                      |                 |                        |
| Print Totals Only? (Y/N):                                               |                | N      |                                      |                 |                        |
| Double Space the Report? (Y/N):<br>Print Commas in Amounts? (Y/N):      |                | N      |                                      |                 |                        |
| Print Client Count? (Y/N):                                              |                | N      |                                      |                 |                        |
| Print Client Count? (17N).  Print Separator Line Between Clients (Y/N): |                | N      |                                      |                 |                        |
| Column:                                                                 | 01             |        |                                      |                 |                        |
| Field:                                                                  | 002            | Name   |                                      |                 |                        |
| Print on Report? (Y/N):                                                 | Υ              |        |                                      |                 |                        |
| Field Width:                                                            | 40             |        |                                      |                 |                        |
| Column Heading 1:                                                       |                |        |                                      |                 |                        |
| Column Heading 2:                                                       | Client<br>N    |        |                                      |                 |                        |
| Subtotal? (Y/N):<br>Print on Secondary subtotal line? (Y/N):            | N              |        |                                      |                 |                        |
| Column:                                                                 | 02             |        |                                      |                 |                        |
| Field:                                                                  | 082            | Fee Ti | ransactions                          |                 |                        |
| Print on Report? (Y/N):                                                 | Υ              |        |                                      |                 |                        |
| Field Width:                                                            | 11             |        |                                      |                 |                        |
| Column Heading 1:                                                       | Atty #1        |        |                                      |                 |                        |
| Column Heading 2:                                                       | Fee W          | IP     |                                      |                 |                        |
| Subtotal? (Y/N):                                                        | Y              |        |                                      |                 |                        |
| Blank When Zero? (Y/N):                                                 | N              | ,      | E. C. B.                             |                 |                        |
| Beginning Date:<br>Beginning Date Entered:                              | mm/dd<br>mm/dd |        | Ending Date:<br>Ending Date Entered: |                 | mm/dd/yyy<br>mm/dd/yyy |
| Billable, Non-billable or All (B/N/A):                                  | B              | уууу   | Ending Date Entered.                 |                 | IIIII/du/yyy           |
| Hold, Print/Save or All (H/P/A):                                        | H              |        |                                      |                 |                        |
| WIP, Archive or Both (W/A/B):                                           | w              |        |                                      |                 |                        |
| Beginning Tcode:                                                        | 1              |        | Ending Tcode:                        |                 | 999                    |
| Beginning Timekeeper:                                                   | 1              |        | Ending Timekeeper:                   |                 | 1                      |
| Beginning Timekeeper Level:                                             | 1              |        | Ending Timekeeper Level:             |                 | 9                      |
| Beginning Category:                                                     | 1              |        | Ending Category:                     |                 | 999                    |
| Beginning Stmt Date:                                                    | mm/dd          | /уууу  | Ending Stmt Date:                    |                 | mm/dd/yyy              |
| Beginning User ID:                                                      |                |        | Ending User ID:                      |                 |                        |

| Date: 11/17/2014                                                           |               | ort Definition<br>& Anderson, P.C.             | Pag                     | je: 2 |
|----------------------------------------------------------------------------|---------------|------------------------------------------------|-------------------------|-------|
| Report Name: WIPWORK.T3R<br>Description: WIP By Working Attorney           |               |                                                | Automatic Report Width: | 100   |
| Column:                                                                    | 03            |                                                |                         |       |
| Field:                                                                     | 082 Fee T     | ransactions                                    |                         |       |
| Print on Report? (Y/N):                                                    |               |                                                |                         |       |
| Field Width:                                                               | 11            |                                                |                         |       |
| Column Heading 1:                                                          | Atty #2       |                                                |                         |       |
| Column Heading 2:                                                          | Fee WIP       |                                                |                         |       |
| Subtotal? (Y/N):                                                           |               |                                                |                         |       |
| Blank When Zero? (Y/N):                                                    | Ν             |                                                |                         |       |
| Beginning Date:                                                            |               | Ending Date:                                   | mm/do                   |       |
| Beginning Date Entered:                                                    |               | Ending Date Entered:                           | mm/do                   | 1/ууу |
| Billable, Non-billable or All (B/N/A):                                     | B<br>H        |                                                |                         |       |
| Hold, Print/Save or All (H/P/A):                                           | H<br>W        |                                                |                         |       |
| WIP, Archive or Both (W/A/B):                                              | •••           |                                                |                         |       |
| Beginning Tcode:                                                           | 1 2           | Ending Tcode:                                  | 999<br>2                |       |
| Beginning Timekeeper:                                                      | 1             | Ending Timekeeper:                             | 9                       |       |
| Beginning Timekeeper Level:<br>Beginning Category:                         | 1             | Ending Timekeeper Level:<br>Ending Category:   | 999                     |       |
|                                                                            |               |                                                |                         | 4/    |
| Beginning Stmt Date:<br>Beginning User ID:                                 | mm/dd/yyyy    | Ending Strit Date:<br>Ending User ID:          | mm/do                   | ı/yyy |
|                                                                            |               | Ending User ID:                                |                         |       |
| Column:                                                                    | 04            |                                                |                         |       |
| Field:                                                                     |               | ransactions                                    |                         |       |
| Print on Report? (Y/N):                                                    | Y             |                                                |                         |       |
| Field Width:                                                               | 11            |                                                |                         |       |
| Column Heading 1:                                                          | Atty#3        |                                                |                         |       |
| Column Heading 2:                                                          | Fee WIP<br>Y  |                                                |                         |       |
| Subtotal? (Y/N):                                                           |               |                                                |                         |       |
| Blank When Zero? (Y/N):                                                    | N             | Fadina Data:                                   |                         | 46    |
| Beginning Date:                                                            |               | Ending Date:                                   | mm/do<br>mm/do          |       |
| Beginning Date Entered:                                                    | B             | Ending Date Entered:                           | mmydd                   | ı/yyy |
| Billable, Non-billable or All (B/N/A):<br>Hold. Print/Save or All (H/P/A): | H<br>B        |                                                |                         |       |
| WIP. Archive or Both (W/A/B):                                              | w             |                                                |                         |       |
| Beginning Tcode:                                                           | 1             | Ending Tcode:                                  | 999                     |       |
|                                                                            | 3             |                                                | 3                       |       |
| Beginning Timekeeper:<br>Beginning Timekeeper Level:                       | 3<br>1        | Ending Timekeeper:<br>Ending Timekeeper Level: | 9                       |       |
| Beginning Timekeeper Level:<br>Beginning Category:                         | 1             | Ending Timekeeper Level:<br>Ending Category:   | 999                     |       |
| Beginning Category.  Beginning Stmt Date:                                  | mm/dd/yyyy    |                                                | mm/do                   | 1/200 |
| Beginning User ID:                                                         | iiiii/dd/yyyy | Ending Strit Date:                             | mm/dc                   | лууу  |
| Degining Oder ID.                                                          |               | Litting Osor ID.                               |                         |       |

|                                                                  |                    |       | rt Definition<br>Anderson, P.C. |                | Page: 3       |
|------------------------------------------------------------------|--------------------|-------|---------------------------------|----------------|---------------|
| Report Name: WIPWORK.T3R<br>Description: WIP By Working Attorney |                    |       |                                 | Automatic Repo | rt Width: 100 |
| Column:                                                          | 05                 |       |                                 |                |               |
| Field:                                                           |                    | ee Ir | ransactions                     |                |               |
| Print on Report? (Y/N):<br>Field Width:                          | Y<br>11            |       |                                 |                |               |
|                                                                  |                    |       |                                 |                |               |
| Column Heading 1:<br>Column Heading 2:                           | Atty #4<br>Fee WIF | ,     |                                 |                |               |
| Subtotal? (Y/N):                                                 | Y Y                |       |                                 |                |               |
| Blank When Zero? (Y/N):                                          | N                  |       |                                 |                |               |
| Beginning Date:                                                  |                    | ^^^   | Ending Date:                    |                | mm/dd/yyy     |
| Beginning Date Entered:                                          |                    |       | Ending Date Entered:            |                | mm/dd/yyy     |
| Billable, Non-billable or All (B/N/A):                           | В                  | ,,,   | Ending Date Entered.            |                |               |
| Hold, Print/Save or All (H/P/A):                                 | H                  |       |                                 |                |               |
| WIP. Archive or Both (W/A/B):                                    | W                  |       |                                 |                |               |
| Beginning Tcode:                                                 | 1                  |       | Ending Tcode:                   |                | 999           |
| Beginning Timekeeper:                                            | 4                  |       | Ending Timekeeper:              |                | 4             |
| Beginning Timekeeper Level:                                      | 1                  |       | Ending Timekeeper Level:        |                | 9             |
| Beginning Category:                                              | 1                  |       | Ending Category:                |                | 999           |
| Beginning Stmt Date:                                             | mm/dd/y            | ууу   | Ending Stmt Date:               |                | mm/dd/yyy     |
| Beginning User ID:                                               |                    |       | Ending User ID:                 |                |               |
| Column:                                                          | 06                 |       |                                 |                |               |
| Field:                                                           |                    | ormul | la                              |                |               |
| Print on Report? (Y/N):                                          | Y                  |       |                                 |                |               |
| Field Width:                                                     | 11                 |       |                                 |                |               |
| Column Heading 1:                                                | Total              |       |                                 |                |               |
| Column Heading 2:                                                | Fee WIF            | ,     |                                 |                |               |
| Subtotal? (Y/N):                                                 | Y                  |       |                                 |                |               |
| Blank When Zero? (Y/N):                                          | N                  |       | _                               |                |               |
| Formula:                                                         | C2+C3+             |       | <u> </u>                        |                |               |
|                                                                  | *** Report         | Selec | tion Criteria ***               |                |               |
| 1) Column 6 Greater Than 0.00                                    |                    |       |                                 |                |               |
| Primary Sort Column:<br>Subtotal Description:<br>Heading:        | 1                  | Prin  | nary Subtotal? (Y/N):           | N              |               |
| Page Control (0-9 Lines or F                                     | P-Page Eject):     |       | 1                               |                |               |
| Secondary Sort Column: Subtotal Description: Heading:            | 0                  | Sec   | condary Subtotal? (Y/N):        | N              |               |
|                                                                  | or P-Page Eje      | ct):  | 1                               |                |               |
| Page Control (0-9 Lines of                                       |                    |       | ending or Descending Order      |                |               |

Date: 11/17/2014 **Client Notes Report** Page: 1 Client ID Name (First/Last) **Work Description** 100.00 Marcus Phillips Real Estate Acquisition 11/14/2014 03:57pm RON Met with Mr. Phillips regarding the acquisition. Confirmed receipt of letter. Mr. Phillips can only be reached directly in the afternoons until the end of December. 200.01 Peterson Insurance Co. General Legal Counsel 10/17/2014 02:25pm RON Referred by Nancy Morris. 201.00 Greg Schnell Automobile Accident 10/10/2014 04:10pm JEN Mr. Schell has been released from the hospital. He suffered several broken ribs, cuts, bruises and severe head injuries. He had full coverage on his automobile at the time of the accident.

The driver of the other vehicle involved in the accident was not insured at the time of the accident.

750.00 Harrison Investments Purchase of Real Estate 11/01/2014 04:06pm DHB

I was contacted by Mr. Donald Harrison regarding the purchase of real property. Mr. Harrison was referred by Al Jones. Client is purchasing the property with his brother, Bradley Harrison, who lives in Canada. They plan to split all fees and expenses equally including the cost of the property. We will prepare all legal documents regarding the purchase of the property.

All correspondence and contacts should be made with Donald Harrison directly.

Total Client Record Count: 4

#### **Client Notes Report**

Report Name: NOTES.T3R

This report shows client notes for all clients who have client notes. Clients are printed in client order. When defining the Client Notes column, if you select the "Print on Report" check box, all clients will be included. However, if you clear the "Print on Report" check box, only those clients who have client notes will be

included. The Client Notes column on this report is 70 characters wide and has a left margin of 5 characters. You can specify a width of 40-99 for the client notes and the report writer will reformat the client notes to the specified width for the report. The Client Notes field cannot be used for selection criteria or sorting.

Each client is separated by a line. This is done by selecting the **Print Separator** 

Line Between Clients check box on the Main tab of the report definition.

The Client Record Count is included in the report. This is done by selecting the **Print Client Count** check box on the **Main** tab of the report definition.

|                                                                                                  |                | Report Definition<br>Martin & Anderson, P.C. | Page:                     |
|--------------------------------------------------------------------------------------------------|----------------|----------------------------------------------|---------------------------|
| Report Name: NOTES.T3R<br>Description: Clients with Client Notes                                 |                |                                              | Automatic Report Width: 8 |
| Column Heading Separator (-,=,*): -                                                              |                |                                              |                           |
| Report Heading 1: Client Notes Report<br>Report Heading 2:                                       |                |                                              |                           |
| Print Page Numbers? (Y/N):<br>Print Totals Only? (Y/N):                                          |                | Y<br>N                                       |                           |
| Double Space the Report? (Y/N):<br>Print Commas in Amounts? (Y/N):<br>Print Client Count? (Y/N): |                | Y<br>N<br>Y                                  |                           |
| Print Separator Line Between Clients (Y/N):                                                      |                | Ϋ́                                           |                           |
| Column:<br>Field:                                                                                | 01<br>001      | Client ID                                    |                           |
| Print on Report? (Y/N):<br>Field Width:<br>Column Heading 1:                                     | Y<br>13        |                                              |                           |
| Column Heading 2:<br>Subtotal? (Y/N):                                                            | Client         | ID                                           |                           |
| Print on Secondary subtotal line? (Y/N):                                                         | N              |                                              |                           |
| Column:<br>Field:                                                                                | 02<br>003      | Full Name                                    |                           |
| Print on Report? (Y/N):<br>Field Width:<br>Column Heading 1:                                     | Y<br>35        |                                              |                           |
| Column Heading 2:<br>Subtotal? (Y/N):                                                            | Full N         | ame                                          |                           |
| Print on Secondary subtotal line? (Y/N):                                                         | N              |                                              |                           |
| Column:<br>Field:<br>Print on Report? (Y/N):                                                     | 03<br>021<br>Y | Work Description                             |                           |
| Field Width:<br>Column Heading 1:<br>Column Heading 2:                                           | 30             | Description                                  |                           |
| Subtotal? (Y/N): Print on Secondary subtotal line? (Y/N):                                        | N<br>N         | Description                                  |                           |
| Column:<br>Field:                                                                                | 04<br>040      | Client Notes                                 |                           |
| Print on Report? (Y/N):<br>Field Width:                                                          | N<br>70        |                                              |                           |
| Left Margin:<br>Include Field Label:<br>Indent Field Label:                                      | 5<br>N<br>N    |                                              |                           |
|                                                                                                  |                | rt Selection Criteria ***<br>NONF            |                           |

| Date: 11/17/2014                                                               |                     | eport Definition<br>rtin & Anderson, P.C. |              | Page: 2        |
|--------------------------------------------------------------------------------|---------------------|-------------------------------------------|--------------|----------------|
| Report Name: NOTES.T3R<br>Description: Clients with Client Notes               |                     |                                           | Automatic Re | port Width: 80 |
| Primary Sort Column: Subtotal Description: Heading: Page Control (0-9 Lines or | 1<br>P-Page Eject): | Primary Subtotal? (Y/N):                  | N            |                |
| Secondary Sort Column: Subtotal Description: Heading: Page Control (0-9 Lines  | 0 or B Bogo Eig     | Secondary Subtotal? (Y/N):                | N            |                |
| Print Subtotals Only? (Y/N):                                                   | N                   | Ascending or Descending Orde              | er? (A/D):   | Α              |
|                                                                                |                     |                                           |              |                |

| Client ID             | Name (Last/First)         | Work Description                   | Date<br>Opened |
|-----------------------|---------------------------|------------------------------------|----------------|
| New Clients for Prim. | Atty. Daniel H. Brady     |                                    |                |
| 101.00                | Barrett/Karen             | Apartment Management               | 05/02/11       |
| 750.00                | Harrison Investments      | Purchase of Real Estate            | 09/29/11       |
| 751.00                | Harrison/Bradley          | Purchase of Real Estate            | 09/20/11       |
| 402.00                | Kiltzer/George            | Set up trust for children          | 08/10/11       |
| 500.00                | Lyons/Mr. & Mrs. Art      | Audit of Federal Income Taxes      | 08/18/11       |
| 900.00                | Sherman/Natalie K.        | Divorce                            | 10/04/11       |
| 850.00                | White/Kelly               | Divorce                            | 10/03/11       |
| New Clients for Prim. | Atty. Julie P. Powers     |                                    |                |
| 100.00                | Dawson/Charles L.         | Settlement of Grandfather's Estate | 04/04/11       |
| 400.00                | Lutz/Jody                 | Manage trust account for Jody      | 08/04/11       |
| New Clients for Prim. | Atty. Michael L. Jensen   |                                    |                |
| 600.00                | Ace Manufacturing Company | General Legal Counsel              | 09/05/11       |
| 600.01                | Ace Manufacturing Company | Workers' compensation claim        | 09/15/11       |
| 600.02                | Ace Manufacturing Company | Maintenance of insurance policies  | 09/16/11       |
| 350.00                | Carter/Arthur J.          | Protection of New Wave Patent      | 07/20/11       |
| New Clients for Prim. | Atty. Robert J. Burns     |                                    |                |
| 800.00                | ABC Insurance Company     | Death Benefits                     | 10/11/11       |
| 450.00                | Able/Paul & Mary          | Parent's Estate                    | 08/15/11       |
| 550.00                | Federated Casualty, Ltd.  | Andrew C. Gilbert v. Federated Cas | 09/01/11       |
| 700.00                | First National Bank       | General File                       | 09/16/11       |
| 200.01                | Jefferson Insurance Co.   | Automobile Accident                | 06/01/11       |
| 200.02                | Jefferson Insurance Co.   | Hail Damage - Palmer farm          | 06/09/11       |
| 200.03                | Jefferson Insurance Co.   | Acquisition of Mid-State Insurance | 07/07/11       |
| 103.00                | Martin/Mary L. & Fred J.  | Private Adoption                   | 08/15/11       |
| 300.00                | McBride/John              | Management of Estate Trust         | 07/14/11       |
| 102.00                | Richardson/Harold         | Manage personal finances           | 05/11/11       |
| 941.00                | Stockton/Lyle P.          | Partnership Dissolution            | 11/17/11       |
| 940.00                | Young/Stacy               | Workers' Comp                      | 11/17/11       |

# **New Client List by Primary Attorney**

# Report Name: SIMPLE.T3R

This report shows all new clients for each attorney. Each attorney's clients are sorted by client name. Clients are selected according to their Open Date and only if it is greater than or equal to the Report Date (i.e., RptDate). Since this report has no

ending criteria for the Open Date, it will show all clients opened since the report date. This report has a primary subtotal of Primary Attorney Name; however, no columns are subtotaled. Only a heading is printed for the primary sort. The heading consists of the text "New Clients for Prim. Atty." followed by the sort identifier of the attorney name.

The Client Record Count is included on the report. This is done by selecting the "Print Client Count" check box on the **Main** tab of the report definition.

|                                                                                            |                | Report Definition<br>lartin & Anderson, P.C. | Page:                     |
|--------------------------------------------------------------------------------------------|----------------|----------------------------------------------|---------------------------|
| Report Name: SIMPLE.T3R<br>Description: New Client List by Attorney                        |                |                                              | Automatic Report Width: 8 |
| Column Heading Separator (-,=,*): -                                                        |                |                                              |                           |
| Report Heading 1: Tabs3 New Client List<br>Report Heading 2: by Primary Attorney in Al     | phabetio       | cal Order                                    |                           |
| Print Page Numbers? (Y/N):<br>Print Totals Only? (Y/N):<br>Double Space the Report? (Y/N): |                | Y<br>N<br>N                                  |                           |
| Print Commas in Amounts? (Y/N):<br>Print Client Count? (Y/N):                              |                | N<br>Y                                       |                           |
| Print Separator Line Between Clients (Y/N):                                                |                | N                                            |                           |
| Column:<br>Field:<br>Print on Report? (Y/N):                                               | 01<br>001<br>Y | Client ID                                    |                           |
| Field Width: Column Heading 1: Column Heading 2:                                           | 13<br>Client   | ID.                                          |                           |
| Subtotal? (Y/N): Print on Secondary subtotal line? (Y/N):                                  | N<br>N         | io.                                          |                           |
| Column:<br>Field:                                                                          | 02<br>132      | Formula                                      |                           |
| Print on Report? (Y/N):<br>Field Width:<br>Column Heading 1:                               | Y<br>1         |                                              |                           |
| Column Heading 2:<br>Subtotal? (Y/N):                                                      | N              |                                              |                           |
| Blank When Zero? (Y/N):<br>Formula:                                                        | N              |                                              |                           |
| Column:<br>Field:                                                                          | 03<br>002      | Name                                         |                           |
| Print on Report? (Y/N):<br>Field Width:                                                    | Y<br>35        |                                              |                           |
| Column Heading 1:<br>Column Heading 2:<br>Subtotal? (Y/N):                                 | Name<br>N      |                                              |                           |
| Print on Secondary subtotal line? (Y/N):                                                   | N              |                                              |                           |
| Column:                                                                                    | 04             |                                              |                           |
| Field:                                                                                     | 021<br>Y       | Work Description                             |                           |
| Print on Report? (Y/N):<br>Field Width:                                                    | 25             |                                              |                           |
| Column Heading 1:                                                                          | 20             |                                              |                           |
| Column Heading 2:                                                                          | Work I         | Description                                  |                           |
| Subtotal? (Y/N):                                                                           | N              |                                              |                           |
| Print on Secondary subtotal line? (Y/N):                                                   | N              |                                              |                           |

| Date: 11/17/2014                                                                                                    | Tabs3 Report Definition<br>Jensen, Martin & Anderson, P.C.   | Page:                     |
|----------------------------------------------------------------------------------------------------|--------------------------------------------------------------|---------------------------|
| Report Name: SIMPLE.T3R<br>Description: New Client List by Attorney                                                                                                |                                                              | Automatic Report Width: 8 |
| Column: Field: Field: Find to Report? (Y/N): Field Width: Column Heading 1: Column Heading 2: Subtotal? (Y/N): Print on Secondary subtotal line? (Y/N):            | 05<br>026 Date Opened<br>Y<br>08<br>Date<br>Opened<br>N<br>N |                           |
| Column: Field: Field: Print on Report? (Y/N): Field Width: Column Heading 1: Column Heading 2: Subtotal? (Y/N): Print on Secondary subtotal line? (Y/N):           | 06<br>036 Primary Name<br>N<br>00                            |                           |
| Date Opened Greater Than or E                                                                                                    | *** Report Selection Criteria ***                            |                           |
| Primary Sort Column: Subtotal Description: Heading: Page Control (0-9 Lines or P- Secondary Sort Column: Subtotal Description: Heading: Page Control (0-9 Lines or | 3 Secondary Subtotal? (                                      | ,                         |
| Print Subtotals Only? (Y/N):                                                                                                    | N Ascending or Descend                                       | ding Order? (A/D): A      |

| Client ID | Client Name                                                                                                   | Work Description                                           |  |
|-----------|----------------------------------------------------------------------------------------------------|------------------------------------------------------------|--|
|           | Phillips/Marcus tement is fully reviewed by Cheryl before sending to client.                                  | Real Estate Acquisition                                    |  |
|           | Williams/John am CHERYL - John called regarding balance. Discussed set.                                       | State v. Williams<br>etting up a monthly                   |  |
|           | Federated Casualty, Ltd.<br>s that we submit bills using the Litigation task code set outli<br>gement System. | Andrew C. Gilbert v. Federated Casualty ned in the Uniform |  |
|           | McBride/John lient - bill 2nd month of each quarter (Fed, May, Aug, Nov).                                     | Management of Estate Trust<br>Review activity in           |  |
|           |                                                                                                    |                                                            |  |
|           |                                                                                                    |                                                            |  |

# **Client Billing Notes Report**

Report Name: BILLNOTE.T3R

This report shows the Billing Notes and Instructions for all clients. No criteria is restricted, so all clients that have text in the Billing Notes and Instructions field on the Billing Options tab of the Client Information screen will be included.

Each client is separated by a line. This is done by selecting the **Print Separator** 

Line Between Clients check box on the Main tab of the report definition.

|                                                                           |           | Report Definition<br>Martin & Anderson, P.C. | Page:                      |
|---------------------------------------------------------------------------|-----------|----------------------------------------------|----------------------------|
| Report Name: BILLNOTE.T3R<br>Description: Clients with Billing Notes      |           |                                              | Automatic Report Width: 10 |
| Column Heading Separator (-,=,*): -                                       |           |                                              |                            |
| Report Heading 1: Client Billing Notes Report Report Heading 2:           | ort       |                                              |                            |
| Print Page Numbers? (Y/N):<br>Print Totals Only? (Y/N):                   |           | Y<br>N                                       |                            |
| Double Space the Report? (Y/N):<br>Print Commas in Amounts? (Y/N):        |           | N<br>N                                       |                            |
| Print Client Count? (Y/N):<br>Print Separator Line Between Clients (Y/N): |           | N<br>Y                                       |                            |
| Column:<br>Field:                                                         | 01<br>001 | Client ID                                    |                            |
| Print on Report? (Y/N):<br>Field Width:                                   | Y<br>12   |                                              |                            |
| Column Heading 1:<br>Column Heading 2:                                    | Client    | ID                                           |                            |
| Subtotal? (Y/N):                                                          | N         |                                              |                            |
| Print on Secondary subtotal line? (Y/N):                                  | N         |                                              |                            |
| Column:<br>Field:                                                         | 02<br>002 | Name                                         |                            |
| Print on Report? (Y/N):                                                   | Y         | Namo                                         |                            |
| Field Width:                                                              | 40        |                                              |                            |
| Column Heading 1:<br>Column Heading 2:                                    | Cli       | Name                                         |                            |
| Subtotal? (Y/N):                                                          | N         | ivarrie                                      |                            |
| Print on Secondary subtotal line? (Y/N):                                  | N         |                                              |                            |
| Column:                                                                   | 03        |                                              |                            |
| Field:                                                                    | 021       | Work Description                             |                            |
| Print on Report? (Y/N):                                                   | Y         |                                              |                            |
| Field Width:<br>Column Heading 1:                                         | 48        |                                              |                            |
| Column Heading 2:                                                         | Work      | Description                                  |                            |
| Subtotal? (Y/N):                                                          | N         | Boompton                                     |                            |
| Print on Secondary subtotal line? (Y/N):                                  | N         |                                              |                            |
| Column:                                                                   | 04        |                                              |                            |
| Field:                                                                    | 045       | Billing Notes and Instructions               |                            |
| Print on Report? (Y/N):                                                   | N         | -                                            |                            |
| Field Width:                                                              | 70        |                                              |                            |
| Left Margin:                                                              | 1         |                                              |                            |
| Include Field Label:<br>Indent Field Label:                               | N<br>N    |                                              |                            |
|                                                                           |           |                                              |                            |
| •                                                                         | ** Repo   | ort Selection Criteria ***<br>NONE           |                            |
|                                                                           |           | INOINE                                       |                            |

| Date: 11/17/2014                                                               | Tabs3 R<br>Jensen, Mai | eport Definition<br>rtin & Anderson, P.C. |               | Page: 2        |
|--------------------------------------------------------------------------------|------------------------|-------------------------------------------|---------------|----------------|
| Report Name: BILLNOTE.T3R<br>Description: Clients with Billing Notes           |                        |                                           | Automatic Rep | ort Width: 102 |
| Primary Sort Column: Subtotal Description: Heading: Page Control (0-9 Lines or | 1<br>P-Page Fiect):    | Primary Subtotal? (Y/N):                  | N             |                |
| Secondary Sort Column: Subtotal Description: Heading:                          | 0                      | Secondary Subtotal? (Y/N):                | N             |                |
| Page Control (0-9 Lines                                                        | or P-Page Ejec         | zt): 1                                    |               |                |
| Print Subtotals Only? (Y/N):                                                   | N                      | Ascending or Descending Ord               | er? (A/D):    | Α              |
|                                                                                |                        |                                           |               |                |

Date: 11/17/2014 Comprehensive Client Notes Report Jensen, Martin & Anderson, P.C. Page: 1 Client ID Client Name Work Description 100.00 Phillips/Marcus
Client Notes: Real Estate Acquisition 11/15/2014 03:57pm RON Met with Mr. Phillips regarding the acquisition. Confirmed receipt of letter. Mr. Phillips can only be reached directly in the afternoons until the end of December.

Billing Notes and Instructions:

Each statement must be fully reviewed by Cheryl before sending to client. **Beginning Statement Notes:** Your account is 30 days past due.
Ending Statement Notes: Please contact Cheryl Peterson with any questions regarding your account status 101.00 Williams/John State v. Williams Billing Notes and Instructions:
11/10/2014 09:46am CHERYL - John called regarding balance. Discussed setting up a monthly payment schedule. Beginning Statement Notes: Docket No: 94D-07965 OJIC File No: 98698-89956 102.00 Federated Casualty, Ltd. Andrew C. Gilbert v. Federated Casualty **Billing Notes and Instructions:** Federated requires that we submit bills using the Litigation task code set outlined in the Uniform Task-Based Management System. Ending Statement Notes:

Reminder: Our next meeting is scheduled for Jan. 23rd at 2:30 p.m. 200.01 Peterson Insurance Co. General Legal Counsel Client Notes: 10/24/2014 02:25pm RON Referred by Nancy Morris. 201.00 Schnell/Greg Automobile Accident Client Notes: 10/26/2014 04:10pm JEN Mr. Schell has been released from the hospital. He suffered several broken ribs, cuts, bruises and severe head injuries. He had full coverage on his automobile at the time of the accident. The driver of the other vehicle involved in the accident was not insured at the time of the accident. 300.00 McBride/John Management of Estate Trust Billing Notes and Instructions:

Progress Billing Client - bill 2nd month of each quarter (Fed, May, Aug, Nov). Review activity in October 750.00 Harrison Investments Purchase of Real Estate **Client Notes:** 11/02/2014 04:06pm DHB
I was contacted by Mr. Donald Harrison regarding the purchase of real property. Mr. Harrison was referred by Al Jones. Client is purchasing the property with his brother, Bradley Harrison, who lives in Canada. They plan to split all fees and expenses equally including the cost of the property. We will prepare all legal documents regarding the purchase of the property. All correspondence and contacts should be made with Donald Harrison directly

#### **Comprehensive Client Notes Report**

Report Name: CLNTNOTE.T3R

All client notes are included on this report, including the Client Notes field, Billing Notes and Instructions, Beginning Statement Notes, and Ending Statement Notes from the Client file.

When defining each note column, if you select the **Print on Report** check box, all

clients will be included. However, if you clear the **Print on Report** check box, only the clients who have notes will be included. A field label can be printed above each note by selecting the **Include Field Label** check box.

Each client is separated by a line. This is done by selecting the **Print Separator** 

Line Between Clients check box on the Main tab of the report definition.

The notes fields cannot be used for selection criteria or sorting.

| Date: 11/17/2014                                             |           | Report Definition<br>Martin & Anderson, P.C. | Page: 1                     |
|--------------------------------------------------------------|-----------|----------------------------------------------|-----------------------------|
| Report Name: CLNTNOTE.T3R<br>Description: Clients with Notes |           |                                              | Automatic Report Width: 102 |
| Column Heading Separator (-,=,*): -                          |           |                                              |                             |
| Report Heading 1: Comprehensive Client Report Heading 2:     | Notes R   | eport                                        |                             |
| Print Page Numbers? (Y/N):                                   |           | Υ                                            |                             |
| Print Totals Only? (Y/N):                                    |           | N                                            |                             |
| Double Space the Report? (Y/N):                              |           | N                                            |                             |
| Print Commas in Amounts? (Y/N):                              |           | N                                            |                             |
| Print Client Count? (Y/N):                                   | n.        | N<br>Y                                       |                             |
| Print Separator Line Between Clients (Y/N                    | ,         | T.                                           |                             |
| Column:                                                      | 01<br>001 | 01: 115                                      |                             |
| Field:                                                       | 001<br>Y  | Client ID                                    |                             |
| Print on Report? (Y/N):<br>Field Width:                      | 12        |                                              |                             |
| Column Heading 1:                                            | 12        |                                              |                             |
| Column Heading 2:                                            | Clien     | + ID                                         |                             |
| Subtotal? (Y/N):                                             | N         |                                              |                             |
| Print on Secondary subtotal line? (Y/N):                     | N         |                                              |                             |
| Column:                                                      | 02        |                                              |                             |
| Field:                                                       | 002       | Name                                         |                             |
| Print on Report? (Y/N):                                      | Y         |                                              |                             |
| Field Width:                                                 | 40        |                                              |                             |
| Column Heading 1:                                            |           |                                              |                             |
| Column Heading 2:                                            |           | t Name                                       |                             |
| Subtotal? (Y/N):                                             | N         |                                              |                             |
| Print on Secondary subtotal line? (Y/N):                     | N         |                                              |                             |
| Column:                                                      | 03        |                                              |                             |
| Field:                                                       | 021       | Work Description                             |                             |
| Print on Report? (Y/N):                                      | Y         |                                              |                             |
| Field Width:<br>Column Heading 1:                            | 48        |                                              |                             |
| Column Heading 1:                                            | Mork      | Description                                  |                             |
| Subtotal? (Y/N):                                             | N         | Description                                  |                             |
| Print on Secondary subtotal line? (Y/N):                     | N         |                                              |                             |
| Column:                                                      | 04        |                                              |                             |
| Field:                                                       | 040       | Client Notes                                 |                             |
| Print on Report? (Y/N):                                      | N         |                                              |                             |
| Field Width:                                                 | 80        |                                              |                             |
| Left Margin:                                                 | 5         |                                              |                             |
| Include Field Label:                                         | Υ         |                                              |                             |
| Indent Field Label:                                          | N         |                                              |                             |

|                                                              |                      | Report Definition<br>Martin & Anderson, P.C. |                | Page:        |
|--------------------------------------------------------------|----------------------|----------------------------------------------|----------------|--------------|
| Report Name: CLNTNOTE.T3R<br>Description: Clients with Notes |                      |                                              | Automatic Repo | ort Width: 1 |
| Column:<br>Field:<br>Print on Report? (Y/N):<br>Field Width: | 05<br>045<br>N<br>80 | Billing Notes and Instructions               |                |              |
| Left Margin:<br>nclude Field Label:<br>ndent Field Label:    | 5<br>Y<br>N          |                                              |                |              |
| Column:<br>Field:<br>Print on Report? (Y/N):<br>Field Width: | 06<br>046<br>N<br>80 | Beginning Statement Notes                    |                |              |
| Left Margin:<br>nclude Field Label:<br>ndent Field Label:    | 5<br>Y<br>N          |                                              |                |              |
| Column:<br>Field:<br>Print on Report? (Y/N):<br>Field Width: | 07<br>047<br>N<br>80 | Ending Statement Notes                       |                |              |
| .eft Margin:<br>nclude Field Label:<br>ndent Field Label:    | 5<br>Y<br>N          |                                              |                |              |
|                                                              | *** Rep              | ort Selection Criteria ***<br>NONE           |                |              |
| Primary Sort Column: Subtotal Description: Heading:          | 0                    | Primary Subtotal? (Y/N):                     | N              |              |
| Page Control (0-9 Lines of                                   | r P-Page Eje         | et): 1                                       |                |              |
| Secondary Sort Column:<br>Subtotal Description:<br>Heading:  | 0                    | Secondary Subtotal? (Y/N):                   | N              |              |
| Page Control (0-9 Lines                                      | s or P-Page B        | Eject): 1                                    |                |              |
| Print Subtotals Only? (Y/N):                                 | N                    | Ascending or Descending Ord                  | er? (A/D):     | Α            |

Harold Richardson 1548 West 57th Street Rochester NY 14603-8409

ABC Insurance Company 3232 Farnam Street New Tower Building 5th Floor Omaha NE 68102

Mary L. & Fred J. Martin 4200 Goldenrod Circle Omaha NE 68113

Arthur J. Carter 4920 Everett Lincoln NE 68503

Natalie K. Sherman 5334 Cherrywood Drive Lincoln NE 68504

John McBride Eastmont Towers 2920 Northwest Greenbriar Lane Lincoln NE 68505

George Kiltzer 3342 South 73rd Street Lincoln NE 68506

#### 1 x 3.5 Inch Mailing Labels

Form Name: LBL1X3\_5.T3L

The 1 by 3 inch mailing label form has 6 lines per form (5 of which are defined to print) and a form width of 39. Since the

form width is only 39 characters, the client name line has been defined so that it will be truncated if it exceeds the report width. Blank lines are omitted (due to blank address lines) and only one label for each client is printed. The labels are printed in

ascending order by zip code. The Client ID was selected as a secondary sort field to ensure that only one label per client would be printed. No selection criteria is specified.

| Date: 11/17/2014                               |          | 3 Form Definition<br>Martin & Anderson, P.C. | Page: 1 |  |  |  |  |
|------------------------------------------------|----------|----------------------------------------------|---------|--|--|--|--|
| Form Name: LBL1X3_5.T3L 1 x 3.5 mailing labels |          |                                              |         |  |  |  |  |
| Form Width:                                    | 039      |                                              |         |  |  |  |  |
| Number of Lines/Form:                          | 006      |                                              |         |  |  |  |  |
| Number of Forms/Page:                          | 001      |                                              |         |  |  |  |  |
| Omit Blank Lines? (Y/N):                       | Y        |                                              |         |  |  |  |  |
| Print Commas in Amounts? (Y/N):                | N        |                                              |         |  |  |  |  |
| Field:                                         | 003      | Full Name                                    |         |  |  |  |  |
| Line Number:                                   | 1        |                                              |         |  |  |  |  |
| Tab Position:                                  | 1        |                                              |         |  |  |  |  |
| Column Width:                                  | 39       |                                              |         |  |  |  |  |
| Wrap Text? (Y/N):                              | N<br>0   |                                              |         |  |  |  |  |
| Wrap Indent:                                   |          |                                              |         |  |  |  |  |
| Field:                                         | 005      | Address Line 1                               |         |  |  |  |  |
| Line Number:<br>Tab Position:                  | 2        |                                              |         |  |  |  |  |
| i ab Position:<br>Column Width:                | 1<br>35  |                                              |         |  |  |  |  |
| Wrap Text? (Y/N):                              | 35<br>N  |                                              |         |  |  |  |  |
| Wrap Text? (17N).<br>Wrap Indent:              | 0        |                                              |         |  |  |  |  |
| Field:                                         | 006      | Address Line 2                               |         |  |  |  |  |
| rieia:<br>Line Number:                         | 3        | Address Line 2                               |         |  |  |  |  |
| Tab Position:                                  | 1        |                                              |         |  |  |  |  |
| Column Width:                                  | 35       |                                              |         |  |  |  |  |
| Wrap Text? (Y/N):                              | N        |                                              |         |  |  |  |  |
| Wrap Indent:                                   | 0        |                                              |         |  |  |  |  |
| Field:                                         | 007      | Address Line 3                               |         |  |  |  |  |
| Line Number:                                   | 4        | Address Line 3                               |         |  |  |  |  |
| Tab Position:                                  | 1        |                                              |         |  |  |  |  |
| Column Width:                                  | 35       |                                              |         |  |  |  |  |
| Wrap Text? (Y/N):                              | N        |                                              |         |  |  |  |  |
| Wrap Indent:                                   | 0        |                                              |         |  |  |  |  |
| Field:                                         | 012      | City/State/Zip                               |         |  |  |  |  |
| Line Number:                                   | 5        | · · · · · · · · · · · · · · · · · · ·        |         |  |  |  |  |
| Tab Position:                                  | 1        |                                              |         |  |  |  |  |
| Column Width:                                  | 36       |                                              |         |  |  |  |  |
| Wrap Text? (Y/N):                              | N        |                                              |         |  |  |  |  |
| Wrap Indent:                                   | 0        |                                              |         |  |  |  |  |
|                                                | *** Forn | n Selection Criteria ***<br>NONE             |         |  |  |  |  |
| Primary Sort Field:                            |          | 010 Zip                                      |         |  |  |  |  |
| Secondary Sort Field:                          |          | 001 Client ID                                |         |  |  |  |  |
| Ascending or Descending Order? (A/D            | ):       | A                                            |         |  |  |  |  |
| ·                                              |          |                                              |         |  |  |  |  |
|                                                |          |                                              |         |  |  |  |  |
|                                                |          |                                              |         |  |  |  |  |
|                                                |          |                                              |         |  |  |  |  |
|                                                |          |                                              |         |  |  |  |  |
|                                                |          |                                              |         |  |  |  |  |
|                                                |          |                                              |         |  |  |  |  |

100.00 DAWSON/CHARLES L

JPP

DHB

Charles L. Dawson

Settlement of Grandfather's Estate

Contact: \*Chuck Dawson 27550 Cottonwood Drive San Bernadino CA 92408

Ph #: 714-884-7525 Opened: 06/20/11

101.00 BARRETT/KAREN

Karen Barrett

Apartment Management Contact: \*Karen Barrett 3010 South 14th Street Lincoln NE 68510

Ph #: 402-466-1234 Opened: 11/21/11

102.00 RICHARDSON/HAROL RJB

Harold Richardson

Manage personal finances Contact: \*Harold Richardson

1548 West 57th Street Rochester NY 14603-8409

Ph #: 716-253-4510 Opened: 11/09/11

103.00 MARTIN/MARY L. & RJB

Mary L. & Fred J. Martin

Private Adoption

Contact: \*Mary Martin 4200 Goldenrod Circle

#### 1.5 x 4 Inch File Folder Labels

Form Name: LBL1 5X4.T3L

The 1 by 4 inch label form has 9 lines per form (8 of which are defined to print) and a

form width of 40. The Client Name and Work Description fields will be truncated.

Blank lines (due to blank address lines) are omitted and a label will print for each

client file. No selection criteria is specified. The labels are printed by client ID in ascending order.

| Date: 11/17/2014              |               | Tabs3 Form Definition Burns, Jensen & Powers, P.C. | Page: |
|-------------------------------|---------------|----------------------------------------------------|-------|
| Form Name: Ibl1_5x4.t3l 1.5 x | 4 file folder | labels                                             |       |
| Form Width:                   |               | 080                                                |       |
| Number of Lines/Form:         |               | 009                                                |       |
| Number of Forms/Page:         |               | 001                                                |       |
| Omit Blank Lines? (Y/N):      |               | Υ                                                  |       |
| Print Commas in Amounts? ()   | //N):         | N                                                  |       |
| Field:                        | 001           | Client ID                                          |       |
| Line Number:                  | 001           |                                                    |       |
| Field Width:                  | 13            |                                                    |       |
| Tab Position:                 | 001           |                                                    |       |
| Wrap Text? (Y/N):             | N             |                                                    |       |
| Field:                        | 004           | Name Search                                        |       |
| Line Number:                  | 001           |                                                    |       |
| Field Width:                  | 16            |                                                    |       |
| Tab Position:                 | 016           |                                                    |       |
| Wrap Text? (Y/N):             | N             |                                                    |       |
| Field:                        | 032           | Primary Initials                                   |       |
| Line Number:                  | 001           |                                                    |       |
| Field Width:                  | 3             |                                                    |       |
| Tab Position:                 | 038           |                                                    |       |
| Wrap Text? (Y/N):             | N             |                                                    |       |
| Field:                        | 003           | Name                                               |       |
| Line Number:                  | 002           |                                                    |       |
| Field Width:                  | 40            |                                                    |       |
| Tab Position:                 | 001           |                                                    |       |
| Wrap Text? (Y/N):             | N             |                                                    |       |
| Field:                        | 021           | Work Description                                   |       |
| Line Number:                  | 003           |                                                    |       |
| Field Width:                  | 40            |                                                    |       |
| Tab Position:                 | 001           |                                                    |       |
| Wrap Text? (Y/N):             | N             |                                                    |       |
| Text:                         | Conta         | act:                                               |       |
| Line Number:                  | 004           |                                                    |       |
| Field Width:                  | 8             |                                                    |       |
| Tab Position:                 | 001           |                                                    |       |
| Field:                        | 013           | Contact Full Name                                  |       |
| Line Number:                  | 004           |                                                    |       |
| Field Width:                  | 25            |                                                    |       |
| Tab Position:                 | 011           |                                                    |       |
| Wrap Text? (Y/N):             | N             |                                                    |       |
| Field:                        | 005           | Address Line 1                                     |       |
| Line Number:                  | 005           |                                                    |       |
| Field Width:                  | 35            |                                                    |       |
| Tab Position:                 | 001           |                                                    |       |
| Wrap Text? (Y/N):             | N             |                                                    |       |

| Date: 11/17/2014                                   |              | Burns, Jensen & Powers, P.C.            |  |  |  |  |  |
|----------------------------------------------------|--------------|-----------------------------------------|--|--|--|--|--|
| Form Name: lbl1_5x4.t3l 1.5 x 4 file folder labels |              |                                         |  |  |  |  |  |
| Field:<br>Line Number:                             | 006<br>006   | Address Line 2                          |  |  |  |  |  |
| Field Width:                                       | 35           |                                         |  |  |  |  |  |
| Tab Position:                                      | 001          |                                         |  |  |  |  |  |
| Wrap Text? (Y/N):                                  | N            |                                         |  |  |  |  |  |
| Field:                                             | 012          | City/State/Zip                          |  |  |  |  |  |
| Line Number:                                       | 007          | ,,,,,,,,,,,,,,,,,,,,,,,,,,,,,,,,,,,,,,, |  |  |  |  |  |
| Field Width:                                       | 36           |                                         |  |  |  |  |  |
| Tab Position:                                      | 001          |                                         |  |  |  |  |  |
| Wrap Text? (Y/N):                                  | N            |                                         |  |  |  |  |  |
| Text:                                              | Ph #:        |                                         |  |  |  |  |  |
| Line Number:                                       | 008          |                                         |  |  |  |  |  |
| Field Width:                                       | 5            |                                         |  |  |  |  |  |
| Tab Position:                                      | 001          |                                         |  |  |  |  |  |
| Field:                                             | 014          | Phone 1                                 |  |  |  |  |  |
| Line Number:                                       | 008          |                                         |  |  |  |  |  |
| Field Width:                                       | 12           |                                         |  |  |  |  |  |
| Tab Position:                                      | 007          |                                         |  |  |  |  |  |
| Wrap Text? (Y/N):                                  | N            |                                         |  |  |  |  |  |
| Text:                                              | Open         | ed:                                     |  |  |  |  |  |
| Line Number:                                       | 008          |                                         |  |  |  |  |  |
| Field Width:                                       | 7            |                                         |  |  |  |  |  |
| Tab Position:                                      | 025          |                                         |  |  |  |  |  |
| Field:                                             | 025          | Date Opened                             |  |  |  |  |  |
| Line Number:                                       | 008          |                                         |  |  |  |  |  |
| Field Width:                                       | 8            |                                         |  |  |  |  |  |
| Tab Position:                                      | 033          |                                         |  |  |  |  |  |
|                                                    |              | *** Form Selection Criteria *** NONE    |  |  |  |  |  |
| Primary Sort Field:                                |              | 001 Client ID                           |  |  |  |  |  |
| Secondary Sort Field:                              |              | 000                                     |  |  |  |  |  |
| Ascending or Descending O                          | rder? (A/D): | A                                       |  |  |  |  |  |
|                                                    |              |                                         |  |  |  |  |  |
|                                                    |              |                                         |  |  |  |  |  |
|                                                    |              |                                         |  |  |  |  |  |
|                                                    |              |                                         |  |  |  |  |  |
|                                                    |              |                                         |  |  |  |  |  |
|                                                    |              |                                         |  |  |  |  |  |
|                                                    |              |                                         |  |  |  |  |  |
|                                                    |              |                                         |  |  |  |  |  |
|                                                    |              |                                         |  |  |  |  |  |
|                                                    |              |                                         |  |  |  |  |  |
|                                                    |              |                                         |  |  |  |  |  |
|                                                    |              |                                         |  |  |  |  |  |
|                                                    |              |                                         |  |  |  |  |  |
|                                                    |              |                                         |  |  |  |  |  |
|                                                    |              |                                         |  |  |  |  |  |
|                                                    |              |                                         |  |  |  |  |  |

ABC INSURANCE CO Client ID: 800.00 402-333-2875 Harold Lindsay

ABC Insurance Company

3232 Farnam Street New Tower Building 5th Floor Omaha NE 68102

ACE MANUFACTURIN Client ID: 402-435-1739 Al Jones

600.00

Ace Manufacturing Company

5th & Turner Malcolm NE 68633

BARRETT/KAREN 402-466-1234 Client ID: Karen Barrett 101.00

Karen Barrett

3010 South 14th Street Lincoln NE 68510

# 2 x 4 Inch Rotary Index Cards

Form Name: R2X4.T3L

The 2x4 inch rotary index card has 13 lines per form (10 of which are defined to print) and a form width of 42. (Note: The rotary

index card is actually two and one sixth inches long.) The Contact Full Name field is truncated. The Client Name field will be wrapped if it exceeds the form width. Blank lines are omitted. Only one card will print for clients with multiple files.

No selection criteria is specified. The cards will print alphabetically in ascending order (i.e., by the Name Search field).

| Date: 11/17/2014                     |               | 3 Form Definition<br>Martin & Anderson, P.C. | Page: |
|--------------------------------------|---------------|----------------------------------------------|-------|
| Form Name: R2X4.T3L Rotary index car | ds 2x4 inches | š                                            |       |
| Form Width:                          | 080           |                                              |       |
| Number of Lines/Form:                | 013           |                                              |       |
| Number of Forms/Page:                | 004           |                                              |       |
| Omit Blank Lines? (Y/N):             | Y             |                                              |       |
| Print Commas in Amounts? (Y/N):      | N             |                                              |       |
| Field:                               | 004           | Name Search                                  |       |
| Line Number:                         | 1             |                                              |       |
| Tab Position:<br>Column Width:       | 1<br>16       |                                              |       |
| Wrap Text? (Y/N):                    | N N           |                                              |       |
| Wrap Indent:                         | 0             |                                              |       |
|                                      |               | 15                                           |       |
| Text:<br>Line Number:                | Client<br>1   | טו                                           |       |
| Tab Position:                        | 20            |                                              |       |
| Column Width:                        | 12            |                                              |       |
| Text:                                | Client        | ID                                           |       |
| Field:                               | 001           | Client ID                                    |       |
| Line Number:                         | 1             | Ollett ID                                    |       |
| Tab Position:                        | 30            |                                              |       |
| Column Width:                        | 13            |                                              |       |
| Wrap Text? (Y/N):                    | N             |                                              |       |
| Wrap Indent:                         | 0             |                                              |       |
| Field:                               | 014           | Phone 1                                      |       |
| Line Number:                         | 2             |                                              |       |
| Tab Position:                        | 1             |                                              |       |
| Column Width:                        | 31            |                                              |       |
| Wrap Text? (Y/N):                    | N             |                                              |       |
| Wrap Indent:                         | 0             |                                              |       |
| Field:                               | 013           | Contact Full Name                            |       |
| Line Number:                         | 2             |                                              |       |
| Tab Position:                        | 33<br>23      |                                              |       |
| Column Width:<br>Wrap Text? (Y/N):   | 23<br>N       |                                              |       |
| Wrap Indent:                         | 0             |                                              |       |
| Field:                               | 003           | Full Name                                    |       |
| Field:<br>Line Number:               | 4             | ruli Name                                    |       |
| Tab Position:                        | 1             |                                              |       |
| Column Width:                        | 50            |                                              |       |
| Wrap Text? (Y/N):                    | Y             |                                              |       |
| Wrap Indent:                         | 5             |                                              |       |
| Field:                               | 005           | Address Line 1                               |       |
| Line Number:                         | 6             |                                              |       |
| Tab Position:                        | 1             |                                              |       |
| Column Width:                        | 35            |                                              |       |
| Wrap Text? (Y/N):                    | N             |                                              |       |
| Wrap Indent:                         | 0             |                                              |       |

| Date: 11/17/2014                  |                    | 3 Form Definition<br>Martin & Anderson, P.C. | Page |
|-----------------------------------|--------------------|----------------------------------------------|------|
| Form Name: R2X4.T3L Rotary inc    | ex cards 2x4 inche | es                                           |      |
| Field:                            | 006                | Address Line 2                               |      |
| Line Number:                      | 7                  |                                              |      |
| Tab Position:                     | 1                  |                                              |      |
| Column Width:                     | 35                 |                                              |      |
| Wrap Text? (Y/N):<br>Wrap Indent: | N<br>0             |                                              |      |
| Wrap Indent.                      | 007                | Address Line 3                               |      |
| Line Number:                      | 8                  | Address Line 3                               |      |
| Tab Position:                     | 1                  |                                              |      |
| Column Width:                     | 35                 |                                              |      |
| Wrap Text? (Y/N):                 | N N                |                                              |      |
| Wrap Indent:                      | 0                  |                                              |      |
| Field:                            | 012                | City/State/Zip                               |      |
| Line Number:                      | 9                  | ,                                            |      |
| Tab Position:                     | 1                  |                                              |      |
| Column Width:                     | 36                 |                                              |      |
| Wrap Text? (Y/N):                 | N                  |                                              |      |
| Wrap Indent:                      | 0                  |                                              |      |
| Field:                            | 011                | Country                                      |      |
| Line Number:                      | 10                 |                                              |      |
| Tab Position:                     | 1                  |                                              |      |
| Column Width:                     | 20                 |                                              |      |
| Wrap Text? (Y/N):<br>Wrap Indent: | N<br>0             |                                              |      |
| wap moent.                        |                    | m Selection Criteria ***                     |      |
|                                   | roi                | NONE                                         |      |
| Primary Sort Field:               |                    | 004 Name Search                              |      |
| Secondary Sort Field:             |                    | 000                                          |      |
| Ascending or Descending Order     | ? (A/D):           | A                                            |      |
|                                   |                    |                                              |      |
|                                   |                    |                                              |      |
|                                   |                    |                                              |      |
|                                   |                    |                                              |      |
|                                   |                    |                                              |      |
|                                   |                    |                                              |      |
|                                   |                    |                                              |      |
|                                   |                    |                                              |      |
|                                   |                    |                                              |      |
|                                   |                    |                                              |      |
|                                   |                    |                                              |      |
|                                   |                    |                                              |      |
|                                   |                    |                                              |      |
|                                   |                    |                                              |      |
|                                   |                    |                                              |      |
|                                   |                    |                                              |      |
|                                   |                    |                                              |      |
|                                   |                    |                                              |      |

ABC INSURANCE CO Client ID: 800.00 Harold Lindsay 402-333-2875

ABC Insurance Company 3232 Farnam Street New Tower Building 5th Floor Omaha NE 68102

Death Benefits

Insured: Harvey Smith Soc. Sec. No: 331-35-8964 Policy No: 2003D-99-682 Open: 07/25/11 P: S:3

2 0: 2 Cat: 15

WHITE/KELLY Client ID: 850.00 402-474-4336 \*Kelly White

Kelly White 201 South 47th Apt. 4 Lincoln NE 68507

Divorce

White vs. White

\*Uncontested Open: 05/05/11 P: S:4 1 0: 1 Cat: 35

## 3 x 5 Inch Rotary Index Cards

Form Name: R3X5.T3L

The 3x5 inch rotary index card has 18 lines per form (15 of which are defined to print)

and a form width of 54. Blank lines are omitted. Only one card will print for clients with multiple files.

No form selection criteria is specified. The cards will print in ascending order by Client ID.

| Date: 11/17/2014                                  |        | 3 Form Definition<br>Martin & Anderson, P.C. | Page: |  |  |  |  |
|---------------------------------------------------|--------|----------------------------------------------|-------|--|--|--|--|
| Form Name: R3X5.T3L Rotary index cards 3x5 inches |        |                                              |       |  |  |  |  |
| Form Width:                                       | 080    |                                              |       |  |  |  |  |
| Number of Lines/Form:                             | 018    |                                              |       |  |  |  |  |
| Number of Forms/Page:                             | 001    |                                              |       |  |  |  |  |
| Omit Blank Lines? (Y/N):                          | Y      |                                              |       |  |  |  |  |
| Print Commas in Amounts? (Y/N):                   | N      |                                              |       |  |  |  |  |
| Field:                                            | 004    | Name Search                                  |       |  |  |  |  |
| Line Number:                                      | 1      |                                              |       |  |  |  |  |
| Tab Position:                                     | 1      |                                              |       |  |  |  |  |
| Column Width:                                     | 16     |                                              |       |  |  |  |  |
| Wrap Text? (Y/N):                                 | N      |                                              |       |  |  |  |  |
| Wrap Indent:                                      | 0      |                                              |       |  |  |  |  |
| Text:                                             | Client | ID                                           |       |  |  |  |  |
| Line Number:                                      | 1      |                                              |       |  |  |  |  |
| Tab Position:                                     | 20     |                                              |       |  |  |  |  |
| Column Width:                                     | 35     | _                                            |       |  |  |  |  |
| Text:                                             | Client | ·-                                           |       |  |  |  |  |
| Field:                                            | 001    | Client ID                                    |       |  |  |  |  |
| Line Number:                                      | 1      |                                              |       |  |  |  |  |
| Tab Position:                                     | 30     |                                              |       |  |  |  |  |
| Column Width:                                     | 13     |                                              |       |  |  |  |  |
| Wrap Text? (Y/N):                                 | N<br>O |                                              |       |  |  |  |  |
| Wrap Indent:                                      |        |                                              |       |  |  |  |  |
| Field:                                            | 014    | Phone 1                                      |       |  |  |  |  |
| Line Number:<br>Tab Position:                     | 2      |                                              |       |  |  |  |  |
| Column Width:                                     | 31     |                                              |       |  |  |  |  |
| Wrap Text? (Y/N):                                 | N N    |                                              |       |  |  |  |  |
| Wrap Indent:                                      | 0      |                                              |       |  |  |  |  |
| Field:                                            | 013    | Contact Full Name                            |       |  |  |  |  |
| Line Number:                                      | 2      |                                              |       |  |  |  |  |
| Tab Position:                                     | 33     |                                              |       |  |  |  |  |
| Column Width:                                     | 25     |                                              |       |  |  |  |  |
| Wrap Text? (Y/N):                                 | N      |                                              |       |  |  |  |  |
| Wrap Indent:                                      | 0      |                                              |       |  |  |  |  |
| Field:                                            | 003    | Full Name                                    |       |  |  |  |  |
| Line Number:                                      | 4      |                                              |       |  |  |  |  |
| Tab Position:                                     | 1      |                                              |       |  |  |  |  |
| Column Width:                                     | 50     |                                              |       |  |  |  |  |
| Wrap Text? (Y/N):                                 | N      |                                              |       |  |  |  |  |
| Wrap Indent:                                      | 0      |                                              |       |  |  |  |  |
| Field:                                            | 005    | Address Line 1                               |       |  |  |  |  |
| Line Number:                                      | 5      |                                              |       |  |  |  |  |
| Tab Position:                                     | 1      |                                              |       |  |  |  |  |
| Column Width:                                     | 35     |                                              |       |  |  |  |  |
| Wrap Text? (Y/N):                                 | N      |                                              |       |  |  |  |  |
| Wrap Indent:                                      | 0      |                                              |       |  |  |  |  |

| Date: 11/17/2014             |                      | 3 Form Definition<br>Martin & Anderson, P.C. | Page: |
|------------------------------|----------------------|----------------------------------------------|-------|
| Form Name: R3X5.T3L Rotary i | ndex cards 3x5 inche | s                                            |       |
| Field:                       | 006                  | Address Line 2                               |       |
| Line Number:                 | 6                    |                                              |       |
| Tab Position:                | 1                    |                                              |       |
| Column Width:                | 35                   |                                              |       |
| Wrap Text? (Y/N):            | N                    |                                              |       |
| Wrap Indent:                 | 0                    |                                              |       |
| Field:                       | 007                  | Address Line 3                               |       |
| Line Number:                 | 7                    |                                              |       |
| Tab Position:                | 1                    |                                              |       |
| Column Width:                | 35                   |                                              |       |
| Wrap Text? (Y/N):            | N                    |                                              |       |
| Wrap Indent:                 | 0                    |                                              |       |
| Field:                       | 012                  | City/State/Zip                               |       |
| Line Number:                 | 8                    | ,,,,,,,,,,,,,,,,,,,,,,,,,,,,,,,,,,,,,,,      |       |
| Tab Position:                | 1                    |                                              |       |
| Column Width:                | 36                   |                                              |       |
| Wrap Text? (Y/N):            | N                    |                                              |       |
| Wrap Indent:                 | 0                    |                                              |       |
| Field:                       | 011                  | Country                                      |       |
| Line Number:                 | 9                    | ,                                            |       |
| Tab Position:                | 1                    |                                              |       |
| Column Width:                | 20                   |                                              |       |
| Wrap Text? (Y/N):            | N                    |                                              |       |
| Wrap Indent:                 | 0                    |                                              |       |
| Field:                       | 021                  | Work Description                             |       |
| Line Number:                 | 11                   |                                              |       |
| Tab Position:                | 1                    |                                              |       |
| Column Width:                | 50                   |                                              |       |
| Wrap Text? (Y/N):            | N                    |                                              |       |
| Wrap Indent:                 | 0                    |                                              |       |
| Field:                       | 022                  | Misc. Line #1                                |       |
| Line Number:                 | 12                   |                                              |       |
| Tab Position:                | 1                    |                                              |       |
| Column Width:                | 35                   |                                              |       |
| Wrap Text? (Y/N):            | N                    |                                              |       |
| Wrap Indent:                 | 0                    |                                              |       |
| Field:                       | 023                  | Misc. Line #2                                |       |
| Line Number:                 | 13                   |                                              |       |
| Tab Position:                | 1                    |                                              |       |
| Column Width:                | 35                   |                                              |       |
| Wrap Text? (Y/N):            | N                    |                                              |       |
| Wrap Indent:                 | 0                    |                                              |       |
| Field:                       | 024                  | Misc. Line #3                                |       |
| Line Number:                 | 14                   |                                              |       |
| Tab Position:                | 1                    |                                              |       |
| Column Width:                | 35                   |                                              |       |
| Wrap Text? (Y/N):            | N                    |                                              |       |
| Wrap Indent:                 | 0                    |                                              |       |

| Date: 11/17/2014               | Tabs3 Form Definition Jensen, Martin & Anderson, P.C. | Page: |
|--------------------------------|-------------------------------------------------------|-------|
| Form Name: R3X5.T3L Rotary     | index cards 3x5 inches                                |       |
| Text:                          | Open:                                                 |       |
| Line Number:                   | 15                                                    |       |
| Tab Position:                  | 1                                                     |       |
| Column Width:                  | 5                                                     |       |
| Text:                          | Open:                                                 |       |
| Field:                         | 026 Date Opened                                       |       |
| Line Number:                   | 15                                                    |       |
| Tab Position:<br>Column Width: | 7<br>8                                                |       |
|                                |                                                       |       |
| Text:                          | P:                                                    |       |
| Line Number:<br>Tab Position:  | 15<br>17                                              |       |
| Column Width:                  | 2                                                     |       |
| Text:                          | P:                                                    |       |
| Field:                         | 029 Primary                                           |       |
| Line Number:                   | 15                                                    |       |
| Tab Position:                  | 20                                                    |       |
| Column Width:                  | 3                                                     |       |
| Text                           | S:                                                    |       |
| Line Number:                   | 15                                                    |       |
| Tab Position:                  | 25                                                    |       |
| Column Width:                  | 2                                                     |       |
| Text:                          | S:                                                    |       |
| Field:                         | 030 Sec.                                              |       |
| Line Number:                   | 15                                                    |       |
| Tab Position:                  | 28                                                    |       |
| Column Width:                  | 3                                                     |       |
| Text:                          | O:                                                    |       |
| Line Number:                   | 15                                                    |       |
| Tab Position:                  | 33                                                    |       |
| Column Width:<br>Text:         | 2<br>O:                                               |       |
|                                |                                                       |       |
| Field:<br>Line Number:         | 031 Orig.                                             |       |
| Tab Position:                  | 15<br>36                                              |       |
| Column Width:                  | 3                                                     |       |
| Text:                          | Cat:                                                  |       |
| Line Number:                   | 15                                                    |       |
| Tab Position:                  | 41                                                    |       |
| Column Width:                  | 4                                                     |       |
| Text:                          | Cat:                                                  |       |
| Field:                         | 032 Category                                          |       |
| Line Number:                   | 15                                                    |       |
| Tab Position:                  | 46                                                    |       |
| Column Width:                  | 3                                                     |       |
|                                | *** Form Selection Criteria *** NONF                  |       |
|                                | NUNE                                                  |       |

| Date: 11/17/2014                                                                      | Tabs3 Form<br>Jensen, Martin & | <b>Definition</b><br>Anderson, P.C. | Page: 4 |
|---------------------------------------------------------------------------------------|--------------------------------|-------------------------------------|---------|
| Form Name: R3X5.T3L Rotary index cards                                                | 3x5 inches                     |                                     |         |
| Primary Sort Field:<br>Secondary Sort Field:<br>Ascending or Descending Order? (A/D): | 000                            | Client ID                           |         |
|                                                                                       |                                |                                     |         |
|                                                                                       |                                |                                     |         |
|                                                                                       |                                |                                     |         |
|                                                                                       |                                |                                     |         |
|                                                                                       |                                |                                     |         |
|                                                                                       |                                |                                     |         |
|                                                                                       |                                |                                     |         |
|                                                                                       |                                |                                     |         |
|                                                                                       |                                |                                     |         |
|                                                                                       |                                |                                     |         |
|                                                                                       |                                |                                     |         |
|                                                                                       |                                |                                     |         |
|                                                                                       |                                |                                     |         |

Tabs3 Client Information Summary

200.02 Peterson Insurance Co. Maintenance of Insurance Policies

Case:

Address: 5th & Turner

Malcolm NE 68633

Paul Franklin

Phone: 402-435-1739x512 Fax: 402-474-8605 Cell:

E-mail: pfranklin@petersoninsurance.com

Misc:

08/22/2014 Close: mm/dd/yyyy

Ronald P. Anderson Prim Atty: Sec Atty: Paula Ann Martin Orig Atty: Paula Ann Martin Category: General Litigation

Location: Omaha Office

Inactive? Secure? Progress? Taskbill? Ν

Custom Information: Invoice\_Desc: Interim Client\_Matter\_No: 200\_02

Tymetrix\_Client\_ID: Peterson Insurance

#### **Client File**

Form Name: CLNTFILE.T3L

The Client File form is designed to be a one-page summary of client information, suitable for a paper file or cover sheet. This form includes most basic client

information, including Client ID, client name, work description, the client address and phone numbers, the miscellaneous information fields, open and close dates, timekeeper assignments, category information, whether the client is inactive,

secure, progress billed or a task based billing client, and the first 10 custom fields.

| Date: 11/17/2014                      | Tabs3 Form Definition Jensen, Martin & Anderson, P.C. | Page: |
|---------------------------------------|-------------------------------------------------------|-------|
| Form Name: CLNTFILE.T3L Client File I | nformation                                            |       |
| Form Width:                           | 080                                                   |       |
| Number of Lines/Form:                 | 180                                                   |       |
| Number of Forms/Page:                 | 001                                                   |       |
| Omit Blank Lines? (Y/N):              | N                                                     |       |
| Print Commas in Amounts? (Y/N):       | N                                                     |       |
| Text:                                 | Tabs3 Client Information Summary                      |       |
| Line Number:                          | 1                                                     |       |
| Tab Position:                         | 24                                                    |       |
| Column Width:                         | 32                                                    |       |
| Text:                                 | Tabs3 Client Information Summary                      |       |
| Field:                                | 001 Client ID                                         |       |
| Line Number:                          | 3                                                     |       |
| Tab Position:                         | 1                                                     |       |
| Column Width:                         | 12                                                    |       |
| Wrap Text? (Y/N):                     | N                                                     |       |
| Wrap Indent:                          | 0                                                     |       |
| Field:                                | 002 Name                                              |       |
| Line Number:                          | 3                                                     |       |
| Tab Position:                         | 15                                                    |       |
| Column Width:                         | 50                                                    |       |
| Wrap Text? (Y/N):                     | N                                                     |       |
| Wrap Indent:                          | 0                                                     |       |
| Text:                                 | Case:                                                 |       |
| Line Number:                          | 4                                                     |       |
| Tab Position:                         | 1                                                     |       |
| Column Width:                         | 10                                                    |       |
| Text:                                 | Case:                                                 |       |
| Field:                                | 021 Work Description                                  |       |
| Line Number:                          | 4                                                     |       |
| Tab Position:                         | 10                                                    |       |
| Column Width:                         | 50                                                    |       |
| Wrap Text? (Y/N):                     | N                                                     |       |
| Wrap Indent:                          | 0                                                     |       |
| Text:                                 | Address:                                              |       |
| Line Number:                          | 6                                                     |       |
| Tab Position:                         | 1                                                     |       |
| Column Width:                         | 10                                                    |       |
| Text:                                 | Address:                                              |       |
| Field:                                | 005 Address Line 1                                    |       |
| Line Number:                          | 6                                                     |       |
| Tab Position:                         | 10                                                    |       |
| Column Width:                         | 35                                                    |       |
| Wrap Text? (Y/N):                     | N                                                     |       |
| Wrap Indent:                          | 0                                                     |       |

| Date: 11/17/2014                                |       | 3 Form Definition<br>Martin & Anderson, P.C. | Page: 2 |  |  |  |
|-------------------------------------------------|-------|----------------------------------------------|---------|--|--|--|
| Form Name: CLNTFILE.T3L Client File Information |       |                                              |         |  |  |  |
| Field:                                          | 006   | Address Line 2                               |         |  |  |  |
| Line Number:                                    | 7     |                                              |         |  |  |  |
| Tab Position:                                   | 10    |                                              |         |  |  |  |
| Column Width:                                   | 35    |                                              |         |  |  |  |
| Wrap Text? (Y/N):                               | N     |                                              |         |  |  |  |
| Wrap Indent:                                    | 0     |                                              |         |  |  |  |
| Field:                                          | 012   | City/State/Zip                               |         |  |  |  |
| Line Number:                                    | 8     |                                              |         |  |  |  |
| Tab Position:                                   | 10    |                                              |         |  |  |  |
| Column Width:                                   | 37    |                                              |         |  |  |  |
| Wrap Text? (Y/N):                               | N     |                                              |         |  |  |  |
| Wrap Indent:                                    | 0     |                                              |         |  |  |  |
| Field:                                          | 013   | Contact Full Name                            |         |  |  |  |
| Line Number:                                    | 10    |                                              |         |  |  |  |
| Tab Position:                                   | 1     |                                              |         |  |  |  |
| Column Width:                                   | 25    |                                              |         |  |  |  |
| Wrap Text? (Y/N):                               | N     |                                              |         |  |  |  |
| Wrap Indent:                                    | 0     |                                              |         |  |  |  |
| Text:                                           | Phon  | e:                                           |         |  |  |  |
| Line Number:                                    | 12    |                                              |         |  |  |  |
| Tab Position:                                   | 1     |                                              |         |  |  |  |
| Column Width:                                   | 10    |                                              |         |  |  |  |
| Text:                                           | Phon  | e:                                           |         |  |  |  |
| Field:                                          | 014   | Phone 1                                      |         |  |  |  |
| Line Number:                                    | 12    |                                              |         |  |  |  |
| Tab Position:                                   | 10    |                                              |         |  |  |  |
| Column Width:                                   | 31    |                                              |         |  |  |  |
| Wrap Text? (Y/N):                               | N     |                                              |         |  |  |  |
| Wrap Indent:                                    | 0     |                                              |         |  |  |  |
| Text:                                           | Fax:  |                                              |         |  |  |  |
| Line Number:                                    | 13    |                                              |         |  |  |  |
| Tab Position:                                   | 1     |                                              |         |  |  |  |
| Column Width:                                   | 10    |                                              |         |  |  |  |
| Text:                                           | Fax:  |                                              |         |  |  |  |
| Field:                                          | 016   | Phone 2                                      |         |  |  |  |
| Line Number:                                    | 13    |                                              |         |  |  |  |
| Tab Position:                                   | 10    |                                              |         |  |  |  |
| Column Width:                                   | 31    |                                              |         |  |  |  |
| Wrap Text? (Y/N):                               | N     |                                              |         |  |  |  |
| Wrap Indent:                                    | 0     |                                              |         |  |  |  |
| Text:                                           | Cell: | ·                                            |         |  |  |  |
| Line Number:                                    | 14    |                                              |         |  |  |  |
| Tab Position:                                   | 1     |                                              |         |  |  |  |
| Column Width:                                   | 10    |                                              |         |  |  |  |
| Text:                                           | Cell: |                                              |         |  |  |  |

| Date: 11/17/2014              | Tabs3 Form Definition<br>Jensen, Martin & Anderson, P.C. | Pag |
|-------------------------------|----------------------------------------------------------|-----|
| Form Name: CLNTFILE.T3L Clien | t File Information                                       |     |
| Field:                        | 019 Phone 4                                              |     |
| Line Number:                  | 14                                                       |     |
| Tab Position:                 | 10                                                       |     |
| Column Width:                 | 31                                                       |     |
| Wrap Text? (Y/N):             | N                                                        |     |
| Wrap Indent:                  | 0                                                        |     |
| Text:                         | E-mail:                                                  |     |
| Line Number:                  | 15                                                       |     |
| Tab Position:                 | 1                                                        |     |
| Column Width:                 | 10                                                       |     |
| Text:                         | E-mail:                                                  |     |
| Field:                        | 020 E-mail Address                                       |     |
| Line Number:                  | 15                                                       |     |
| Tab Position:                 | 10                                                       |     |
| Column Width:                 | 70                                                       |     |
| Wrap Text? (Y/N):             | N                                                        |     |
| Wrap Indent:                  | 0                                                        |     |
| Text:                         | Misc:                                                    |     |
| Line Number:                  | 17                                                       |     |
| Tab Position:                 | 1                                                        |     |
| Column Width:                 | 5                                                        |     |
| Text:                         | Misc:                                                    |     |
| Field:                        | 022 Misc. Line #1                                        |     |
| Line Number:                  | 17                                                       |     |
| Tab Position:                 | 8                                                        |     |
| Column Width:                 | 50                                                       |     |
| Wrap Text? (Y/N):             | N                                                        |     |
| Wrap Indent:                  | 0                                                        |     |
| Field:                        | 023 Misc. Line #2                                        |     |
| Line Number:                  | 18                                                       |     |
| Tab Position:                 | 8                                                        |     |
| Column Width:                 | 50                                                       |     |
| Wrap Text? (Y/N):             | N                                                        |     |
| Wrap Indent:                  | 0                                                        |     |
| Field:                        | 024 Misc. Line #3                                        |     |
| Line Number:                  | 19                                                       |     |
| Tab Position:                 | 8                                                        |     |
| Column Width:                 | 50                                                       |     |
| Wrap Text? (Y/N):             | N                                                        |     |
| Wrap Indent:                  | 0                                                        |     |
| Text:                         | Open:                                                    |     |
| Line Number:                  | 21                                                       |     |
| Tab Position:                 | 1                                                        |     |
| Column Width:                 | 6                                                        |     |
| Text:                         | Open:                                                    |     |

| Date: 11/17/2014               | Tabs3 Form Definition<br>Jensen, Martin & Anderson, P.C. | Page: 4 |
|--------------------------------|----------------------------------------------------------|---------|
| Form Name: CLNTFILE.T3L Cli    | ent File Information                                     |         |
| Field:                         | 026 Date Opened                                          |         |
| Line Number:                   | 21                                                       |         |
| Tab Position:                  | 8                                                        |         |
| Column Width:                  | 10                                                       |         |
| Text:                          | Close:                                                   |         |
| Line Number:                   | 21                                                       |         |
| Tab Position:<br>Column Width: | 21<br>6                                                  |         |
| Text:                          | Close:                                                   |         |
|                                |                                                          |         |
| Field:<br>Line Number:         | 027 Close Date<br>21                                     |         |
| Tab Position:                  | 30                                                       |         |
| Column Width:                  | 10                                                       |         |
|                                |                                                          |         |
| Text:<br>Line Number:          | Prim Atty:<br>23                                         |         |
| Tab Position:                  | 1                                                        |         |
| Column Width:                  | 10                                                       |         |
| Text:                          | Prim Atty:                                               |         |
| Field:                         | 029 Primary                                              |         |
| Line Number:                   | 23                                                       |         |
| Tab Position:                  | 12                                                       |         |
| Column Width:                  | 3                                                        |         |
| Field:                         | 036 Primary Name                                         |         |
| Line Number:                   | 23                                                       |         |
| Tab Position:                  | 20                                                       |         |
| Column Width:                  | 35                                                       |         |
| Wrap Text? (Y/N):              | N                                                        |         |
| Wrap Indent:                   | 0                                                        |         |
| Text:                          | Sec Atty:                                                |         |
| Line Number:<br>Tab Position:  | 24<br>1                                                  |         |
| Column Width:                  | 10                                                       |         |
| Text:                          | Sec Atty:                                                |         |
| Field:                         | 030 Sec.                                                 |         |
| Line Number:                   | 030 Sec.<br>24                                           |         |
| Tab Position:                  | 12                                                       |         |
| Column Width:                  | 3                                                        |         |
| Field:                         | 037 Sec. Name                                            |         |
| Line Number:                   | 24                                                       |         |
| Tab Position:                  | 20                                                       |         |
| Column Width:                  | 35                                                       |         |
| Wrap Text? (Y/N):              | N                                                        |         |
| Wrap Indent:                   | 0                                                        |         |
| Text:                          | Orig Atty:                                               |         |
| Line Number:                   | 25                                                       |         |
| Tab Position:                  | 1                                                        |         |
| Column Width:                  | 10                                                       |         |
| Text:                          | Orig Atty:                                               |         |

| Date: 11/17/2014              |                     | 3 Form Definition<br>Martin & Anderson, P.C. | Page: |
|-------------------------------|---------------------|----------------------------------------------|-------|
| Form Name: CLNTFILE.T3L Clie  | nt File Information |                                              |       |
| Field:                        | 031                 | Orig.                                        |       |
| Line Number:                  | 25                  |                                              |       |
| Tab Position:                 | 12                  |                                              |       |
| Column Width:                 | 3                   |                                              |       |
| Field:                        | 038                 | Orig. Name                                   |       |
| Line Number:                  | 25                  | Olig. Name                                   |       |
| Tab Position:                 | 20                  |                                              |       |
| Column Width:                 | 35                  |                                              |       |
| Wrap Text? (Y/N):             | N                   |                                              |       |
| Wrap Indent:                  | 0                   |                                              |       |
| Text:                         | C-1                 |                                              |       |
| Line Number:                  | Categ<br>27         | jory.                                        |       |
| Line Number:<br>Tab Position: | 1                   |                                              |       |
| Column Width:                 | 10                  |                                              |       |
| Column vviatn:<br>Text:       | Categ               | ann"                                         |       |
| -                             |                     |                                              |       |
| Field:                        | 032                 | Category                                     |       |
| Line Number:                  | 27                  |                                              |       |
| Tab Position:                 | 12                  |                                              |       |
| Column Width:                 | 3                   |                                              |       |
| Field:                        | 039                 | Category Desc.                               |       |
| Line Number:                  | 27                  |                                              |       |
| Tab Position:                 | 20                  |                                              |       |
| Column Width:                 | 30                  |                                              |       |
| Wrap Text? (Y/N):             | N                   |                                              |       |
| Wrap Indent:                  | 0                   |                                              |       |
| Text:                         | Locat               | tion:                                        |       |
| Line Number:                  | 29                  |                                              |       |
| Tab Position:                 | 1                   |                                              |       |
| Column Width:                 | 10                  |                                              |       |
| Text:                         | Locat               | tion:                                        |       |
| Field:                        | 042                 | Location Description                         |       |
| riela.<br>Line Number:        | 29                  | Location Description                         |       |
| Tab Position:                 | 12                  |                                              |       |
| Column Width:                 | 40                  |                                              |       |
| Wrap Text? (Y/N):             | 40<br>N             |                                              |       |
| Wrap Indent:                  | 0                   |                                              |       |
|                               |                     |                                              |       |
| Text:                         | Inacti              | ve?                                          |       |
| Line Number:                  | 31                  |                                              |       |
| Tab Position:                 | 1                   |                                              |       |
| Column Width:                 | 10                  |                                              |       |
| Text:                         | Inacti              | ve?                                          |       |
| Field:                        | 050                 | Inactive                                     |       |
| Line Number:                  | 31                  |                                              |       |
| Tab Position:                 | 12                  |                                              |       |
| Column Width:                 | 1                   |                                              |       |
| Wrap Text? (Y/N):             | N                   |                                              |       |
| Wrap Indent:                  | 0                   |                                              |       |

| Date: 11/17/2014               | Tabs3 Form Definition<br>Jensen, Martin & Anderson, P.C. | Page |
|--------------------------------|----------------------------------------------------------|------|
| Form Name: CLNTFILE.T3L Client | t File Information                                       |      |
| Text:                          | Secure?                                                  |      |
| Line Number:                   | 31                                                       |      |
| Tab Position:                  | 15                                                       |      |
| Column Width:                  | 10                                                       |      |
| Text:                          | Secure?                                                  |      |
| Field:                         | 051 Secure Client                                        |      |
| Line Number:                   | 31                                                       |      |
| Tab Position:                  | 25                                                       |      |
| Column Width:                  | 1                                                        |      |
| Wrap Text? (Y/N):              | N                                                        |      |
| Wrap Indent:                   | 0                                                        |      |
| Text:                          | Progress?                                                |      |
| Line Number:                   | 32                                                       |      |
| Tab Position:                  | 1                                                        |      |
| Column Width:                  | 10                                                       |      |
| Text:                          | Progress?                                                |      |
| Field:                         | 052 Progress Billing                                     |      |
| Line Number:                   | 32                                                       |      |
| Tab Position:                  | 12                                                       |      |
| Column Width:                  | 1                                                        |      |
| Wrap Text? (Y/N):              | N                                                        |      |
| Wrap Indent:                   | 0                                                        |      |
| Text:                          | Taskbill?                                                |      |
| Line Number:                   | 32                                                       |      |
| Tab Position:                  | 15                                                       |      |
| Column Width:                  | 10                                                       |      |
| Text:                          | Taskbill?                                                |      |
| Field:                         | 055 Task Based Billing                                   |      |
| Line Number:                   | 32                                                       |      |
| Tab Position:                  | 25                                                       |      |
| Column Width:                  | 1                                                        |      |
| Wrap Text? (Y/N):              | N                                                        |      |
| Wrap Indent:                   | 0                                                        |      |
| Text:                          | Custom Information:                                      |      |
| Line Number:                   | 34                                                       |      |
| Tab Position:                  | 1                                                        |      |
| Column Width:                  | 20                                                       |      |
| Text:                          | Custom Information:                                      |      |
| Field:                         | 025 Custom Field                                         |      |
| Line Number:                   | 35                                                       |      |
| Tab Position:                  | 1                                                        |      |
| Column Width:                  | 50                                                       |      |
| Wrap Text? (Y/N):              | N                                                        |      |
| Wrap Indent:                   | 0                                                        |      |
| Custom Field Number:           | 1                                                        |      |
| Print Custom Field:            | Label and Text                                           |      |

| Date: 11/17/2014                     | Tabs3 Form Definition Jensen, Martin & Anderson, P.C. | Page: |
|--------------------------------------|-------------------------------------------------------|-------|
| Form Name: CLNTFILE.T3L Client       | File Information                                      |       |
| Field:                               | 025 Custom Field                                      |       |
| Line Number:                         | 36                                                    |       |
| Tab Position:                        | 1                                                     |       |
| Column Width:                        | 50                                                    |       |
| Wrap Text? (Y/N):                    | N                                                     |       |
| Wrap Indent:                         | 0                                                     |       |
| Custom Field Number:                 | 2                                                     |       |
| Print Custom Field:                  | Label and Text                                        |       |
| Field:                               | 025 Custom Field                                      |       |
| Line Number:                         | 37                                                    |       |
| Tab Position:                        | 1                                                     |       |
| Column Width:                        | 50                                                    |       |
| Wrap Text? (Y/N):                    | N                                                     |       |
| Wrap Indent:<br>Custom Field Number: | 0                                                     |       |
| Print Custom Field:                  | Label and Text                                        |       |
|                                      |                                                       |       |
| Field:                               | 025 Custom Field                                      |       |
| Line Number:                         | 38                                                    |       |
| Tab Position:                        | 1                                                     |       |
| Column Width:                        | 50                                                    |       |
| Wrap Text? (Y/N):<br>Wrap Indent:    | N<br>O                                                |       |
| Custom Field Number:                 | 4                                                     |       |
| Print Custom Field:                  | l abel and Text                                       |       |
| Field:                               | 025 Custom Field                                      |       |
| Line Number:                         | 39                                                    |       |
| Tab Position:                        | 1                                                     |       |
| Column Width:                        | 50                                                    |       |
| Wrap Text? (Y/N):                    | N                                                     |       |
| Wrap Indent:                         | 0                                                     |       |
| Custom Field Number:                 | 5                                                     |       |
| Print Custom Field:                  | Label and Text                                        |       |
| Field:                               | 025 Custom Field                                      |       |
| Line Number:                         | 40                                                    |       |
| Tab Position:                        | 1                                                     |       |
| Column Width:                        | 50                                                    |       |
| Wrap Text? (Y/N):                    | N                                                     |       |
| Wrap Indent:                         | 0                                                     |       |
| Custom Field Number:                 | 6                                                     |       |
| Print Custom Field:                  | Label and Text                                        |       |
| Field:                               | 025 Custom Field                                      |       |
| Line Number:                         | 41                                                    |       |
| Tab Position:                        | 1                                                     |       |
| Column Width:                        | 50                                                    |       |
| Wrap Text? (Y/N):                    | N                                                     |       |
| Wrap Indent:                         | 0                                                     |       |
| Custom Field Number:                 | 7                                                     |       |
| Print Custom Field:                  | Label and Text                                        |       |

| Date: 11/17/2014                         | Tabs3 Form Definition<br>Jensen, Martin & Anderson, P.C. | Page: 8 |
|------------------------------------------|----------------------------------------------------------|---------|
| Form Name: CLNTFILE.T3L Client File Info | rmation                                                  |         |
| Field:                                   | 025 Custom Field                                         |         |
| Line Number:                             | 42                                                       |         |
| Tab Position:                            | 1                                                        |         |
| Column Width:                            | 50                                                       |         |
| Wrap Text? (Y/N):                        | N                                                        |         |
| Wrap Indent:                             | 0                                                        |         |
| Custom Field Number:                     | 8                                                        |         |
| Print Custom Field:                      | Label and Text                                           |         |
| Field:                                   | 025 Custom Field                                         |         |
| Line Number:                             | 43                                                       |         |
| Tab Position:                            | 1                                                        |         |
| Column Width:                            | 50                                                       |         |
| Wrap Text? (Y/N):                        | N                                                        |         |
| Wrap Indent:                             | 0                                                        |         |
| Custom Field Number:                     | 9                                                        |         |
| Print Custom Field:                      | Label and Text                                           |         |
| Field:                                   | 025 Custom Field                                         |         |
| Line Number:                             | 44                                                       |         |
| Tab Position:                            | 1                                                        |         |
| Column Width:                            | 50                                                       |         |
| Wrap Text? (Y/N):                        | N                                                        |         |
| Wrap Indent:                             | 0                                                        |         |
| Custom Field Number:                     | 10                                                       |         |
| Print Custom Field:                      | Label and Text                                           |         |
|                                          | *** Form Selection Criteria ***                          |         |
|                                          | NONE                                                     |         |
| Primary Sort Field:                      | 001 Client ID                                            |         |
| Secondary Sort Field:                    | 000                                                      |         |
| Ascending or Descending Order? (A/D):    | Α                                                        |         |
|                                          |                                                          |         |
|                                          |                                                          |         |
|                                          |                                                          |         |
|                                          |                                                          |         |
|                                          |                                                          |         |
|                                          |                                                          |         |
|                                          |                                                          |         |
|                                          |                                                          |         |
|                                          |                                                          |         |
|                                          |                                                          |         |
|                                          |                                                          |         |
|                                          |                                                          |         |
|                                          |                                                          |         |
|                                          |                                                          |         |
|                                          |                                                          |         |
|                                          |                                                          |         |
|                                          |                                                          |         |
|                                          |                                                          |         |

Client ID: 200.01 Client Name: Peterson Insurance Co. Maintenance of Insurance Policies Work Desc: Custom Fields Label Invoice\_Description Final 200\_01 98-345-pic Client\_Matter\_ID
TyMetrix\_Client\_ID 48963.00 Ace Manufacturing Company Client ID: Client Name: Work Desc: Workers' Compensation Claim Custom Fields Label Text Claim\_Number
Claim\_Representative
Invoice\_Sequence
Matter\_ID\_Number hg-909-6578 Claude Garrison INITIAL 60102 00 Client ID: Federated Casualty, Ltd.
Andrew C. Gilbert vs. Federated Casualty Client Name: Work Desc: Custom Fields Label Claim\_Number 890-09-fed-98645 Claims\_Handler Date\_of\_Loss Johnson/Sherry 31Jul11

# **Client Custom Fields for Task Based Billing**

Report Name: CUSTOM\_F.TLR

Tabs3 allows up to 50 custom fields to be defined for each client. Custom fields can be used to store information that is not

already tracked in Tabs3. Most commonly custom fields are used for Task Based Billing clients to hold information regarding electronic billing. This report shows all custom fields for task based billing clients. Only clients with the **Task**  **Based Billing Client** check box selected on the **Setup** tab in the Client file will be included.

| Date: 11/17/2014 Tabs3 Form Definition Jensen, Martin & Anderson, P.C. |                                   | Page: |
|------------------------------------------------------------------------|-----------------------------------|-------|
| Form Name: CUSTOM_F.T3L Client Cus                                     | tom Fields for Task Based Billing |       |
| Form Width:                                                            | 090                               |       |
| Number of Lines/Form:                                                  | 001                               |       |
| Number of Forms/Page:                                                  | 256                               |       |
| Omit Blank Lines? (Y/N):                                               | Y                                 |       |
| Print Commas in Amounts? (Y/N):                                        | N                                 |       |
| Text:                                                                  | Client ID:                        |       |
| Line Number:<br>Tab Position:                                          | 2                                 |       |
| Tab Position:<br>Column Width:                                         | 1<br>25                           |       |
| Text:                                                                  | Client ID:                        |       |
| Field:                                                                 | 001 Client ID                     |       |
| rieia.<br>Line Number:                                                 | 2                                 |       |
| Tab Position:                                                          | 10                                |       |
| Column Width:                                                          | 12                                |       |
| Wrap Text? (Y/N):                                                      | N                                 |       |
| Wrap Indent:                                                           | 0                                 |       |
| Text:                                                                  | Client Name:                      |       |
| Line Number:                                                           | 3                                 |       |
| Tab Position:                                                          | 1                                 |       |
| Column Width:                                                          | 35                                |       |
| Text:                                                                  | Client Name:                      |       |
| Field:                                                                 | 003 Full Name                     |       |
| Line Number:<br>Tab Position:                                          | 3                                 |       |
| Column Width:                                                          | 50                                |       |
| Wrap Text? (Y/N):                                                      | N                                 |       |
| Wrap Indent:                                                           | 0                                 |       |
| Text:                                                                  | Work Desc:                        |       |
| Line Number:                                                           | 4                                 |       |
| Tab Position:                                                          | 1                                 |       |
| Column Width:                                                          | 35                                |       |
| Text:                                                                  | Work Desc:                        |       |
| Field:                                                                 | 021 Work Description              |       |
| Line Number:                                                           | 4<br>12                           |       |
| Tab Position:<br>Column Width:                                         | 12<br>50                          |       |
| Wrap Text? (Y/N):                                                      | 50<br>N                           |       |
| Wrap Indent:                                                           | 0                                 |       |
| Text                                                                   | Custom Fields Label               |       |
| Line Number:                                                           | 6                                 |       |
| Tab Position:                                                          | 5                                 |       |
| Column Width:                                                          | 20                                |       |
| Text:                                                                  | Custom Fields Label               |       |
| Text:                                                                  | Text                              |       |
| Line Number:                                                           | 6                                 |       |
| Tab Position:                                                          | 28                                |       |
| Column Width:<br>Text:                                                 | 35<br>Text                        |       |

| Date: 11/17/2014                            |           | B Form Definition Martin & Anderson, P.C. | Page: |
|---------------------------------------------|-----------|-------------------------------------------|-------|
| Form Name: CUSTOM_F.T3L Clie                |           |                                           |       |
| Text:                                       |           |                                           |       |
| Line Number:                                | 7         |                                           |       |
| Tab Position:                               | 5         |                                           |       |
| Column Width:                               | 20        |                                           |       |
| Text:                                       |           |                                           |       |
| Text:                                       |           |                                           |       |
| Line Number:                                | 7         |                                           |       |
| Tab Position:                               | 28        |                                           |       |
| Column Width:                               | 35        |                                           |       |
| Text:                                       |           |                                           |       |
| Field:                                      | 025       | Custom Field                              |       |
| Line Number:                                | 8         |                                           |       |
| Tab Position:                               | 5         |                                           |       |
| Column Width:                               | 20        |                                           |       |
| Wrap Text? (Y/N):                           | N<br>0    |                                           |       |
| Wrap Indent:<br>Custom Field Number:        | 1         |                                           |       |
| Print Custom Field:                         | l abel    |                                           |       |
|                                             |           |                                           |       |
| Field:                                      | 025       | Custom Field                              |       |
| Line Number:<br>Tab Position:               | 8         |                                           |       |
| Column Width:                               | 28<br>50  |                                           |       |
| Wrap Text? (Y/N):                           | N N       |                                           |       |
| Wrap Indent:                                | 0         |                                           |       |
| Custom Field Number:                        | 1         |                                           |       |
| Print Custom Field:                         | Text      |                                           |       |
| Field:                                      | 025       | Custom Field                              |       |
| Line Number:                                | 9         | Oddioiii i ieid                           |       |
| Tab Position:                               | 5         |                                           |       |
| Column Width:                               | 20        |                                           |       |
| Wrap Text? (Y/N):                           | N         |                                           |       |
| Wrap Indent:                                | 0         |                                           |       |
| Custom Field Number:                        | 2         |                                           |       |
| Print Custom Field:                         | Label     |                                           |       |
| Field:                                      | 025       | Custom Field                              |       |
| Line Number:                                | 9         |                                           |       |
| Tab Position:                               | 28        |                                           |       |
| Column Width:                               | 50        |                                           |       |
| Wrap Text? (Y/N):                           | N         |                                           |       |
| Wrap Indent:                                | 0         |                                           |       |
| Custom Field Number:<br>Print Custom Field: | 2<br>Text |                                           |       |
| Print Gustom Fleia:                         | rext      |                                           |       |

| Date: 11/17/2014             |                     | B Form Definition<br>Martin & Anderson, P.C. | Page: 3 |
|------------------------------|---------------------|----------------------------------------------|---------|
| Form Name: CUSTOM_F.T3L Clie | nt Custom Fields fo | r Task Based Billing                         |         |
| Field:                       | 025                 | Custom Field                                 |         |
| Line Number:                 | 10                  |                                              |         |
| Tab Position:                | 5                   |                                              |         |
| Column Width:                | 20                  |                                              |         |
| Wrap Text? (Y/N):            | N                   |                                              |         |
| Wrap Indent:                 | 0                   |                                              |         |
| Custom Field Number:         | 3                   |                                              |         |
| Print Custom Field:          | Label               |                                              |         |
| Field:                       | 025                 | Custom Field                                 |         |
| Line Number:                 | 10                  |                                              |         |
| Tab Position:                | 28                  |                                              |         |
| Column Width:                | 50                  |                                              |         |
| Wrap Text? (Y/N):            | N                   |                                              |         |
| Wrap Indent:                 | 0                   |                                              |         |
| Custom Field Number:         | 3                   |                                              |         |
| Print Custom Field:          | Text                |                                              |         |
| Field:                       | 025                 | Custom Field                                 |         |
| Line Number:                 | 11                  |                                              |         |
| Tab Position:                | 5                   |                                              |         |
| Column Width:                | 20                  |                                              |         |
| Wrap Text? (Y/N):            | N                   |                                              |         |
| Wrap Indent:                 | 0                   |                                              |         |
| Custom Field Number:         | 4                   |                                              |         |
| Print Custom Field:          | Label               |                                              |         |
| Field:                       | 025                 | Custom Field                                 |         |
| Line Number:                 | 11                  |                                              |         |
| Tab Position:                | 28                  |                                              |         |
| Column Width:                | 50                  |                                              |         |
| Wrap Text? (Y/N):            | N                   |                                              |         |
| Wrap Indent:                 | 0                   |                                              |         |
| Custom Field Number:         | 4                   |                                              |         |
| Print Custom Field:          | Text                |                                              |         |
| Field:                       | 025                 | Custom Field                                 |         |
| Line Number:                 | 12                  |                                              |         |
| Tab Position:                | 5                   |                                              |         |
| Column Width:                | 20                  |                                              |         |
| Wrap Text? (Y/N):            | N                   |                                              |         |
| Wrap Indent:                 | 0                   |                                              |         |
| Custom Field Number:         | 5                   |                                              |         |
| Print Custom Field:          | Label               |                                              |         |
| Field:                       | 025                 | Custom Field                                 |         |
| Line Number:                 | 12                  |                                              |         |
| Tab Position:                | 28                  |                                              |         |
| Column Width:                | 50                  |                                              |         |
| Wrap Text? (Y/N):            | N                   |                                              |         |
| Wrap Indent:                 | 0                   |                                              |         |
| Custom Field Number:         | 5                   |                                              |         |
| Print Custom Field:          | Text                |                                              |         |

| Date: 11/17/2014                                                    | Tabs3 Form Definition<br>Jensen, Martin & Anderson, P.C. | Page: 19 |
|---------------------------------------------------------------------|----------------------------------------------------------|----------|
| Form Name: CUSTOM_F.T3L Client Custom Fields for Task Based Billing |                                                          |          |
| Text: Line Number: Tab Position: Column Width: Text:                | 60<br>1<br>90                                            |          |
|                                                                     | *** Form Selection Criteria ***                          |          |
| Task Based Billing Equal To Y     Primary Sort Field:               | 000                                                      |          |
| Secondary Sort Field: Ascending or Descending Order? (A/D):         | 000                                                      |          |
|                                                                     |                                                          |          |
|                                                                     |                                                          |          |
|                                                                     |                                                          |          |
|                                                                     |                                                          |          |
|                                                                     |                                                          |          |
|                                                                     |                                                          |          |
|                                                                     |                                                          |          |
|                                                                     |                                                          |          |
|                                                                     |                                                          |          |

(Note: This form definition actually consists of 19 pages. Only pages 1, 2, 3, and 19 are shown here.)

# Index

| A access rights                                                                                                    | including in amounts                                                                                                    |
|----------------------------------------------------------------------------------------------------|----------------------------------------------------------------------------------------------------|
| adding columns to report definitions                                                                                                    | manual                                                                                                    |
| items to form definitions                                                                                                    | definitions                                                                                                    |
| alpha formulas.25alphanumeric field.16, 77amounts with commas.14, 41                                                                                                    | form definitions                                                                                                    |
| appendixes       .75         archived transactions       .21, 44         ascending order       .50                                                                                                    | D                                                                                                    |
| reports                                                                                                    | date field       16, 20, 43, 77         date range       20, 43         date variables       20, 22, 43, 45         dBase III field names       83                                                                    |
| В                                                                                                    | dBase III output format                                                                                                    |
| backup data files                                                                                                    | definitions       7         adding       10         copying       8         creating       10         deleting       9         modifying       10         renaming       8         delete       8                     |
| $\mathbf{C}$                                                                                                    | definitions                                                                                                    |
| category range       22, 45         changing       10         client count       15         client notes       18         Column Definition tab       15         report writer window       15         column heading separator       14         columns on report definitions       15         headings       18         indenting       18         print on report check box       17         subtotaling       19         width       17         commas | items from form definitions 42 queries from form definitions 48 queries from report definitions 27 descending order forms 50 reports 34 description form definition 39 report definition 14 double spacing reports 14 |

Index 133

 $\mathbf{F}$ 

| field types                    | keystrokes                      |
|--------------------------------|---------------------------------|
| field width                    | text editing                    |
| fields                         | Windows                         |
| forms                          |                                 |
| list of available fields       |                                 |
| reports                        | T                               |
| file names                     | ${f L}$                         |
| filtering                      |                                 |
| first day of the month         | 1                               |
| FirstDay                       | layout                          |
| fixed field format             | forms                           |
| fixed report width             | reports                         |
| form definitions               | left indent                     |
| adding                         | line                            |
| creating                       | inserting between records       |
| description                    | line number                     |
| Form Layout tab                | forms                           |
| forms writer window            | lines per form                  |
| form name                      | lookup windows                  |
| Form Preview window            |                                 |
| form width                     |                                 |
| forms per page                 | M                               |
| forms writer window. 39        | $\mathbf{M}$                    |
| Form Layout tab                |                                 |
|                                |                                 |
| Main tab                       | Main tab                        |
| Print tab                      | forms writer window             |
| Query tab                      | report writer window            |
| Sort tab                       | math formulas                   |
| formulas                       | MDI                             |
| defining a formula column      | Microsoft Word field names 8'   |
| math formulas                  | Microsoft Word output format 36 |
| operators                      | modifying                       |
| order of operation             | definitions                     |
| string formulas                | month                           |
| using fields vs. columns       | first day of month              |
|                                | mouse                           |
|                                | moving                          |
| TT                             | columns on report definitions   |
| $\mathbf{H}$                   | multiple document interface     |
|                                | multiple forms per page         |
| 1 1                            | T T T G                         |
| headings                       |                                 |
| column                         |                                 |
| report                         | ${f N}$                         |
| height of form                 |                                 |
|                                |                                 |
|                                | name                            |
| Ţ                              | form definition                 |
| ı                              | report definition               |
|                                | new column                      |
| indent                         | new form                        |
|                                | new item                        |
| installing Take? Report Writer | new report                      |
| Tabs3 Report Writer            | non-billable transactions       |
|                                | notes field                     |
| items                          | numeric field                   |
|                                | 23, 7,                          |
|                                |                                 |
| $\mathbf{J}$                   |                                 |
| -                              | U                               |
| justification                  |                                 |
| Justification                  | omit blank lines on form        |

| one me per chent                 | creating10                   |
|----------------------------------|------------------------------|
| forms                            | description                  |
| reports                          | report headings              |
| operators in formulas            | report name                  |
| output format                    | report width                 |
| dBase III format                 | automatic                    |
| fixed field format               | report width                 |
| Microsoft Word format            | fixed width                  |
| report format                    | Report Writer Manager        |
| variable field format            | report writer window         |
| WordPerfect format               | Column Definition tab        |
| overflow                         | Main tab                     |
| overlap                          | Print tab                    |
| overrun                          | Query tab                    |
| overview of Tabs3 Report Writer  | Sort tab                     |
|                                  | requirements                 |
|                                  | rights                       |
| P                                | RptDate                      |
| r                                |                              |
| page break on reports            | S                            |
| page numbers                     | -                            |
| page overrun                     |                              |
| password                         | secondary sort               |
| percentage operator              | selection criteria           |
| previewing                       | separator                    |
| forms                            | SETUP 53                     |
| primary sort                     | single file per client       |
| Print on Secondary Subtotal Line | forms                        |
| print page numbers               | reports                      |
| Print tab                        | skip blank lines on form     |
| forms writer window              | sort order                   |
| report writer window             | forms                        |
| print totals only                | reports                      |
| printer                          | Sort tab                     |
| default 5                        | forms writer window          |
| printing                         | report writer window         |
| form definitions                 | spacer columns               |
| forms                            | starting Tabs3 Report Writer |
| report definitions               | statement date               |
| reports                          | status                       |
| test pattern for forms           | string formulas              |
|                                  | subtotals                    |
| 0                                |                              |
| *                                | T                            |
| Query tab                        | 4.1                          |
| forms writer window              | tab position                 |
| report writer window             | forms                        |
|                                  | table of contents            |
|                                  | rebuilding                   |
| R                                | task based billing           |
| 11                               | tcode range                  |
|                                  | text editing keystrokes      |
| receipt allocation period        | text field on forms          |
| receipt allocation type          | timekeeper range             |
| rename                           | totals only                  |
| definition                       | truncating text on forms     |
| report date                      | See wrapping text            |
| specifying                       | tutorial                     |
| report definitions               | types of fields              |
| adding                           | See field types              |

Index 135

| $\mathbf{V}$                                                                    | WIP transactions          |
|---------------------------------------------------------------------------------|---------------------------|
| variable field format                                                           | Word output format        |
|                                                                                 | forms                     |
| $\mathbf{W}$                                                                    |                           |
|                                                                                 | ${f Z}$                   |
| width                                                                           | _                         |
| column       17         fields on forms       42         overall form.       40 | zero amounts not printing |